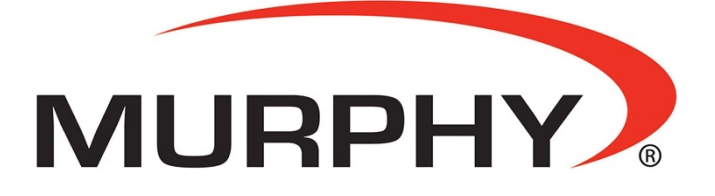

by **ENOVATION** CONTROLS

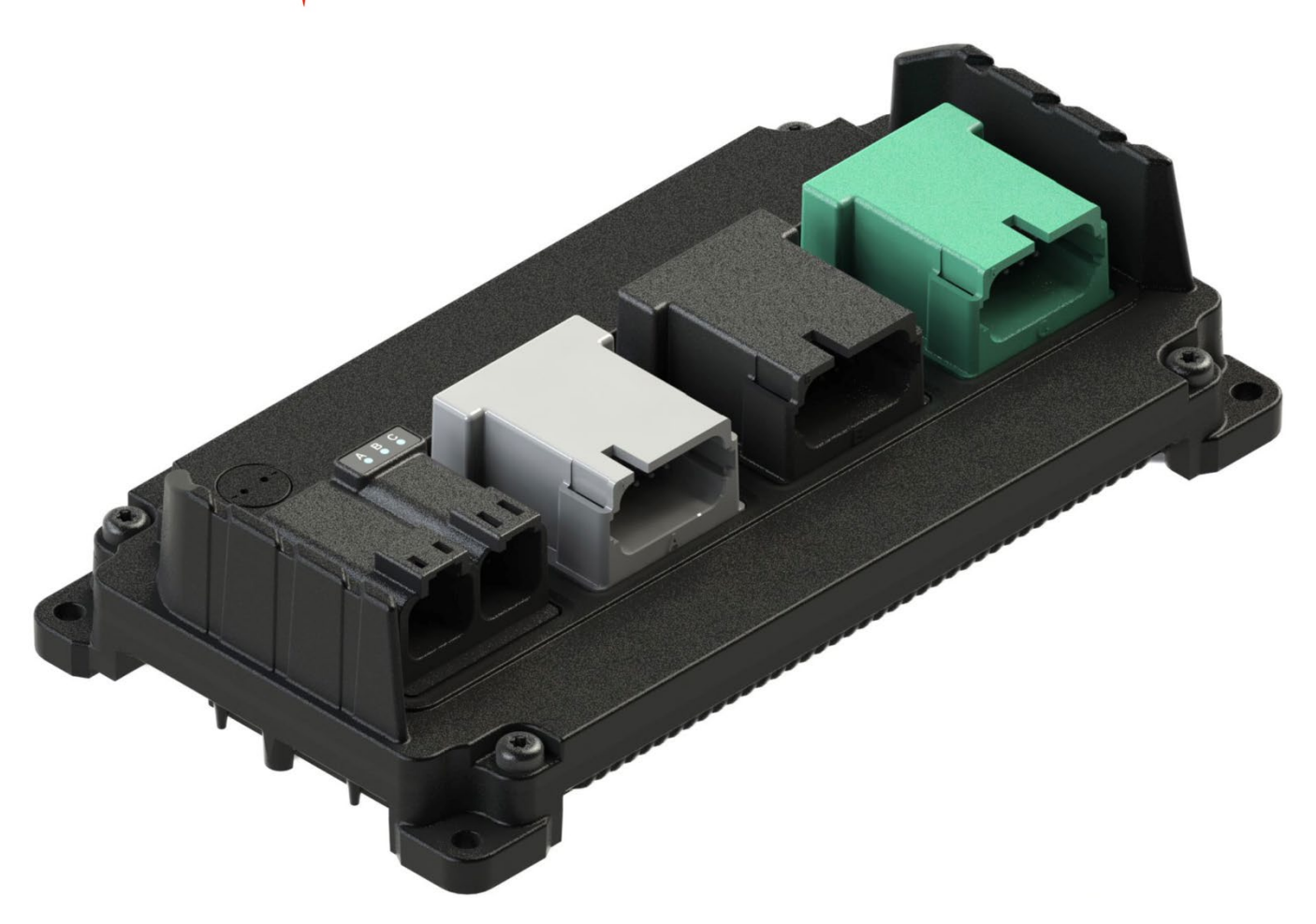

# uControl™ Modular Control Series Technical Reference Manual

In order to consistently bring you the highest quality, full featured products, we reserve the right to change our specifications and designs at any time. The latest version of this manual can be found at www. enovationcontrols.com.

Warranty – a limited warranty on materials and workmanship is given with this Enovation Controls product. A copy of the warranty may be viewed by going to https://www.enovationcontrols.com/warranty.

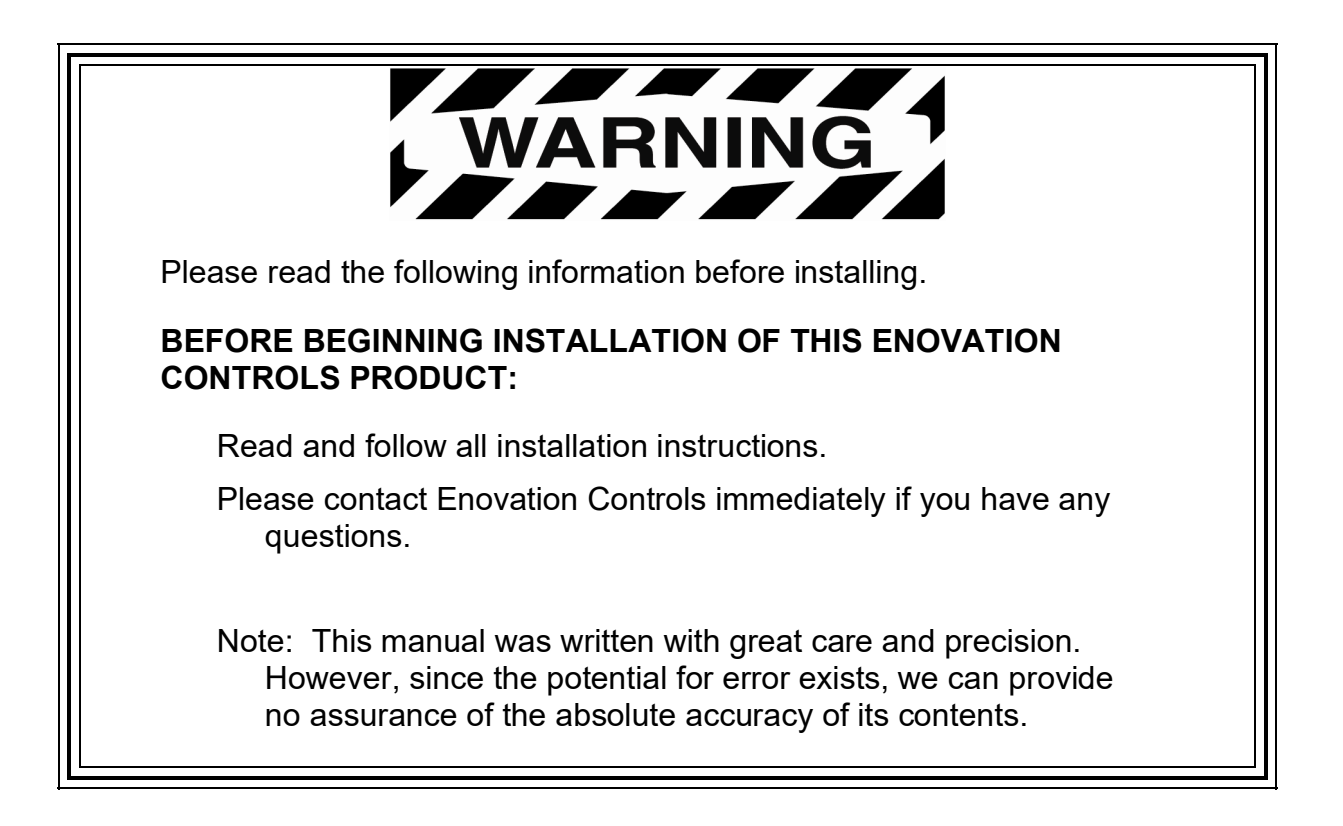

## **DISCLAIMER OF WARRANTIES AND LIMITATION OF LIABILITY**

The information, recommendations, and descriptions in this document are based on Enovation Control's experience and does not cover all contingencies. If further information is required, please contact Enovation Controls.

THERE ARE NO UNDERSTANDINGS, AGREEMENTS, WARRANTIES, EXPRESSED OR IMPLIED, INCLUDING WARRANTIES OF FITNESS FOR A PARTICULAR PURPOSE.

In no event will Enovation Controls be responsible to the purchaser or user in contract, in tort (including negligence), strict liability or otherwise for any special, indirect, incidental or consequential damage or loss whatsoever resulting from the use of the information, recommendations and descriptions contained in this document. The information contained in this technical documentation is subject to change without notice.

## **Contents**

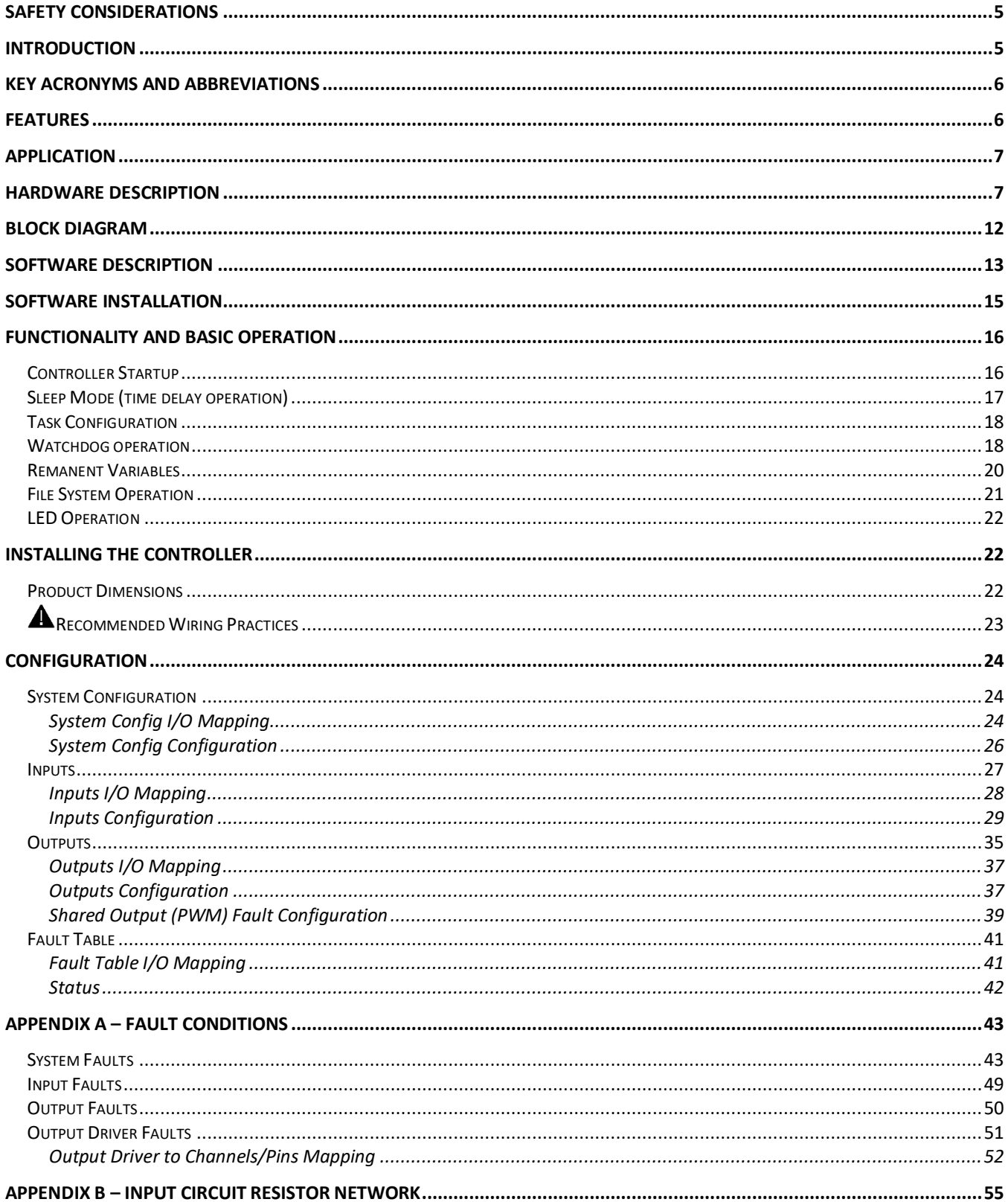

#### uControl Technical Reference Manual

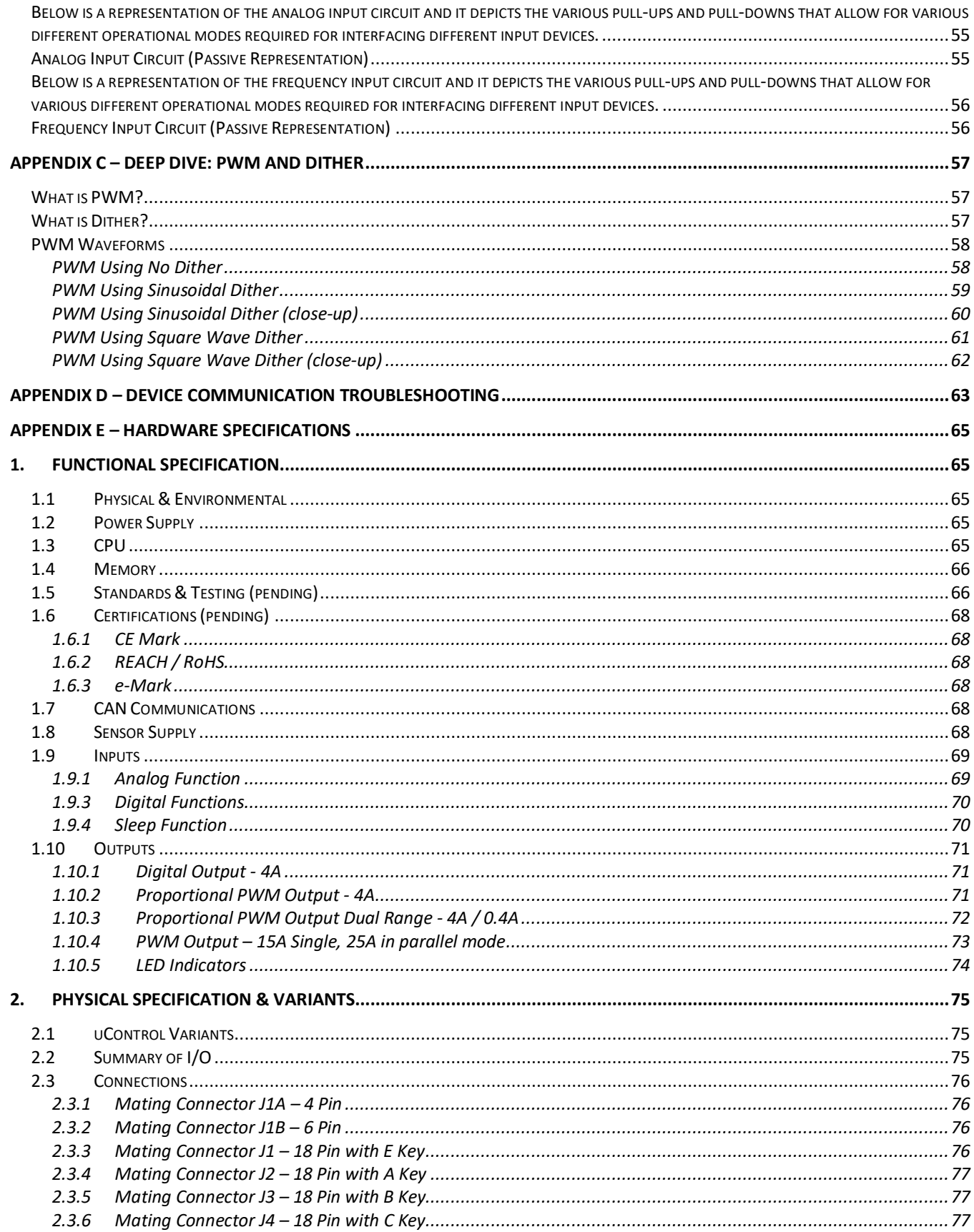

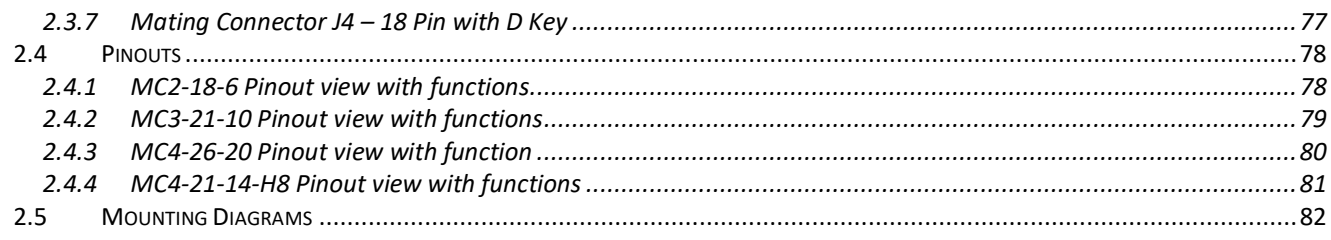

#### **(THIS PAGE INTENTIONALLY LEFT BLANK)**

## <span id="page-6-0"></span>**Safety Considerations**

Please note: These instructions are intended for use by a competent programmer, electrician, technician, or engineer, and should be read and kept as a reference prior to controller installation and use. Incorrect operation of the controller can present a significant threat to both individuals and equipment. In the event of a breakdown, do not attempt to repair the controller as there are no user serviceable parts inside the enclosure. Any evidence of tampering will invalidate the warranty.

A

# <span id="page-6-1"></span>**Introduction**

The robust mobile uControl series is a family of advanced CAN-based vehicular controllers specifically adapted to the needs of vehicle OEMs. Each unit in the series enables functional control over many different facets of a vehicle. They use one of three different programming environments: 1. ACE is an extremely user-friendly visual development environment that eliminates the need for skilled programmers; 2. CODESYS 3.5 is a standardized IEC 61131-3 programming environment with multiple language options suited for many with industrial experience; 3. C-API is a C language Application Programming Interface for advanced programmers and engineers. The unit is intended for operation in the most adverse environments encountered in mobile applications and is designed for direct mounting on the vehicle.

It is recommended that an individual have experience with control engineering and significant familiarity with the vehicle application prior to use of these controllers. The controllers feature I/O with a variable configuration architecture that is simple to manage. The unit also employs several advanced technologies designed to enhance the ease of use and functionality. It is intended both as a standalone controller for mobile application or as a centerpiece component for a complete system which could include a display and other CAN based devices.

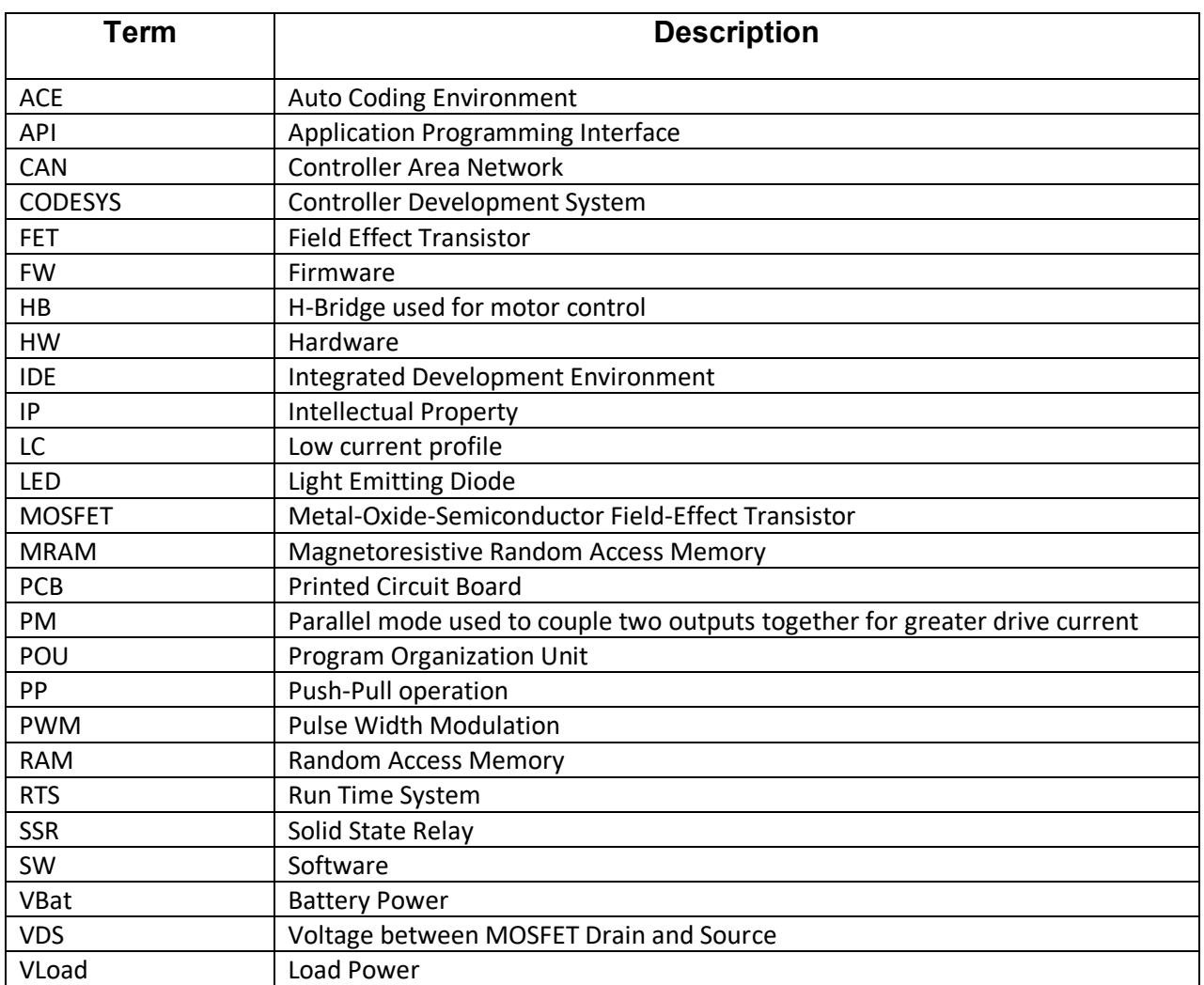

# <span id="page-7-0"></span>**Key Acronyms and Abbreviations**

# <span id="page-7-1"></span>**Features**

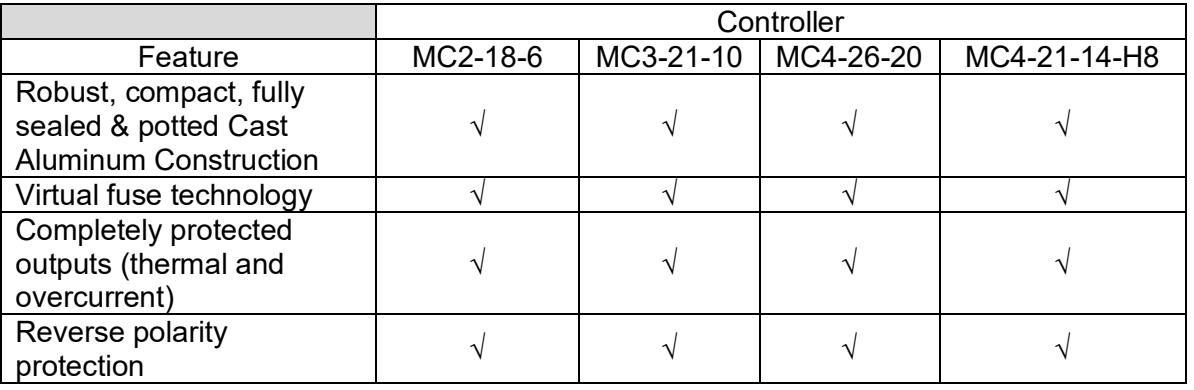

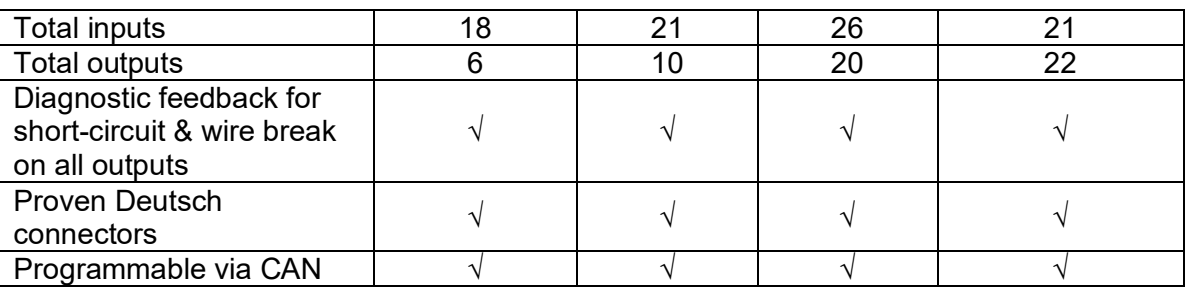

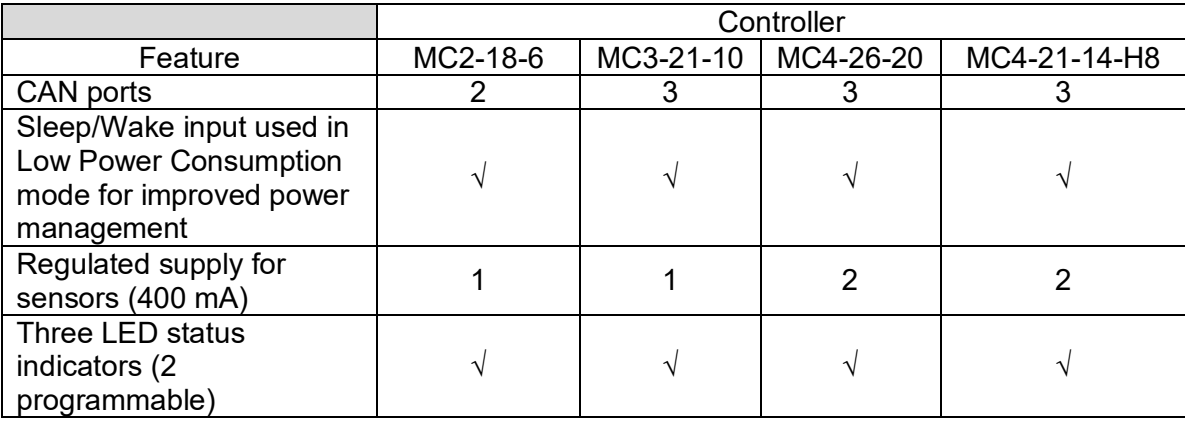

# <span id="page-8-0"></span>**Application**

Using this operating manual in conjunction with the ACE development environment, similar documentation from 3S on the CODESYS 3.5 programming software package, or our C-API documentation forms a basis for the straightforward configuration of the controller and the creation of programs specific to your application needs.

The correct operation and functioning of the controller are dependent on the application instructions that are created and downloaded to the unit. We recommend extensive testing of the application on the controller both in a bench environment and in the expected operating environment. The OEM installing and creating the application for the controller is ultimately responsible of ensuring that the controller performs as intended. Please note that the controller requires the appropriate firmware to be loaded and that a hardware-specific device description file and libraries may also need to be installed in the application development environment.

# <span id="page-8-1"></span>**Hardware Description**

Each of the controllers is designed to function over an extended operating range of  $6 - 32$ VDC supply with nominal operation @ 12 or 24 VDC.

The integrated CAN ports support CAN2.0A & B. Depending on the application development environment chosen, CAN Layer 2, SAE J1939, and CANopen are possible options. The first CAN port is also used for programming.

The regulated output(s) can be configured individually for 5 or 10V operation and have up to 400 mA current capability each.

There are 4 controller models that comprise the family and each has a unique combination of I/O. The units all share a common microcontroller and memory architecture.

#### **Hardware Memory:**

Superscalar 32 Bit processor 200 MHz

The memory is arranged into the following areas:

- ROM Flash 3.75 Mbyte (1.75 Mbyte reserved for IEC application)
- EEPROM128 kB reserved for internal use
- RAM 256 kB
- MRAM 32 kB (24 kB user accessible file system (note that this is also used by the persistent variables) + 4kB redundant retained memory)

The MC4-21-14-H8 incorporates 22 outputs comprised of:

- 8 x 15 A channels
- 8 x 4 A / 0.5 A dual range channels
- 6 x 4 A channels

The MC4-26-20 incorporates 20 outputs comprised of:

- 10 x 4 A / 0.5 A dual range channels
- 10 x 4 A channels

The MC3-21-10 incorporates 10 outputs comprised of:

- 4 x 4 A / 0.5 A dual range channels
- 6 x 4 A channels

The MC2-18-6 incorporates 6 outputs comprised of:

- 4 x 4 A / 0.5 A dual range channels
- 2 x 4 A channels

Each output channel is capable of:

- High Side operation
- Low Side operation
- Open loop PWM operation
- Closed loop PWM with current control

uControl Technical Reference Manual

- Constant power mode this digital mode is designed to work in conjunction with active loads that may draw very high currents when initially energized (e.g. LED lights with integral electronics, power supplies, and DC to DC converters).
- Push Pull vs. Floating In Push Pull mode the load is always pulled either high or low depending on the output state. In floating the load is pulled high when active as a high side output, low when active as a low side output and open when inactive
- Being paired (parallel operation) with another channel for additional current capability sometimes this functionality is referenced as bridging or strapping.
- Being configured with another channel for use as an H-Bridge common for directional motor control.

Additionally, the dual range outputs feature an option for lower current drive with higher precision.

The MC4-21-14-H8 incorporates 21 inputs comprised of:

- 8 Universal Analog / High frequency inputs
- 13 Universal Analog inputs

The MC4-26-20 incorporates 26 inputs comprised of:

- 10 Universal Analog / High frequency inputs
- 16 Universal Analog inputs

The MC3-21-10 incorporates 21 inputs comprised of:

- 8 Universal Analog / High frequency inputs
- 13 Universal Analog inputs

The MC2-18-6 incorporates 18 inputs comprised of:

- 4 Universal Analog / High frequency inputs
- 14 Universal Analog inputs

Each Universal Analog input is capable of:

- $0 5V$
- $0 36 V$
- $\bullet$  0 20 mA
- Resistive (100  $\Omega$  100 k $\Omega$ ) note there are two ranges depending on pull-up selected.
- Low side digital
- High side digital
- Frequency up to 100 Hz

Additionally, the inputs with high frequency capability have 2 separate selectable thresholds. The inputs can detect a 1 Hz to 50 kHz frequency signal using the low voltage threshold and a 1 Hz to 25 kHz signal using the high voltage threshold. Note that certain external circuits may be capable of driving the input at frequencies higher than 25 kHz if they can sink sufficient drive current.

All the units also integrate internal temperature measurements that can be used in the IEC application.

## <span id="page-13-0"></span>**Block Diagram**

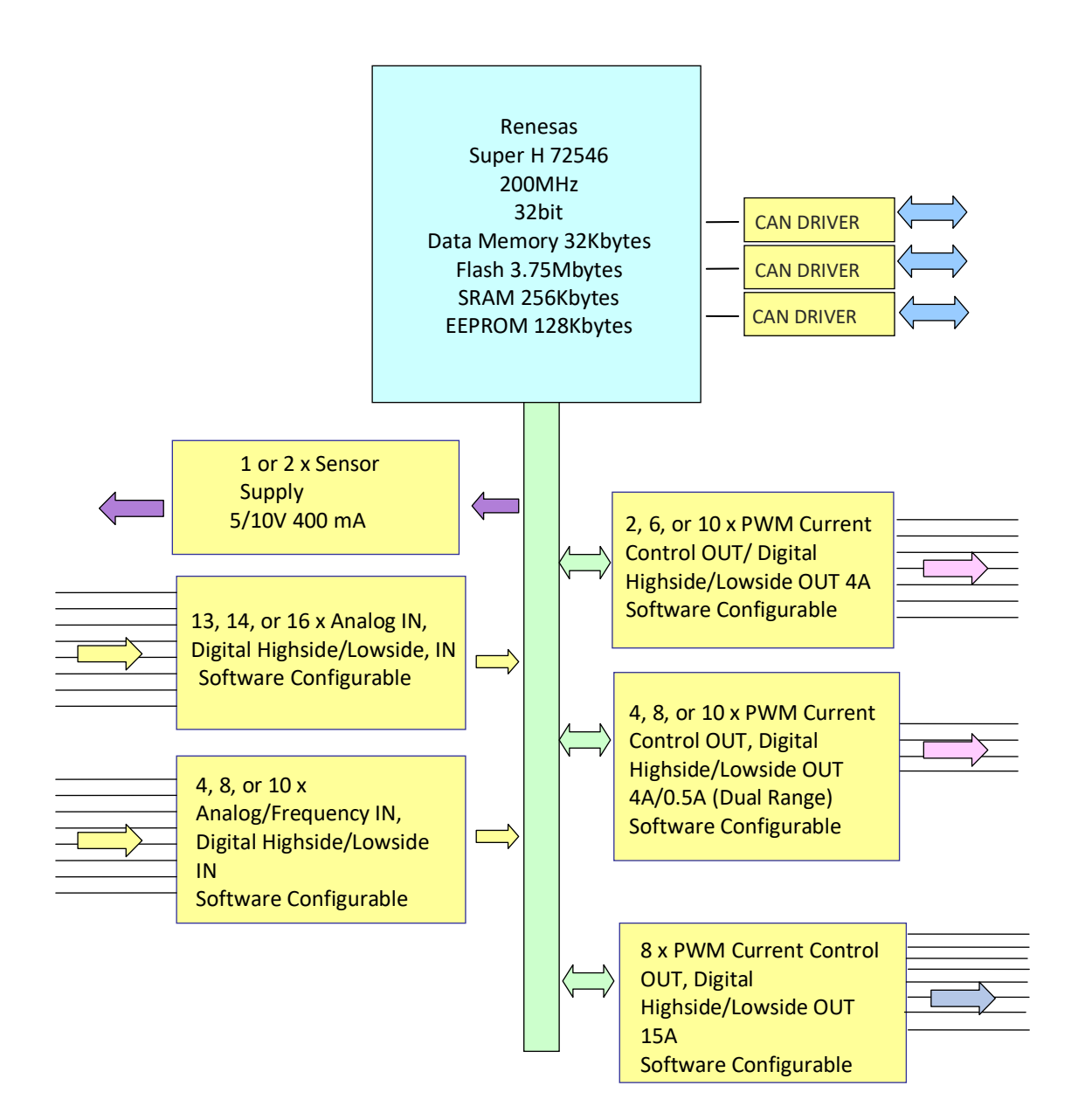

## <span id="page-14-0"></span>**Software Description**

The mobile controller includes firmware installed from the factory which consists of a variantspecific encrypted Motorola S-record file (.MOT file). Note: There are 4 variants (4 unique .MOT files) and a single file is used that is specific to the controller variant. Current firmware is version 1.1.28.

The controller also requires the following software:

- A service tool installer that assists field support personnel with troubleshooting, application download, and firmware update (e.g., EDIS display tool).
- A USB driver for the ECOM CAN to USB interface device.

The firmware can be updated (installed in the controller) using an ECOM USB to CAN dongle available from Enovation Controls. It is used in conjunction with the earlier mentioned firmware loading tool called EDIS. The password to reprogram a controller is "5ZIP-5UJ4- KD53-COTM". Here is a screen shot of the program:

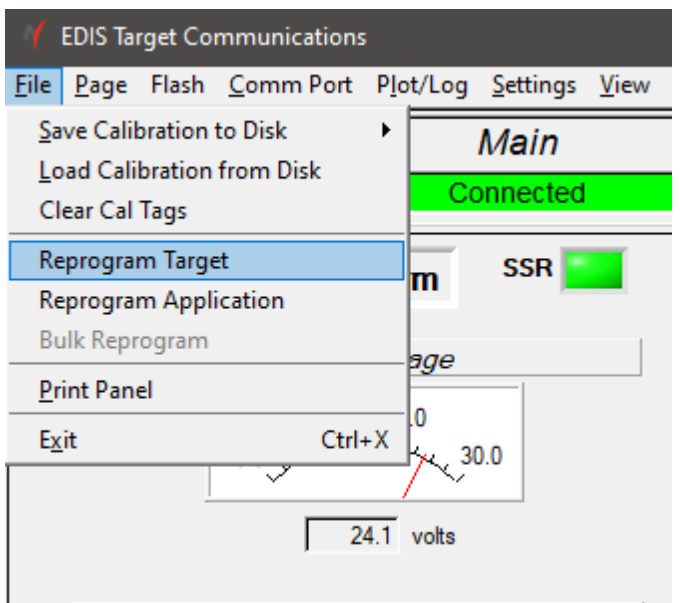

Please note that after selecting Reprogram Target, you will need to provide the directory path to the location of the specific .MOT file for your controller variant and then start the download.

Additional files are necessary to use the unit with the CODESYS IDE. These include:

- A CODESYS device descriptor XML file unique to the individual controller variant (e.g., MC4-26-20.devdesc.xml). This is required for setting up the controller in CODESYS and must be installed prior to attempting to program the unit using the IDE. Note the device descriptor file is version ending in .17.
- A PNG image file for the controller that is displayed in the IDE (e.g., MC4-26-20.png)
- A USB to RS232 interface dongle. Interface dongles are commonly available for \$10 to \$20 at merchants such as Amazon [\(Link\)](https://www.amazon.com/s?k=prolific+serial+to+usb).
	- $\circ$  The serial interface must be connected to the correct controller pins:
		- J2A2 (RS232 TX) connects to the dongle RS232 RX
		- J2A8 (RS232 RX) connects to the dongle RS232 TX, and
		- J2A13 (RS232 GND) connects to the dongle RS232 ground
- A CODESYS gateway .cfg file (see box below) for connecting to the controller via the serial port.
	- o Paste the below into a new text file and save it as "*gateway.cfg".*

*Please note that the highlighted text as indicated below must be modified to reflect the actual name of the COM port your USB to RS232 interface dongle is connected to. Information on how to locate the name of your COM port is provided on the following page.*

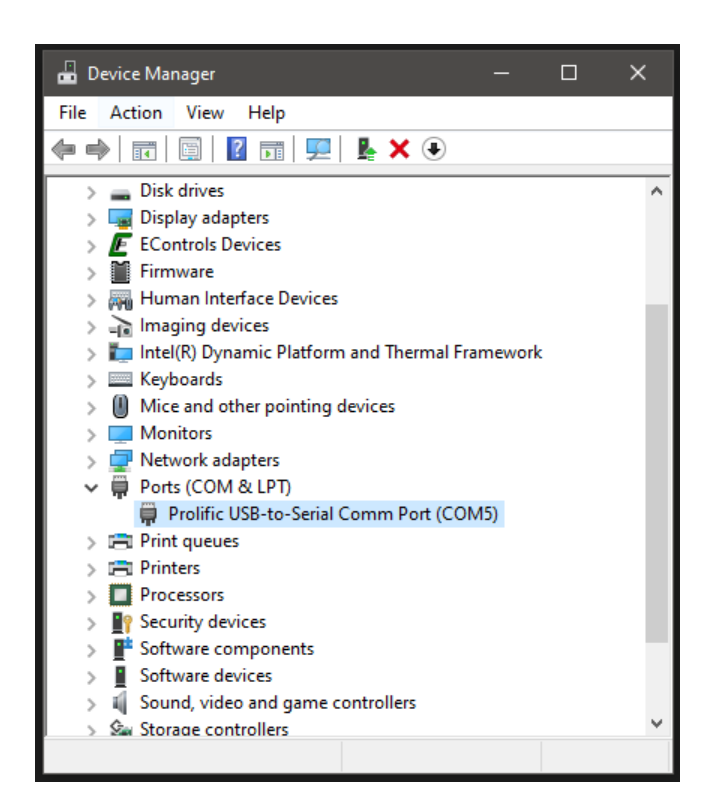

# <span id="page-16-0"></span>**Software Installation**

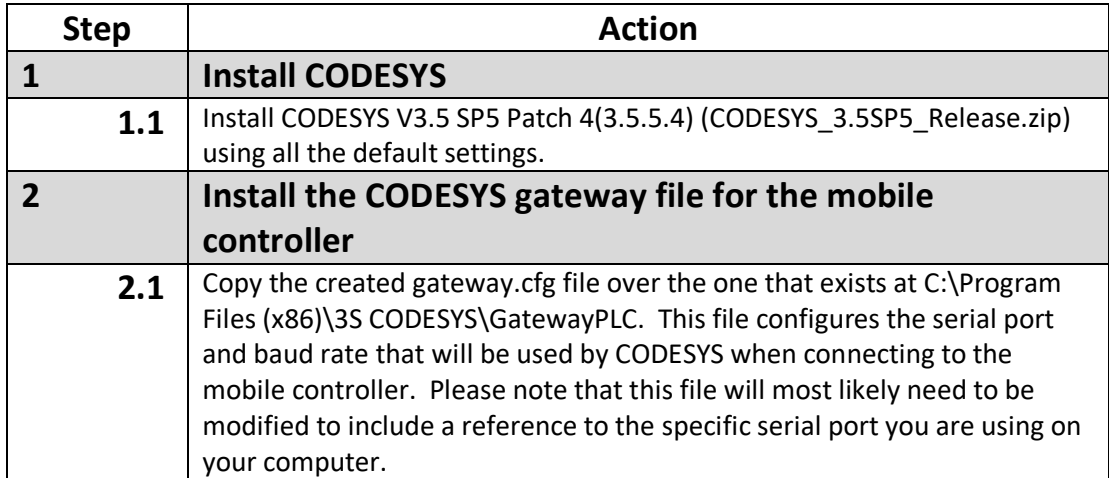

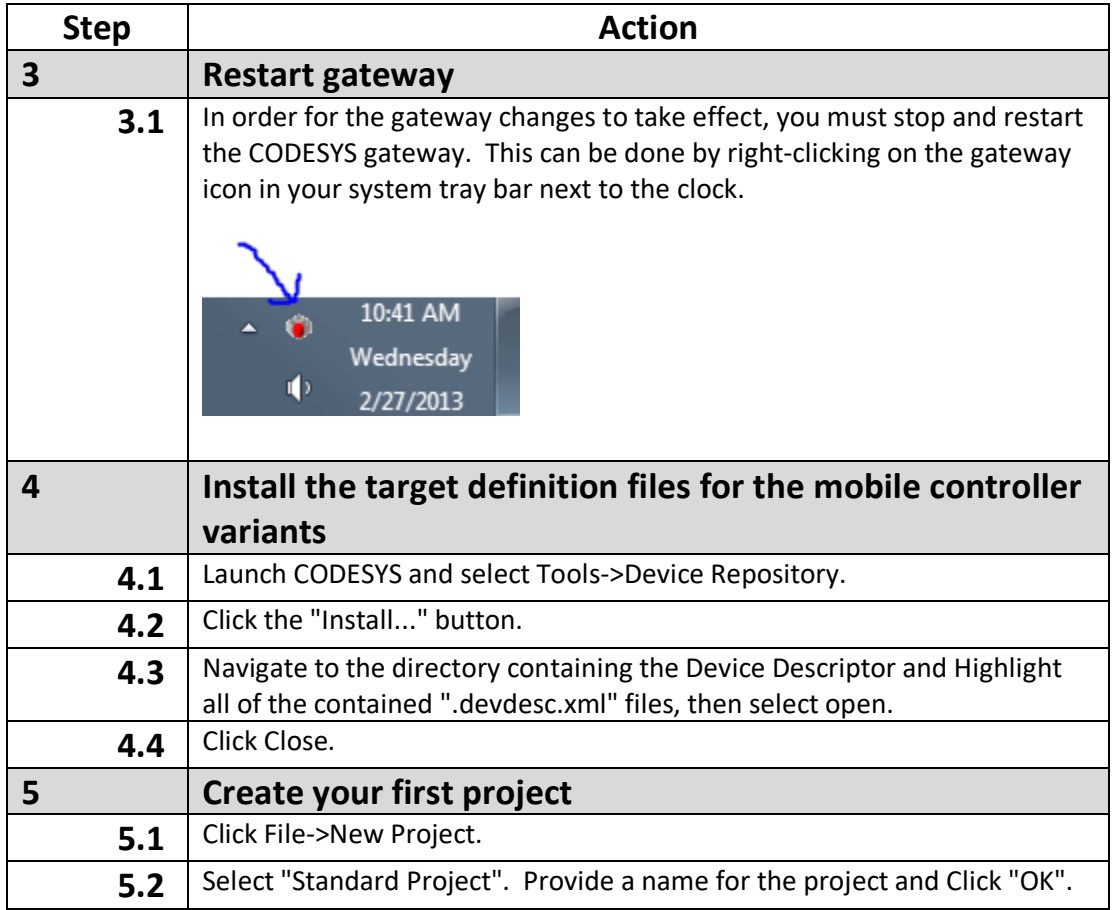

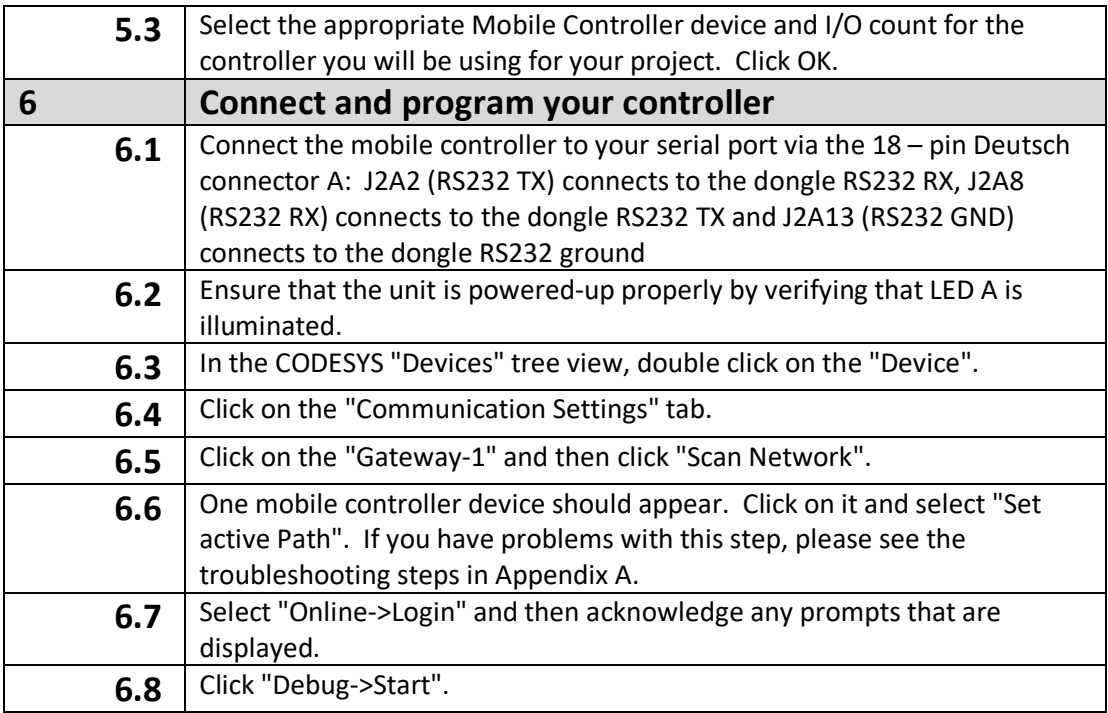

# <span id="page-17-0"></span>**Functionality and Basic Operation**

## <span id="page-17-1"></span>**Controller Startup**

The IEC bootstrap provides a mechanism to:

- remove a frozen application
- load a new application
- reset origin (will clear entire application memory)
- Return to bootblock (clear firmware)

The IEC bootstrap sequence is as follows

- 1. Check for PWM 1 &  $2 \ge 11.0V$ , apply > 11 VDC to VBat. Note: If > 11VDC is also applied to PWM 3, the unit will enter the bootblock and the firmware will need to be reloaded.
- 2. Delay 3 seconds
- 3. If ECIPP or IEC is connected, abort and don't load IEC app from flash
- 4. Otherwise, load and run the IEC app in Flash like normal

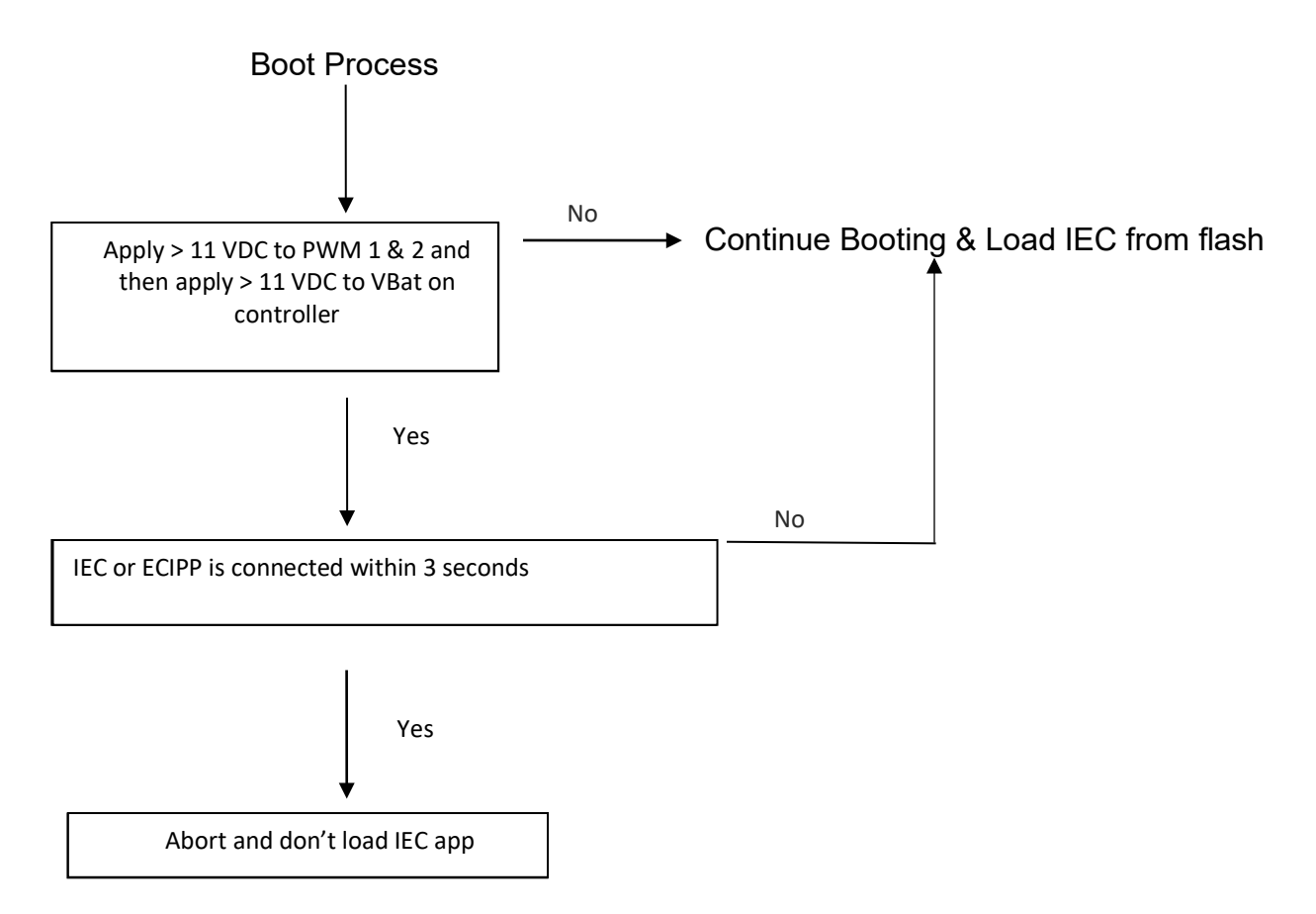

Please note that the RS232 connection required for the CODESYS IDE is shared with CAN 2. As a result, if you set up a CAN 2 connection in the application program, when it is downloaded the connection to the CODESYS IDE will be lost. It is recommended that during development of the project, the application includes a method to switch between CAN 2 and RS232 so that future connections from the CODESYS IDE to the controller can be established. Also note that once the development is complete and ready for production release the need to connect the CODESYS IDE should not be required so a method to switch to RS232 is not essential.

## <span id="page-18-0"></span>**Sleep Mode (time delay operation)**

The controller will enter Sleep Mode by setting the Sleep Bit anytime that the Sleep Allowed bit is true {Sleep pin is low}.

The controller will awaken from sleep if {Sleep is high or connected to power}. Sleep current is nominally 5 mA  $@$  12V, 2.5 mA  $@$  24V. Note: measured at ambient temperature.

#### <span id="page-19-0"></span>**Task Configuration**

The maximum number of tasks is 5. The controller supports the following types of tasks:

**Cyclic**: task processed within a predefined time interval.

**Freewheeling**: task processed as soon as the program is started. When it completes, it will automatically restart in a continuous loop.

#### <span id="page-19-1"></span>**Watchdog operation**

The controller has three watchdog operations:

- an internal hardware watchdog (invisible to the user)
- a watchdog that monitors the CODESYS runtime system with a default value of 2 seconds. It is recommended that the minimum value for the watchdog value should not be less than 100 ms. The watchdog timeout is user-configurable via the System Config Configuration tab – see the screen below:

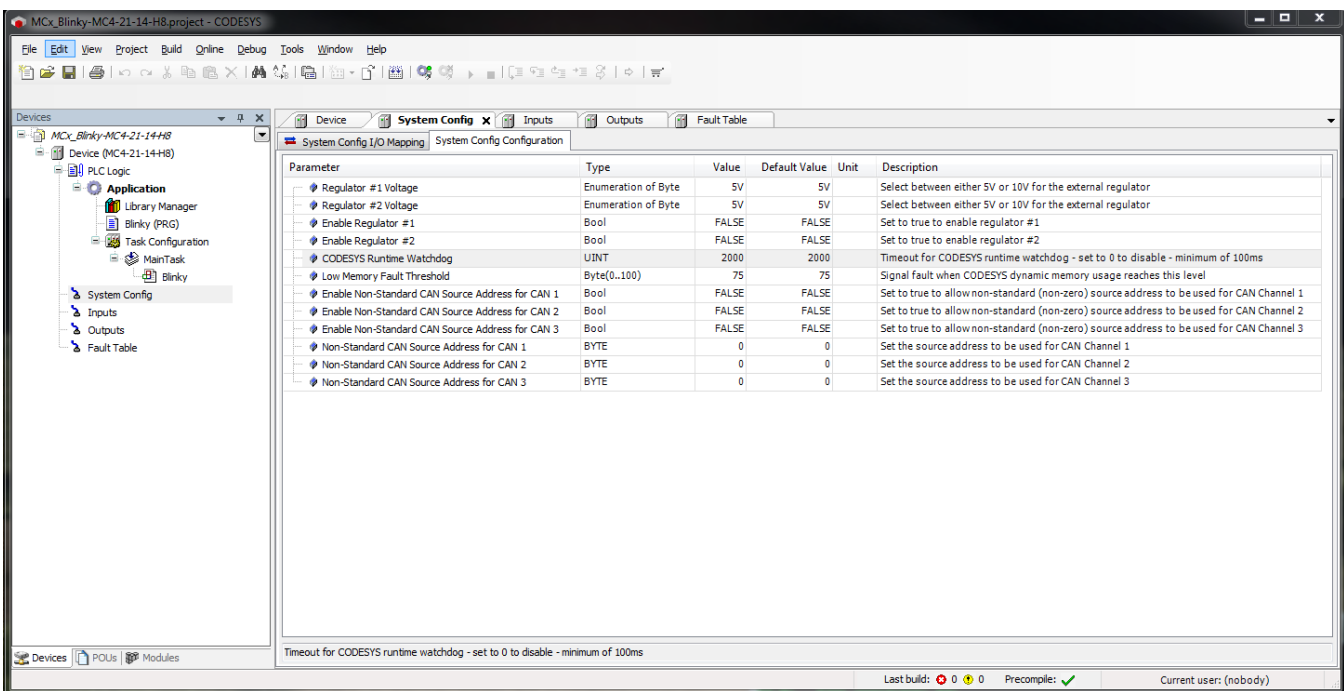

• a watchdog that monitors the specific task. The time is user configurable via the Task Configuration/MainTask tab – see the screen below:

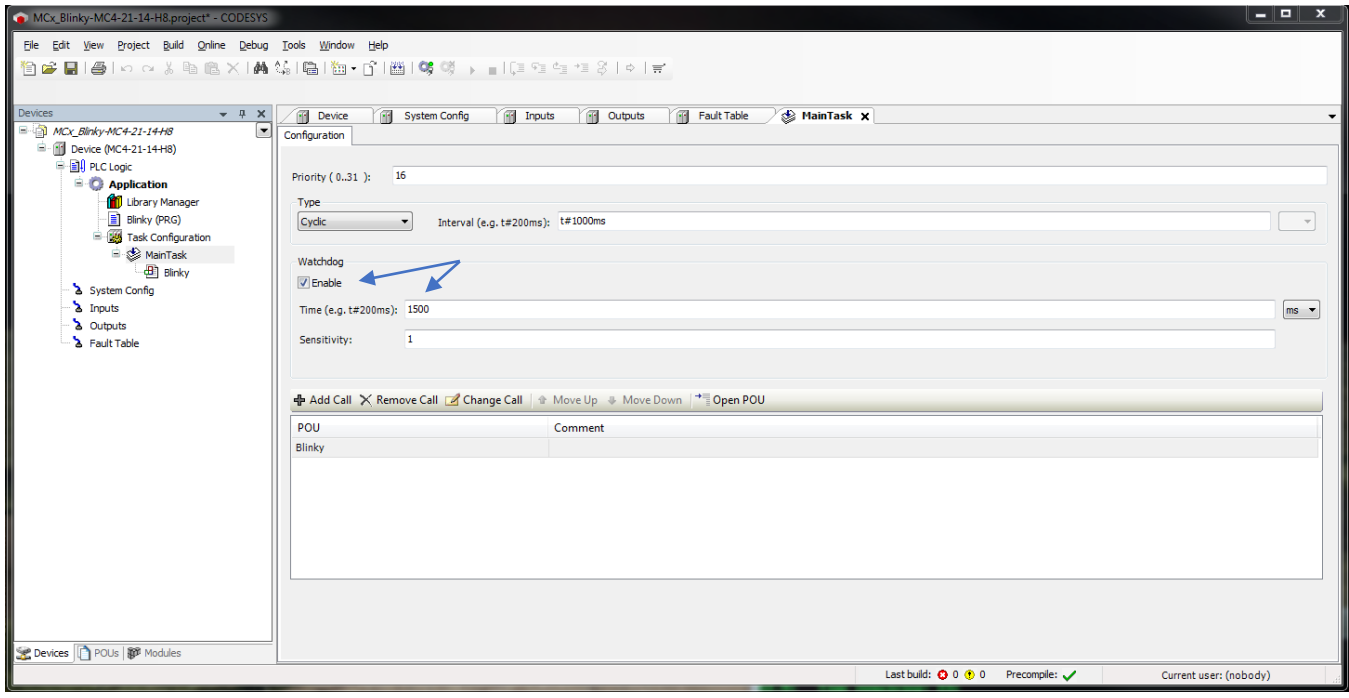

#### <span id="page-21-0"></span>**Remanent Variables**

These are variables that can retain their value throughout the usual program run period. They are declared as 'Retain Variables' or more stringently as 'Persistent Variables'. For each case a separate memory area is used.

The declaration determines the degree of "resistance" of a remanent variable in the case of resets, downloads or a reboot of the PLC. In most applications both types of remanent variable will be used.

Note: in the table below that an X indicates the degree of remanence for each of the online actions, e.g., VAR is not retained after any of the actions while VAR RETAIN is only retained after a warm reset.

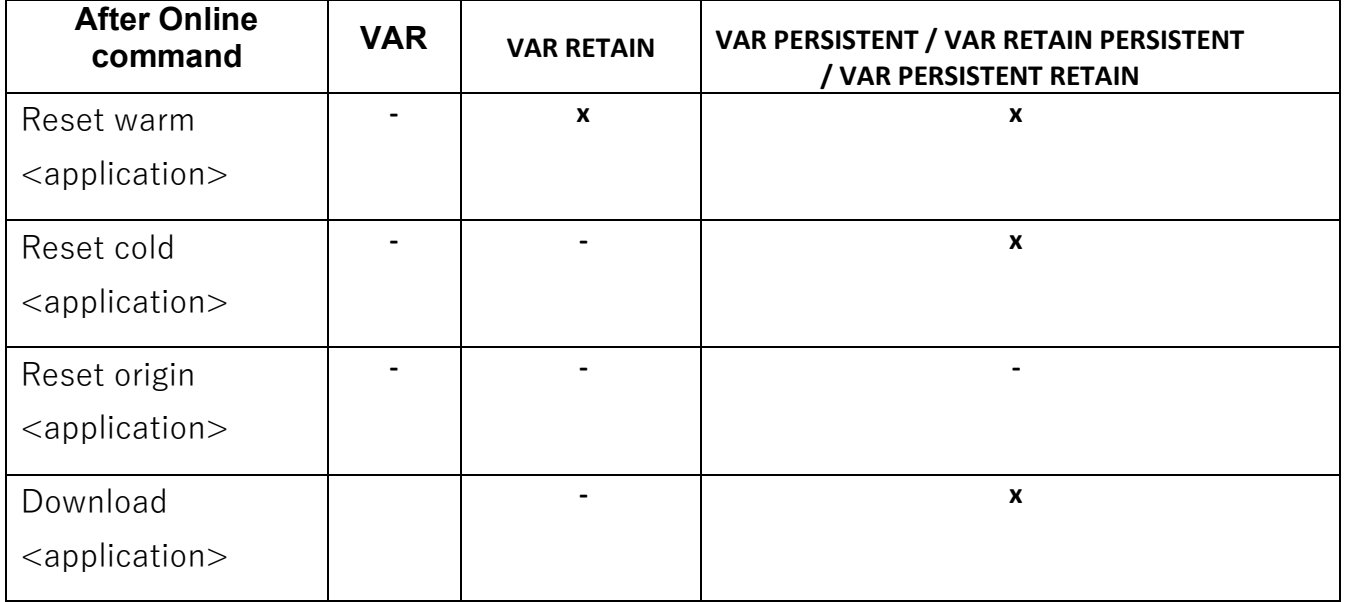

## <span id="page-22-0"></span>**File System Operation**

Often it is desirable to store additional auxiliary information such as configuration files, license files for libraries, calibration, hardware or software details, options, etc. on the device. The controller firmware provides the ability to logically organize this data into multiple files by integrating with the CODESYS SysFile library. We have chosen to use MRAM for this purpose because it:

- is much faster than Flash or EEPROM
- has unlimited read and write cycles, and
- can be accessed at the byte level vs. the 4 kB page typical of Flash.

There are multiple advantages to the controller employing the SysFile library (i.e., SysFileOpen, SysFileRead, and SysFileWrite functions) for storing user defined application data:

- No extra library to manage
- No extra RAM wasted
- Full access to all spare/non-retain MRAM
- Easy method to upload and download files to support special configurations or settings
- Future flexibility with increases in memory
- Direct graphical interface for transferring files between PC and controller
- Programmable file access from the controller during runtime using a CODESYS system library. Maximum 16-character directory & file name.

## <span id="page-23-0"></span>**LED Operation**

#### **LED A (left-most) - Power (Green)**

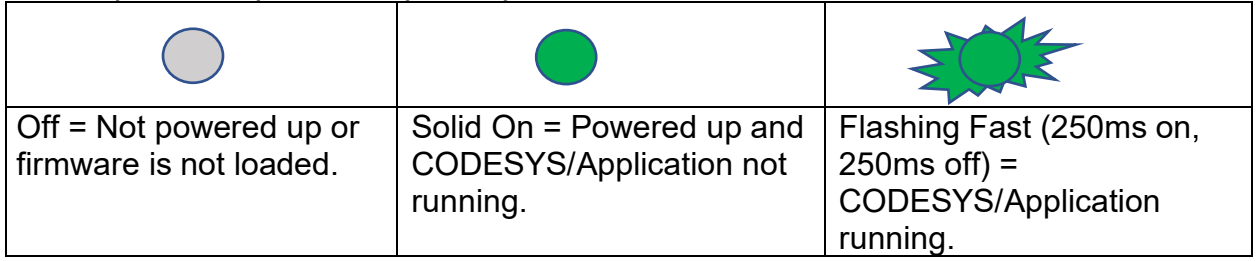

#### **LED B (middle) - User Programmable (Amber)**

- User programmable via System Config I/O variable (userLED1State)

#### **LED C (right-most) - User Programmable (Blue)**

User programmable via System Config I/O variable (userLED2State)

#### **Miscellaneous states**

LED A, B, C on solid: occurs during programming.

LED A, B, C blink briefly: occurs at initial power up indicating the controller ran the bootblock.

LED A, B, C off: occurs during sleep.

#### **MC4-21-14-H8 Connector D 8 LEDs – Output is actively driven (Green)**

The individual LEDs on Connector D illuminate when the corresponding 15A output is driven in proportional or binary mode. Note: if an H-Bridge is configured the two associated output LEDs illuminate when either channel is driven proportionally or in binary mode.

If a major fault occurs on a channel (e.g., low voltage or overcurrent), the LED associated with that channel will blink at a 5 Hz rate.

## <span id="page-23-1"></span>**Installing the Controller**

#### <span id="page-23-2"></span>**Product Dimensions**

The controller is ideally mounted on a vertical flat surface with connectors facing down. Alternately, mounting the controller on a flat surface requires the harness to have a "drip loop" to prevent water from wicking through the wires into the connector.

Use four standard threaded fasteners to secure the controller to the surface (either 6 mm grade 8.8 or  $\frac{1}{4}$ " grade 5 diameter are acceptable).

Please see section 3.5 for specific dimensional data.

# <span id="page-24-0"></span> $\blacktriangle$

This section contains information about the controller connectors and pin outs. Please use the following recommended wiring practices when installing and using the controller:

- Ensure correct and adequate single point ground to prevent ground loops.
- Use twisted or twisted shielded pair cable for CAN per the applicable standard.
- Confirm that the CAN network is properly terminated using  $120\Omega$  resistors.
- Ensure the appropriately sized conductor cross section is specified for the intended load current in the harness design.

NOTE: Please review individual overcurrent shutdown values in the configuration and use the correct wire gauge conductor to accommodate the maximum load current configured.

- Make sure that voltage drops are kept within reasonable levels under maximum continuous load conditions, e.g., 1 volt on 12-volt systems and 2 volts on 24-volt systems.
- Verify that the harness is constructed to meet the needs of the application environment, e.g., shock, vibration, moisture, temperature, chemicals, and impact.
- Make certain that the harness is designed and constructed to minimize induced interference resulting from EMI coupling between signal wires.
- Separate power circuits from low-level signals.
- All splices (soldered or crimped) should use adhesive lined heat shrink tubing.
- Make provisions for drip loops to attach devices in exposed locations and prevent moisture entry and formation.
- Provide sufficient clearance from moving parts.
- Wires routed through holes in the vehicle body/chassis should use grommets.
- Avoid sharp metal edges, fasteners, and other abrasive surfaces or use protective shielding when routing harness assembly.
- Route wires to avoid exhaust system components or other high temperature areas, and use appropriate heat shielding or other insulation where routing is a problem.
- Avoid routing near wheel wells or provide adequate mechanical protection to the assembly.
- Use a protective fuse sized appropriately for the controller supply current. Note: typical maximum load current is 60% - 80% of fuse rating. Verify that wiring can handle more current than the fuse rating.
- Note: The controllers have outputs that are **not** intended to be connected directly to another device's outputs without isolation via diodes or relays!

## <span id="page-25-0"></span>**Configuration**

#### <span id="page-25-1"></span>**System Configuration**

The System Configuration tab allows the configuration and monitoring of system level parameters and values.

#### <span id="page-25-2"></span>**System Config I/O Mapping**

The controller features an advanced view into the hardware through the **System Config I/O Mapping** tab. There are numerous predefined variables associated with the controller that are accessible via the application program. This dramatically simplifies programming.

All these variables are pre-mapped with a relevant name linked with their respective channel. This name can be changed by the user if desirable. Each variable also has an associated address, type and description all intended to help the programmer.

The System Config I/O Mapping tab is organized into folders of related variables. For instance, the System State folder contains information such as Supply Voltage, Regulator Voltage, Sleep/Wake Pin Voltage, User LED State, Load Power Voltage, Internal Temperatures, etc. The other folders consist of a System Information folder - Firmware Rev, Serial Number, Hour Meter; a Solid State Relay folder – Relay State, Relay Current, etc.; a Global Fault Status folder for both active and historic faults; and a Fault Monitor folder for managing faults, etc. Please see the images below:

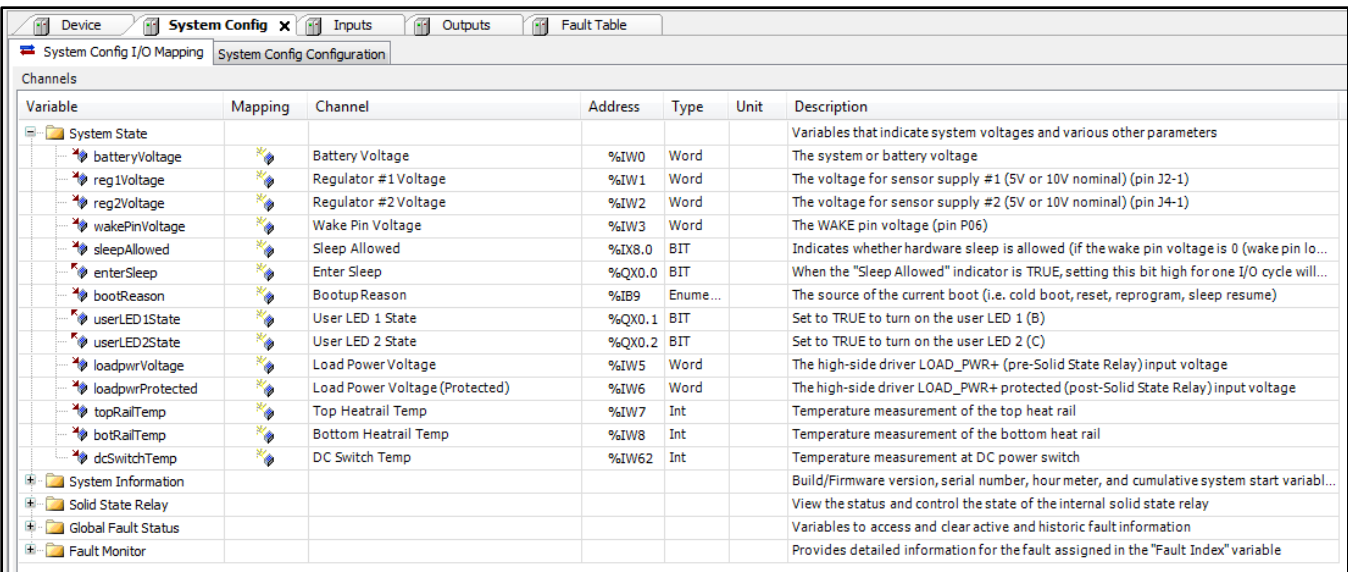

#### uControl Technical Reference Manual

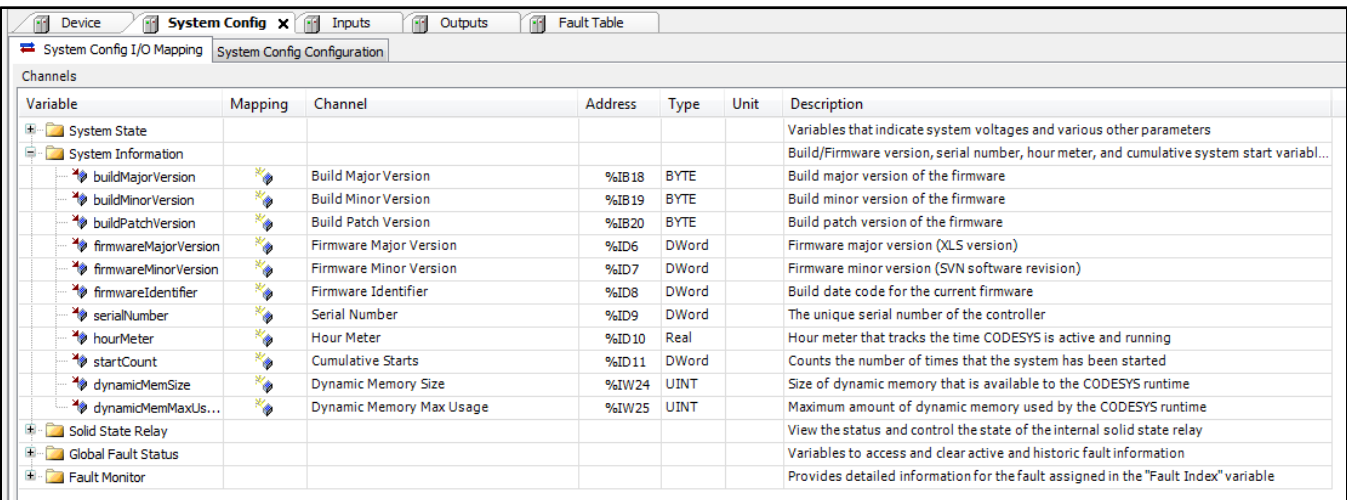

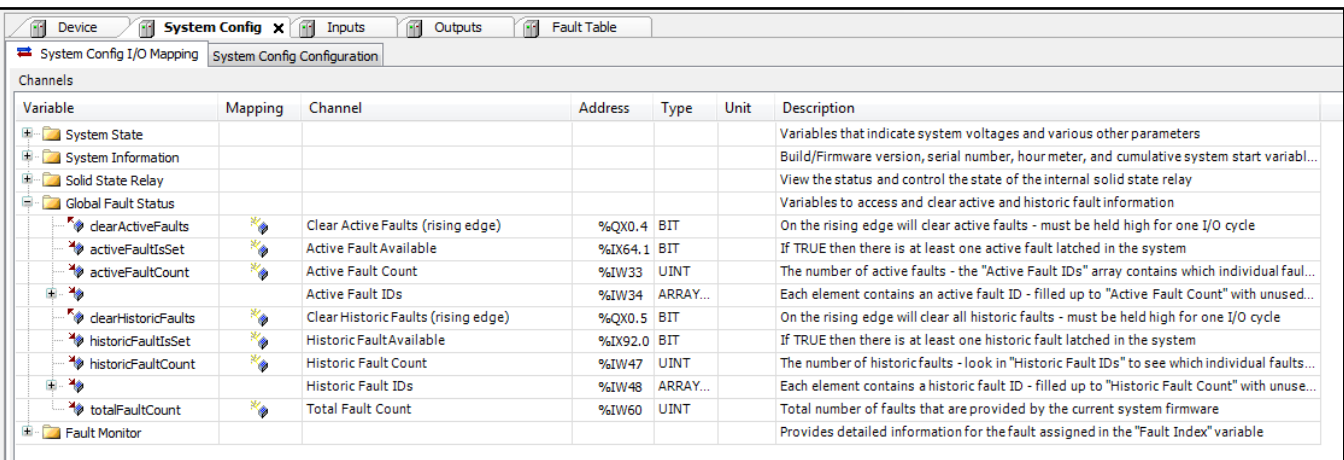

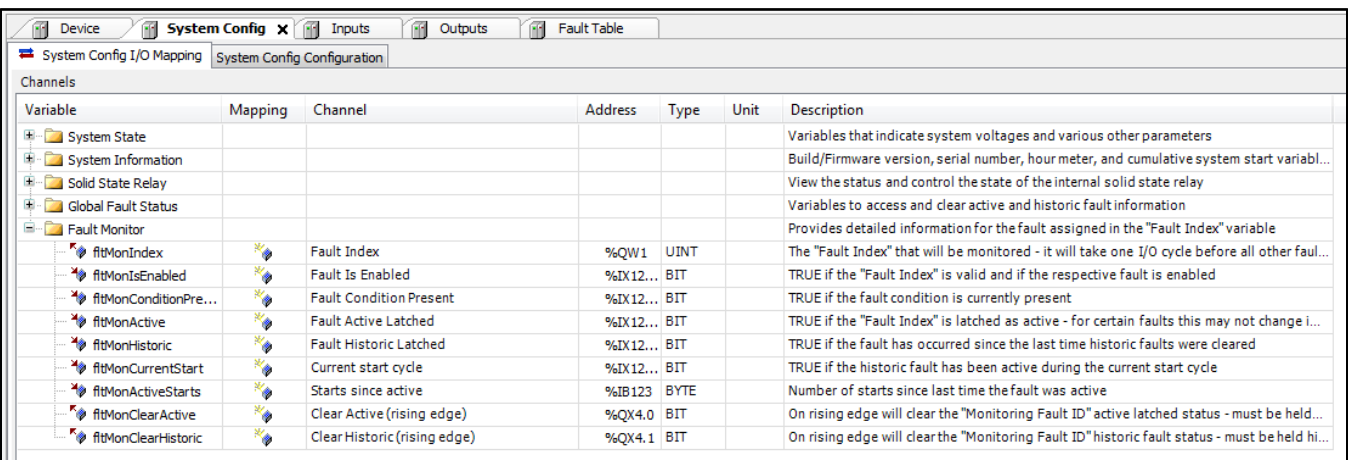

# <span id="page-27-0"></span>**System Config Configuration**

The **System Config Configuration** tab enables the user to configure settings for Regulator Voltage, Watchdog Time, Low Memory Fault threshold and CAN Source Address definition. Please see below.

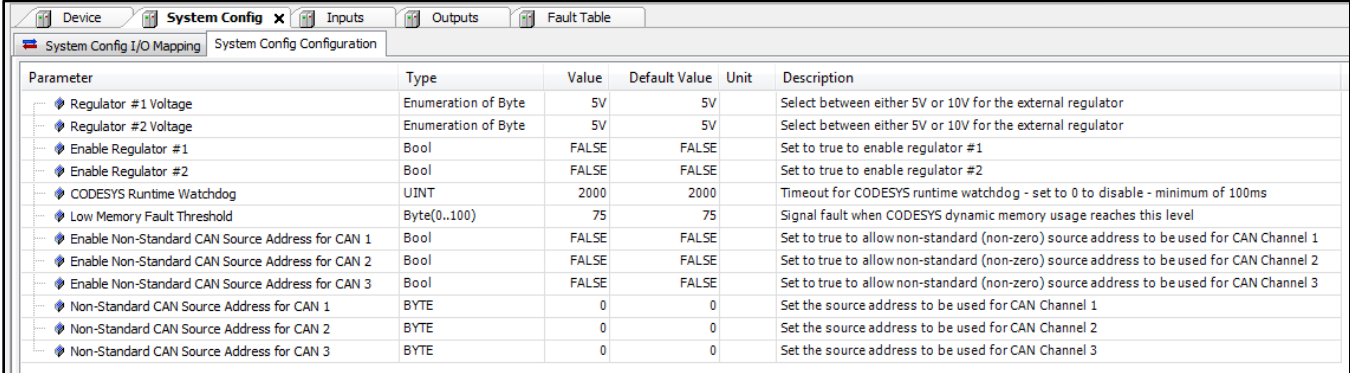

#### <span id="page-28-0"></span>**Inputs**

The controller has up to 26 multi-function inputs available for use depending on the model. The inputs are of two specific types:

- Configurable Analog/digital inputs
- Configurable Analog/digital inputs that support high frequency signals

These different configurations are possible through selection of the appropriate mode on the Inputs Configuration tab in the IDE. Please see the sections and screens below.

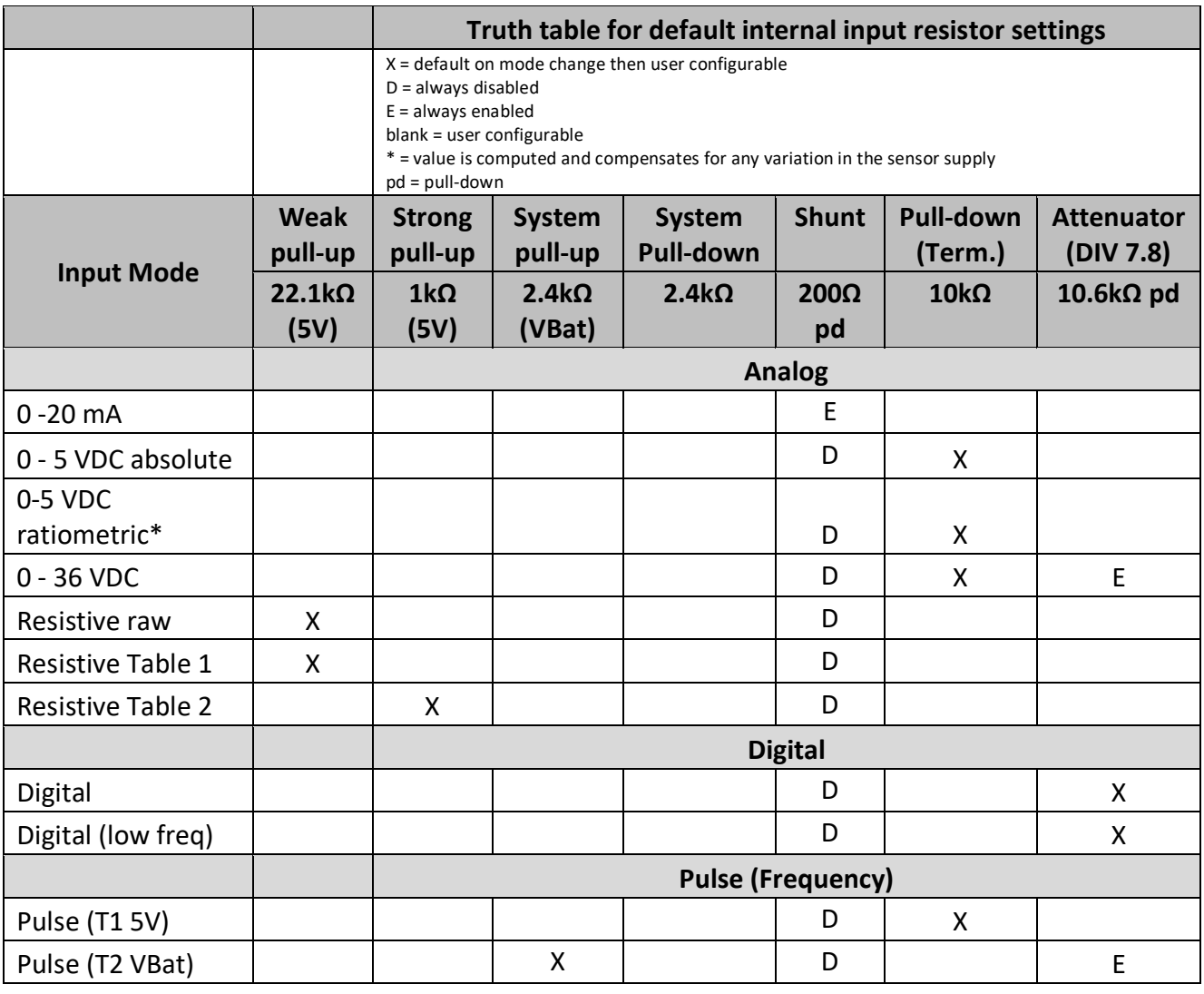

## <span id="page-29-0"></span>**Inputs I/O Mapping**

Below is the **Inputs I/O Mapping** tab. Up to 26 inputs can be configured as either Analog or Digital. Up to 10 inputs can be configured as high-speed pulse (frequency) inputs. The channels on this tab can be expanded to show the predefined measurements associated with the input. The channel's Analog Value is displayed in actual engineering units depending on the configured mode (Voltage – mV, Current – μA, Resistance - Ω, or Temperature °C).

The channel values include measurements of Analog Value, Digital Value, Frequency, Duty Cycle, Phase Angle, Pulse Count, Up/Down Count, High Precision Frequency, and Frequency Edge Timestamp. If the channel is not high-speed frequency capable (Digital Low Frequency only), there will be no Duty Cycle, Phase Angle, or Up/Down Count.

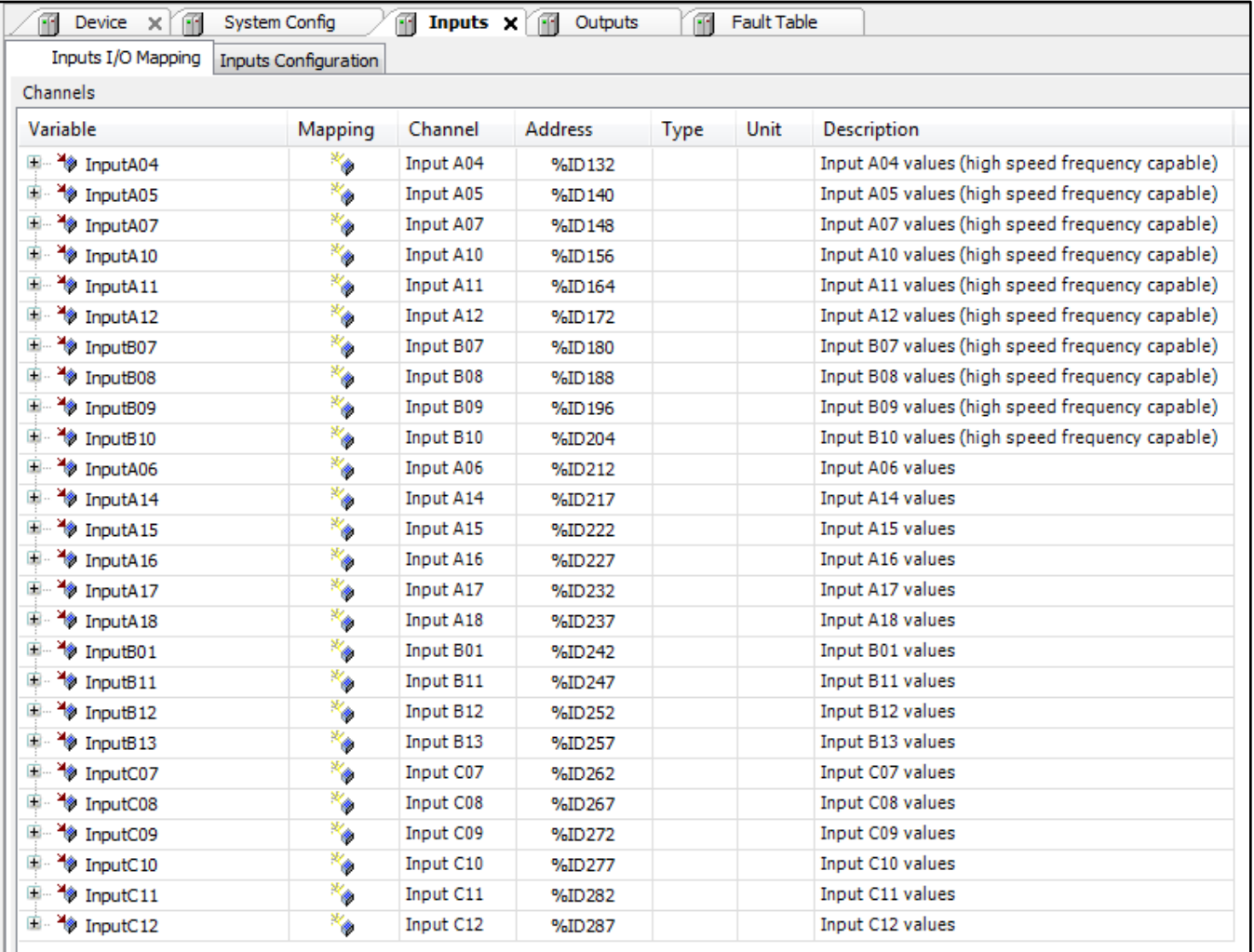

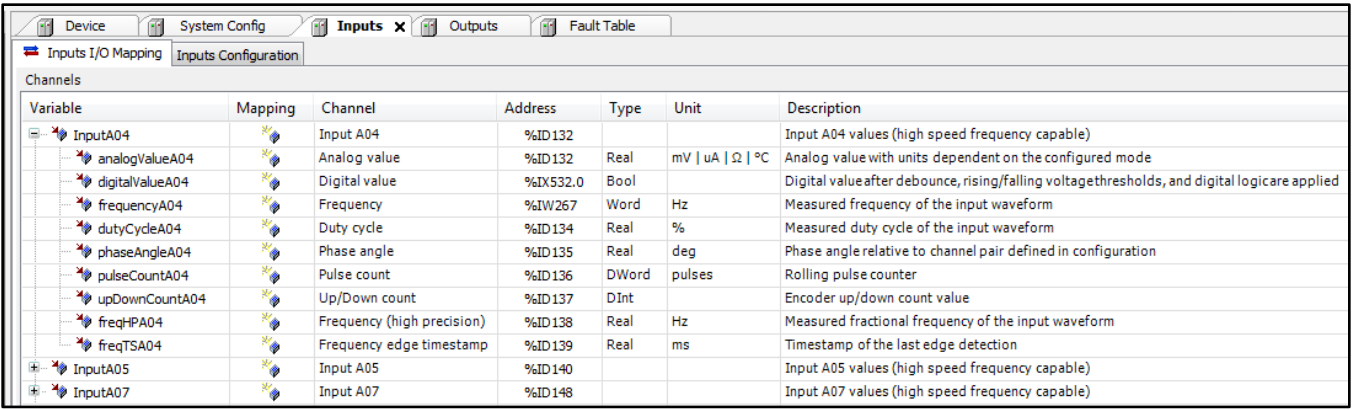

## <span id="page-30-0"></span>**Inputs Configuration**

Below is the **Inputs Configuration** tab. The programmer changes the configuration of an individual input using the Input mode drop down selection. The options are as follows:

- 0-5 V mode (ratiometric):
	- 10 kΩ pull-down defaulted On but configurable
	- $\triangleright$  Shunt is disabled
	- $\triangleright$  All other pull-ups and pull-downs are defaulted Off but user-configurable
- 0-5 V mode (absolute):
	- 10 kΩ pull-down defaulted On but configurable
	- $\triangleright$  Shunt is disabled
	- $\triangleright$  All other pull-ups and pull-downs are defaulted Off but user-configurable
- 0-36 V mode
	- 10 kΩ pull-down defaulted On but configurable
	- $\triangleright$  Attenuator is forced On
	- $\triangleright$  Shunt is disabled
	- $\triangleright$  All other pull-ups and pull-downs are defaulted Off but user-configurable
- $\bullet$  0-20 mA mode:
	- $\triangleright$  Shunt is forced On
	- $\triangleright$  All other pull-ups and pull-downs are defaulted Off but user-configurable
- Thermistor raw mode (provides the 10k $\Omega$  to 50k $\Omega$  value):
	- $\geq 22.1$  kΩ pull-up defaulted On but configurable
	- $\triangleright$  Shunt is forced Off
	- $\triangleright$  All other pull-ups and pull-downs are defaulted Off but user-configurable
- Thermistor #1 mode (provides the temperature value):
	- 22.1 kΩ pull-up defaulted On but configurable
	- $\triangleright$  Shunt is forced Off
- $\triangleright$  All other pull-ups and pull-downs are defaulted Off but user-configurable
- Thermistor #2 mode (provides the temperature value):
	- $\geq 1$  kΩ pull-up defaulted On but configurable
	- $\triangleright$  Shunt is forced Off
	- $\triangleright$  All other pull-ups and pull-downs are defaulted Off but user-configurable
- Digital:
	- $\triangleright$  Attenuator defaulted On but configurable
	- $\triangleright$  Shunt is forced Off
	- $\triangleright$  All other pull-ups and pull-downs are defaulted Off but user-configurable
- Digital low freq:
	- $\triangleright$  Attenuator defaulted On but configurable
	- $\triangleright$  Shunt is forced Off
	- $\triangleright$  All other pull-ups and pull-downs are defaulted Off but user-configurable
- Frequency/Pulse Thresh #1:
	- 10 kΩ pull down defaulted On
	- $\triangleright$  Shunt forced Off
	- $\triangleright$  All other pull-ups and pull-downs are defaulted Off but user-configurable
- Frequency/Pulse Thresh #2:
	- $\triangleright$  Attenuator is always On
	- $\triangleright$  Shunt is forced Off
	- $\geq 2.4$  k $\Omega$  pull-up to supply voltage is defaulted On but user-configurable
	- $\triangleright$  All other pull-ups and pull-downs are defaulted Off but user-configurable

Please note that although the individual modes configure the pull-up and pull-down resistors as indicated above, the value fields displayed are not updated accordingly! Advanced users can set the Override resistor value to True and set the pull-up and pull-down resistors manually for esoteric applications; in this case the selected mode will be used to select engineering units only (mV, μA,  $\Omega$ , °C).

#### uControl Technical Reference Manual

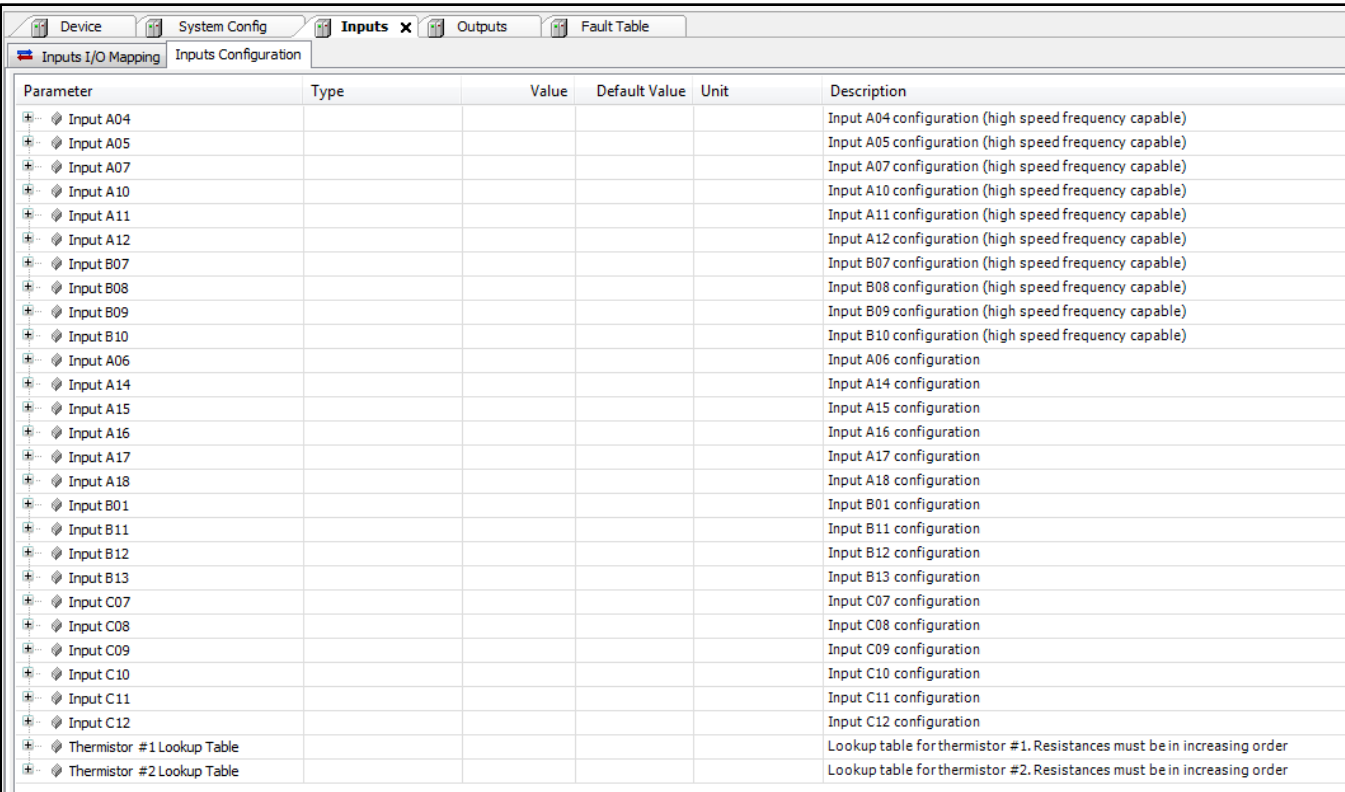

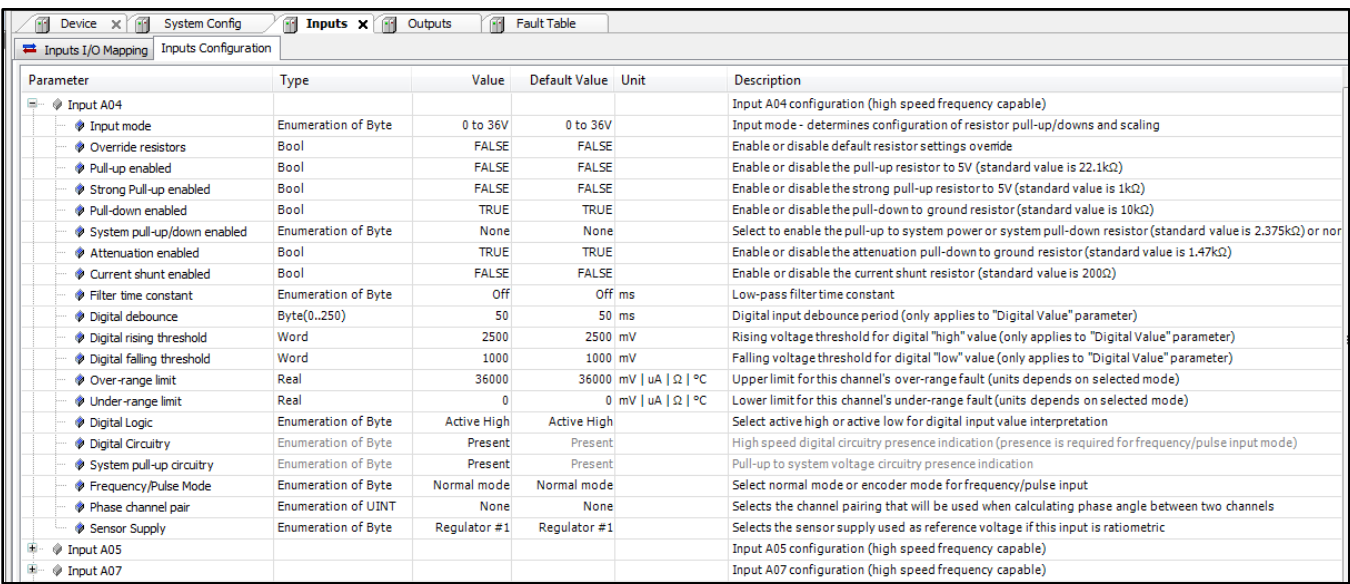

#### uControl Technical Reference Manual

Each of the analog modes offers a user-adjustable filter. The purpose of the filter is to smooth an input signal and/or limit how quickly it is changing. The filter is a digital approximation of a first order series RC network (low pass filter). The adjustable time constant is equivalent to the product of R\*C in a conventional RC filter. The input should track the following curve approximately (± 10%): 63% of the new step-response value after 1 time constant, after 2 time constants you will get to 86% and after 3 time constants you will get 98%.

The digital mode features adjustable rising and falling threshold levels. This is intended to offer additional flexibility for input device selection. There is also a debounce associated with each input. It is only intended for digital use (mainly to prevent inadvertent input triggering from multiple mechanical contact closures) and can be set to zero (0) if not needed. The debounce has a user-configurable time period. Each digital input can function with either lowside or high-side input types.

Between 4 and 10 inputs can be configured as high-speed Pulse (Frequency) inputs depending on the controller model. All inputs can be set to have the thresholds adjusted to one of two On/Off levels.

A duty cycle calculation is supported on these input channels. When measuring frequency, phase, pulse width or count, the measurement limit is the shortest detectable pulse (e.g., 20 μsec).

When using inputs configured as Frequency/Pulse Mode Normal, voltage indication is not supported. The debounce filters are not intended for frequency inputs in general. When using channels  $1 - 8$  as frequency input, these are single ended inputs and trigger on one of two separate levels. The first level (Pulse Threshold 1) is On at approximately 2.5 volt rising and Off at approximately 1.25 volt falling. The second level (Pulse Threshold 2) is On at approximately 7.5 volt rising and Off at approximately 3.7 volt falling.

When using inputs configured as Frequency/Pulse Mode Encoder, a Phase Channel Pair can be selected to allow phase angle calculations and provide an appropriate interface for a rotary incremental encoder. This will allow the user to obtain up/down count, speed/frequency, position, and direction indication.

There is a fault that trips if the combined input frequency of all channels exceeds 200kHz. This does not stop operation; however, the fault is intended as a warning that you are exceeding the limits of what the hardware can measure.

**NOTE**: When any of the above channels are configured as digital (HS or LS) the sampling frequency is 1 kHz and supports a maximum signal frequency of 200 Hz. The debounce filters are intended for this mode.

Additionally, each of the modes offer a user-configurable under-range and over-range limit coupled to respective input faults (Input xx Value over-range/under-range).

- **NOTE 1**: There is an overcurrent fault that triggers when the input exceeds approximately 23.5 mA for 25 ms in  $0 - 20$  mA mode.
- **NOTE 2**: Ratiometric mode compensates for the measured regulated output voltage variance and normalizes the input value relative to 5 Volts.
- **NOTE 3**: Thermistor #1 & #2 modes display a value based on two userconfigurable lookup tables, see below:

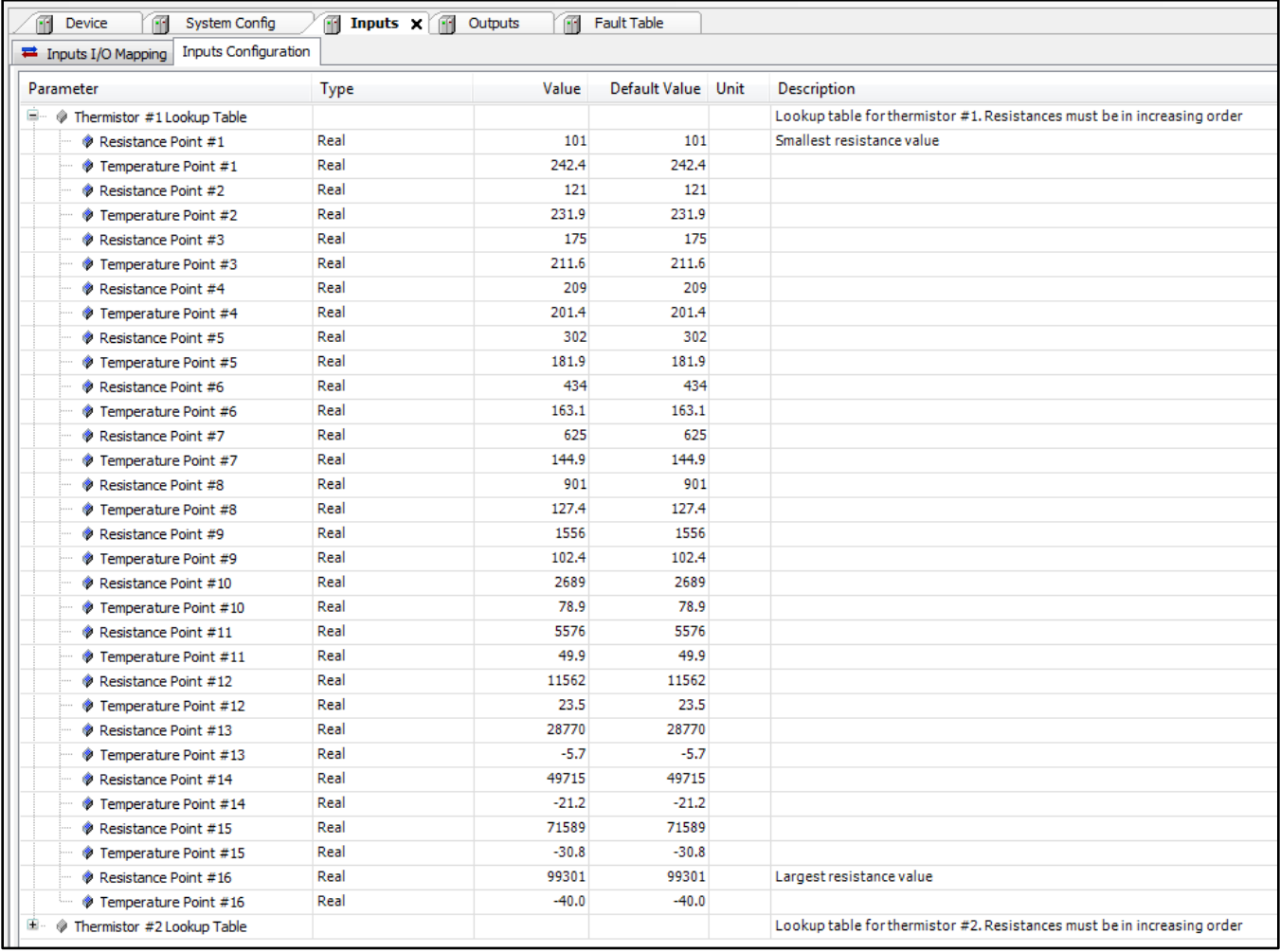

We use 22kΩ pullup resistors in this mode (thermistor 1) and therefore recommend that you use resistances in the range of 500Ω and 100kΩ for optimal performance. Additionally, a second resistive mode can be used (thermistor 2). We use a 1k $\Omega$  pullup resistor in this mode and this is best selected when resistances range between 10Ω and 500Ω.

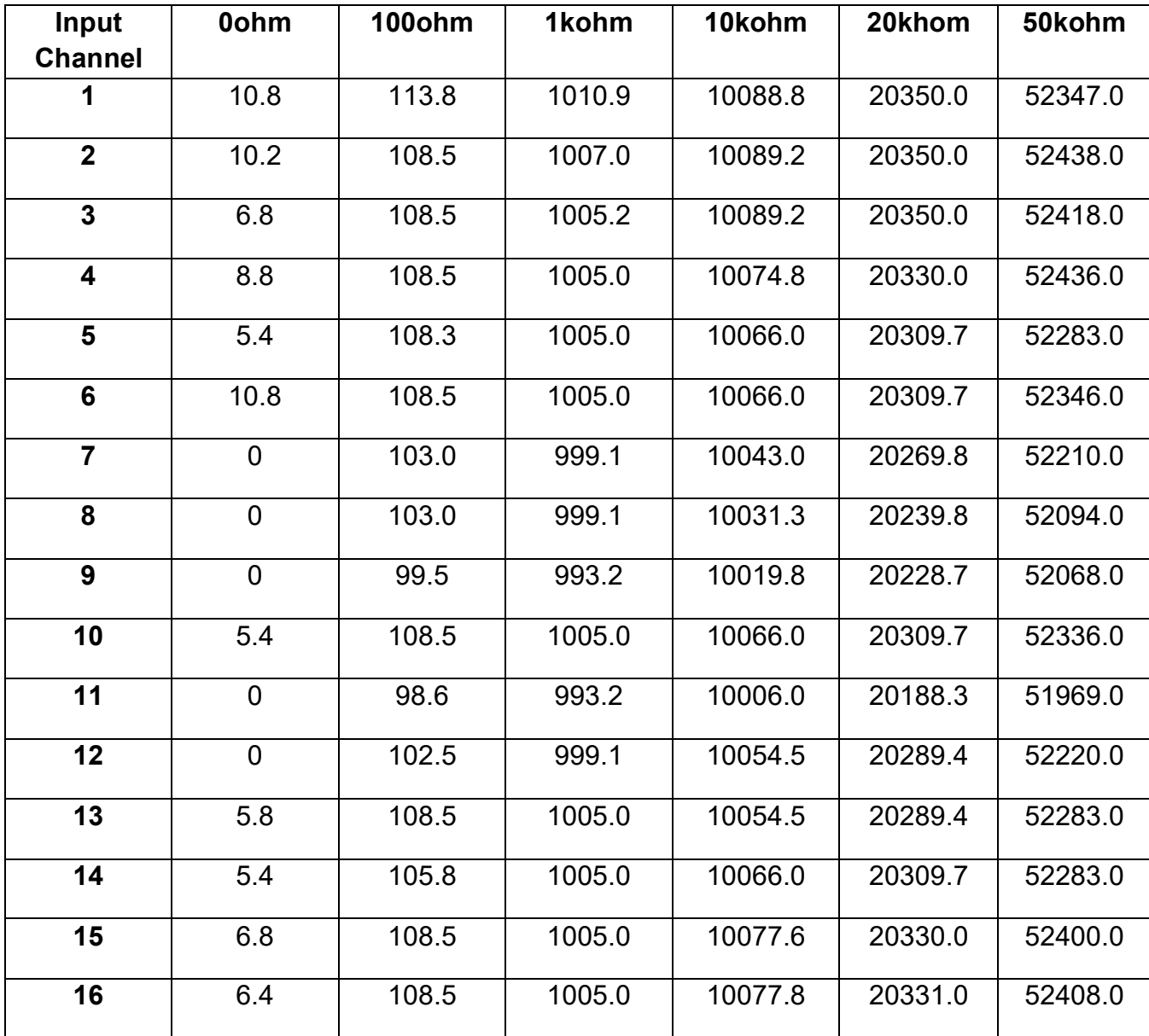

Thermistor example of actual readings per channel
## **Outputs**

The controller offers between 6 and 22 outputs depending on the model. The outputs are all configurable as Off, Digital (On/Off), PWM, and PWMi (PWM Closed Loop Current Control). In addition to these modes, the outputs can be configured with one of three drive profiles consisting of: Single Channel Operation, H-Bridge Operation, and Parallel Channel Operation (Note: Digital high side only). The individual outputs can be set for High Side Operation, Low Side Operation, High Side Push Pull Operation, or Low Side Push Pull Operation.

#### **Output (Drive) Modes:**

- 1. Off mode: the output is not setup for activation, i.e., no functional use is intended.
- 2. Digital mode: the output is intended to provide a switched source of power to the load (i.e., a fixed non proportional output). This mode can be modified by selecting a Load Profile. The available Load Profiles include Normal, Constant Power, and Soft Start.
	- a. Normal: this Digital Load Profile is intended for loads that do not exhibit a high inrush current.
	- b. Constant Power: this Digital Load Profile is intended for use with active electronic loads that require constant power such as LED work lights and other electronic type loads that will have a much higher current draw when initially energized. For example, if multiple loads that integrate switching power supplies are connected to the output, very high peak current is initially demanded from that output. In this mode the output is allowed to drive current above the channel rating for less than 100ms to overcome the high inrush current required and then it reverts to normal digital operation. If the output is in overcurrent after 100ms, the output will shut down and an overcurrent fault will be generated. The output will then be commanded to 0.
	- c. Softstart: this Digital Load Profile integrates a soft start feature to effectively manage large inrush currents such as typically seen with large capacitive loads (please note that the soft start feature can be overridden by setting the timeout value to 0 seconds). The Softstart Load Profile implements a linear ramping function based on the formula y=mx+b, where y is the duty cycle, m is the slope, x is the step number (1 msec steps) and b is the intercept (the duty cycle % used as the first step). The softstart ramping is initiated when the digital output desired duty cycle changes from 0 to 100%. If the ramping output step causes an overcurrent event, the previous step duty cycle is used for a recovery period (user defined number of steps) before the ramping is continued. A cycle of stepovercurrent-recovery-step will repeat until the duty cycle value reaches 100% without an overcurrent event or until the softstart timeout limit is reached.
- 3. PWM mode: This mode is intended to provide open loop proportional control of loads such as electrohydraulic control valves. Commands are in % PWM duty cycle.

4. PWMi (PWM Closed Loop Current Control) mode: This mode is intended to provide closed loop proportional control of loads such as electrohydraulic control valves using current feedback. Commands are in mA.

## **Output (Drive) Profiles:**

- 1. Single: This profile is intended for use when the output is used exclusively for the driven load and not in conjunction with any other output.
- 2. H-Bridge: In this profile two channels are setup for H-Bridge operation (typically for electric motor control). This mode allows the direction of rotation to be changed by effectively changing the polarity of the current path through the motor.
- 3. Parallel: In this profile two outputs are connected in parallel to drive a load that requires more current than the individual outputs are rated to deliver. This allows up to 25 amps to be sourced to the load (please note: High Side only operation with 15A channels).

### **Output Range:**

Between 4, 8, or 10 4A channels can be configured in a Normal (4A) or Low Range (400 mA or less) mode depending on the controller model.

- 1. Normal: This Output Range is intended for use when the output must support up to the current rating (4A or 15A) of current. This is the default output range for all channels.
- 2. Low Range: This Output Range (only available on 4A channels) allows for a greater accuracy and resolution for low current loads (i.e., less than 400 mA) such as certain hydraulic pumps and valves that have integrated electronics.

### **Output Drive Type Operation:**

- 1. High Side (HS): This drive type of operation is the typical standard output to turn a load On or Off when the load is connected to ground. The individual outputs can source up to 400 mA, 4 A or 15 A (H8 only) loads. This type output supports all four modes of operation, i.e., Off, Digital, PWM, and PWMi. Note that with this drive type the complementary low side channel is undriven leaving the output floating whenever the high side FET is off.
- 2. Low Side (LS): This drive type of operation is the typical standard output to turn a load On or Off when the load is connected to power. The individual outputs can sink up to 400 mA, 4 A or 15 A (H8 only) loads. This type of output supports all four modes of operation, i.e., Off, Digital, PWM, and PWMi. Note that with this drive type the complementary high side channel is undriven leaving the output floating whenever the low side FET is off.
- 3. High Side Push Pull (HSPP): This drive type of operation is used to turn a load On or Off when the load is connected to ground. The individual outputs can source up to 400 mA, 4 A or 15 A (H8 only) loads. This type of output supports all four modes of operation, i.e., Off, Digital, PWM, and PWMi. Note that with this drive type the

complementary low side channel is driven pulling the output to ground whenever the high side FET is Off.

4. Low Side Push Pull (LSPP): This drive type of operation is used to turn a load On or Off when the load is connected to power. The individual outputs can sink up to 400 mA, 4 A or 15 A (H8 only) loads. This type of output supports all four modes of operation, i.e., Off, Digital, PWM, and PWMi. Note that with this drive type the complementary high side channel is driven pulling the output to supply power whenever the low side FET is Off.

#### **MCx Output Mode Configurations**

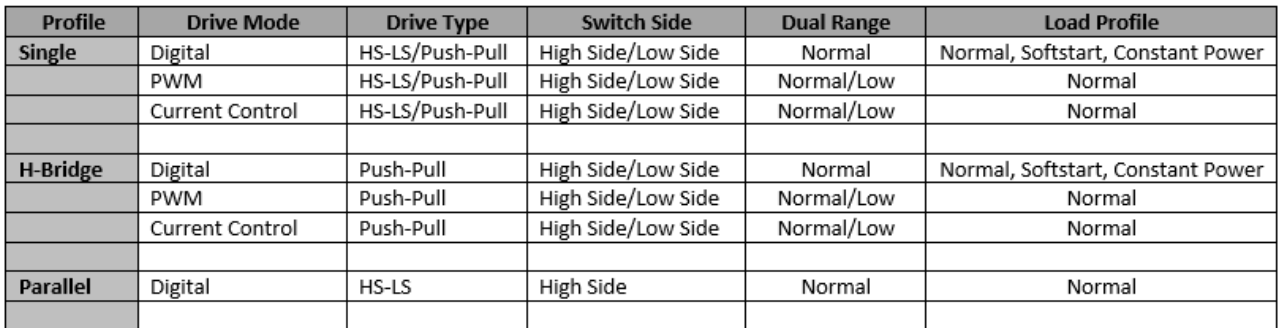

## **Outputs I/O Mapping**

The **Outputs I/O Mapping** tab displays the Channel State, Desired Duty Cycle, Actual Duty Cycle, Desired Current, Current Feedback, Digital (Binary) Output, H-Bridge Action, and Measured Voltage of the output channels.

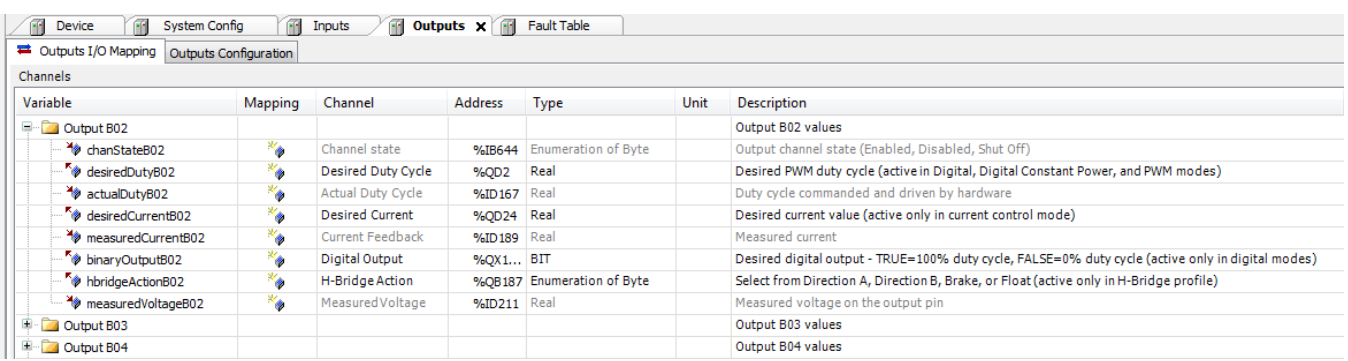

## **Outputs Configuration**

Below is the **Outputs Configuration** tab. Up to 22 outputs can be configured depending on the controller model. The tab below is for the MC4-21-14-H8 which has 14 4A output channels

#### uControl Technical Reference Manual

and 8 15A (high current) channels. As can be seen in the description, the first 8 channels are also dual range capable.

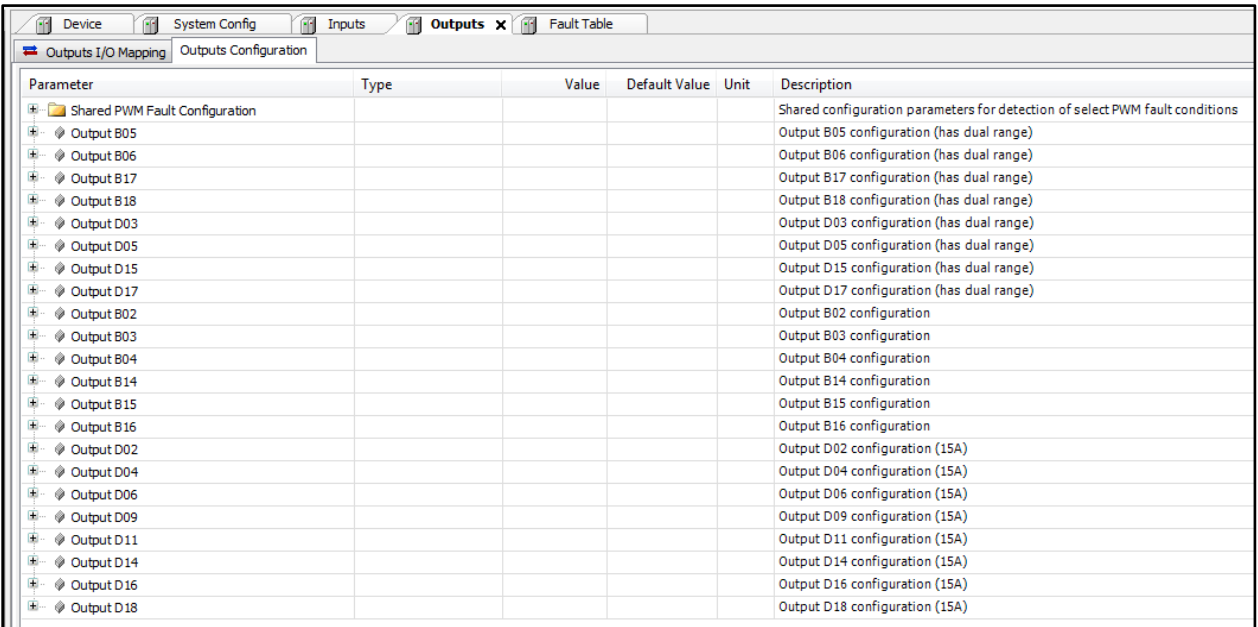

#### The image below shows the expanded configuration view of a single channel.

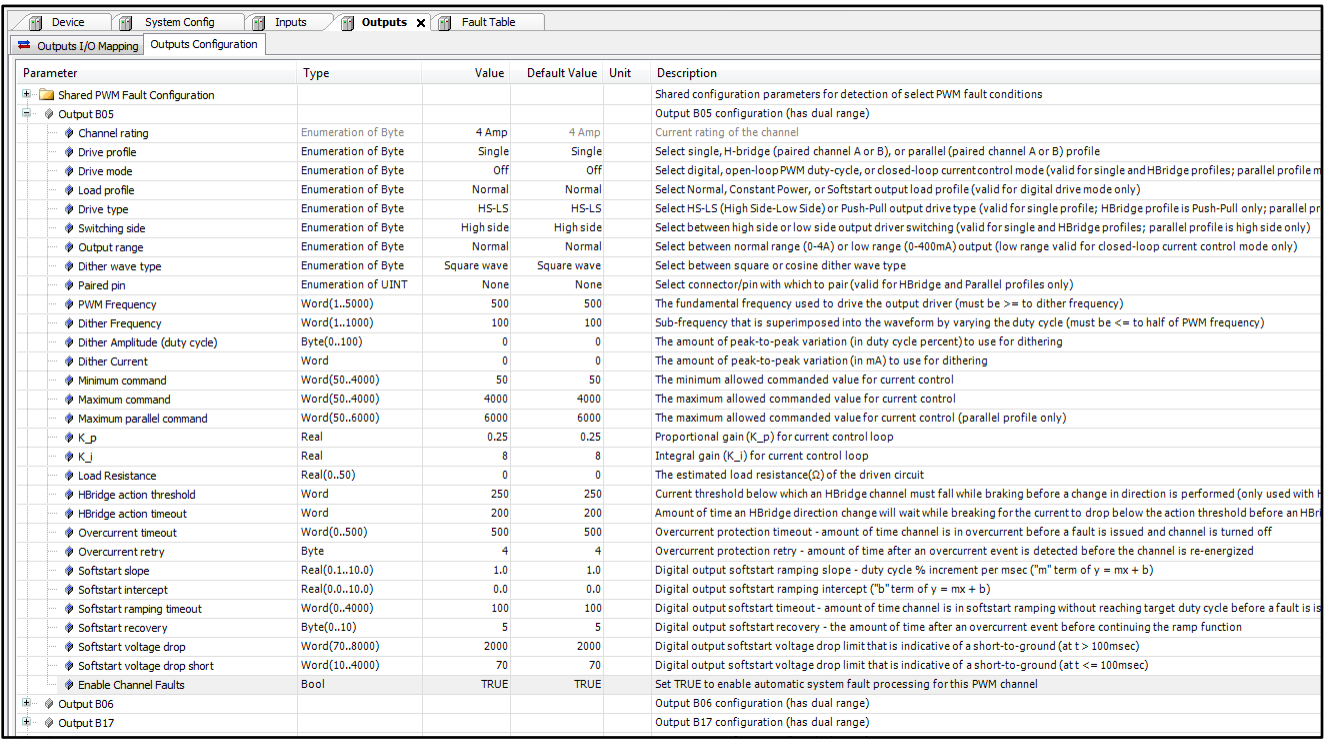

The **Outputs Configuration** tab allows the selection of the output channel's Drive Profile, Drive Mode, Load Profile (for Digital mode only), Drive Type, Switching Side, and Output Range (if dual range capable). Additional configuration settings include PWM Frequency and Dither values, Minimum/Maximum Command limits and PI control loop tuning parameters for current control, Overcurrent Timeout and Retry values, and Digital mode Softstart parameter definitions.

# **Shared Output (PWM) Fault Configuration**

The **Outputs Configuration** tab also includes the **Shared PWM Fault Configuration** tab entry as shown below. The fault parameters under this entry are termed "Shared" because the fault criteria is shared across all output channels. This tab entry allows access to output fault parameters used by the firmware as criteria for evaluating and triggering faults, e.g., Load Connected to Power, Open Circuit, Short to Ground, etc. The default values for these fault parameters have been chosen so that most applications and output loads can be safely exercised. However, in rare and special cases one or more of these parameters may need to be adjusted to avoid unexpected triggering of a fault. Caution should be exercised when modifying the value of any of these fault parameters and should be performed only by an expert in the controller operation, application logic, and output load configuration.

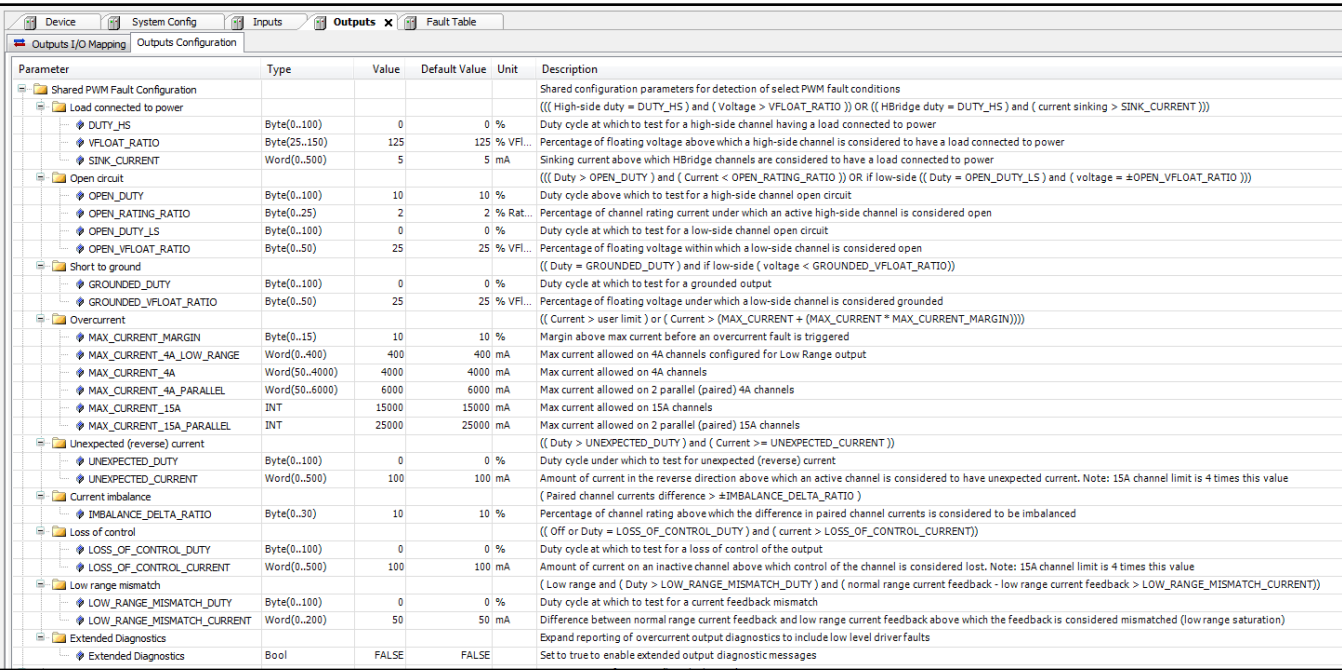

#### **Special Consideration: H-Bridge Mode**

An H-Bridge is composed of two output channels that have the same Current Rating (both low range up to 400 mA, both 4A, or both 15A) and have been configured with the same Drive Mode (Digital, PWM, or PWMi), Load Profile, and Switching Side (High Side or Low Side). The two selected channels are configured as an H-Bridge by setting one channel to be the "A" leg of the H-Bridge and the other channel to be the "B" leg of the H-Bridge.

We will configure channels B05 and B06 as an example. The drive profile for channel B05 is changed from "Single" to "HBridge (Chan A)" so that it will be the "A" leg of the HBridge. The drive profile for channel B06 is changed from "Single" to "HBridge (Chan B)" so that it will be the "B" leg of the HBridge. Now we need to pair the channels together by setting the Paired Pin value of B05 to "B06" and the Paired Pin value of B06 to "B05".

When this configuration is downloaded, the two channels become an HBridge and the two outputs are synchronized. Note that all shoot-through is safely handled by the hardware and firmware.

When it is time to energize the HBridge, the Desired Duty Cycle, Binary Output, or Desired Current is set depending on the Drive Mode. Then the HBridge Action is set to one of "Direction A", "Direction B", "Brake", or "Float".

Assuming the HBridge starts out in "Direction A", when a change of direction is desired the HBridge action can be set to "Direction B". The controller will recognize the change in direction and will automatically apply a "Brake" directive to the HBridge until the current feedback indicates that the current has dropped below the user defined HBridge Action Threshold. Once the current has dropped below the threshold, "Direction B" is initiated. If the current does not drop below the threshold within the user defined HBridge Action Timeout, a warning is issued but the change of direction is still initiated.

#### **Over Current Shut Down**

In general, the individual outputs of the unit are fully protected and will switch Off if overloaded. When diagnostics are enabled (default) and an overcurrent event occurs, the output will switch Off (set the duty cycle to 0%) and remain Off until the fault is cleared by the user/application. This fault will recur if the cause of the overcurrent is not addressed and corrected.

In all output drive modes after the output has been energized and correctly powering a load, when an overcurrent event initially occurs the output will rapidly switch Off and then back On (retry) at 4 msec intervals until the current drops below the overload setpoint or the overcurrent timeout is exceeded. If the timeout is exceeded, the output will switch Off and the output desired command will be overridden to 0% duty cycle or 0 mA current.

The overcurrent shutdown limits are dependent upon the specific output:

- 15 A rated outputs have an overload setpoint default of 16.5 A; if this level is exceeded for 500 msec, the output will switch Off.
- 4 A rated outputs have an overload setpoint default of 4.4 A; if this level is exceeded for 500 msec, the output will switch Off.
- 400 mA rated (dual range/low range) outputs have an overload setpoint default of 440 mA; if this level is exceeded for 500 msec, the output will switch Off.

## **Fault Table**

A fault table is integrated in the IDE. Please see the samples below. When a fault occurs, an exclamation will appear on the "Fault Table" icon indicating "Diagnostic message available".

If there is an active fault that relates to an Input or Output channel, then the respective icon will also display the red triangle.

#### **Fault Table I/O Mapping**

The **Fault Table I/O Mapping** tab is a convenient location where all active and historic faults can be viewed. Additionally, user-defined faults from the IEC application can be set here for monitoring. Fault details can be found in Appendix.

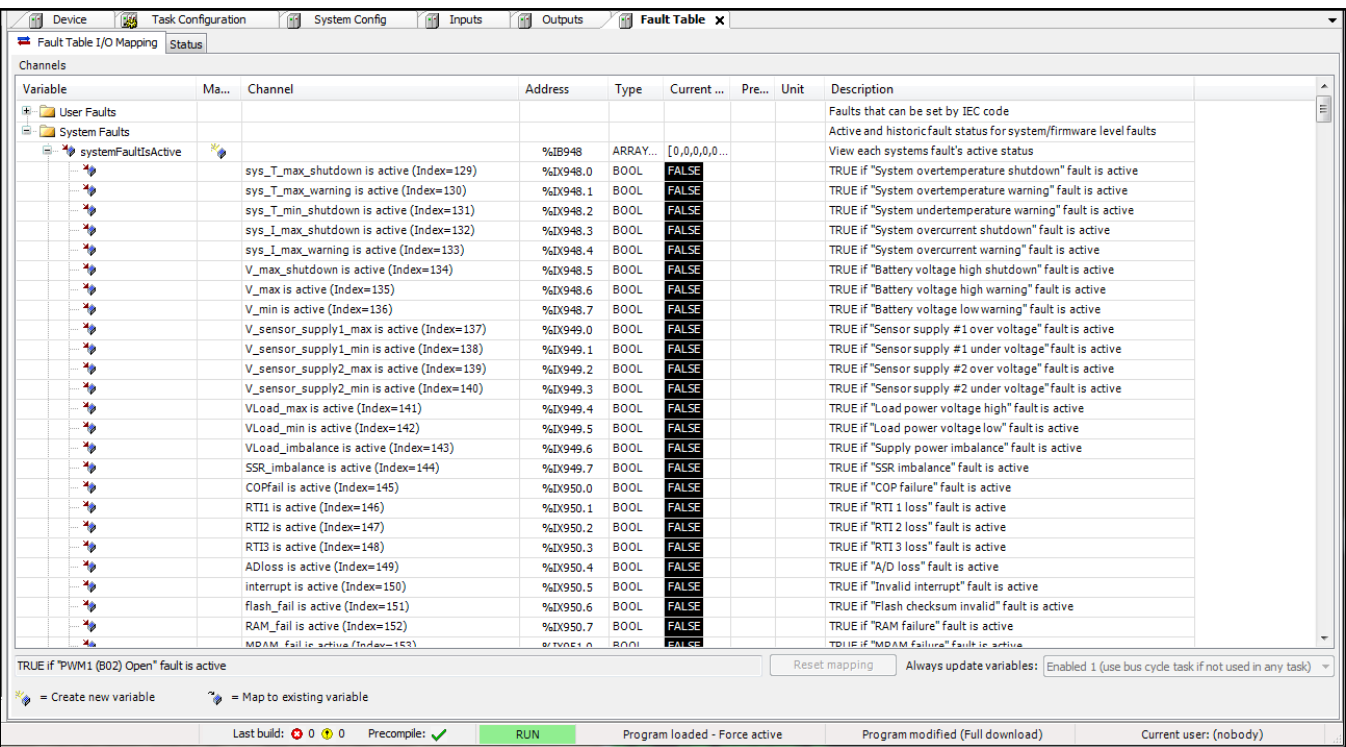

#### **Status**

One message is displayed at a time in the Fault Table **Status** tab. When Acknowledge is selected, the current fault is cleared, and the next fault is displayed. If the fault cannot be cleared, it will remain until the condition is fixed.

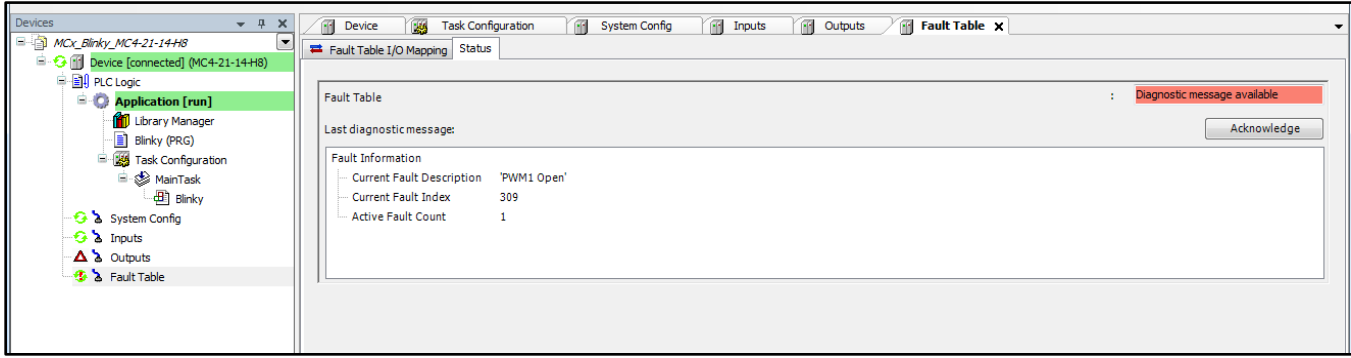

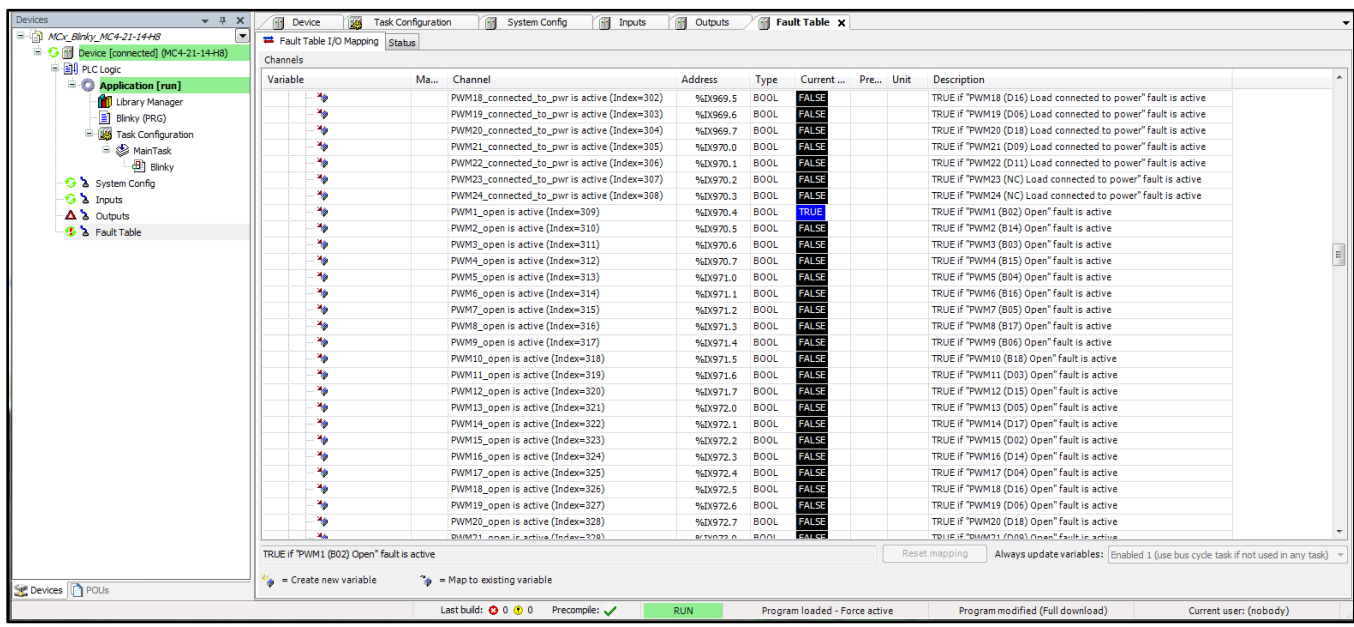

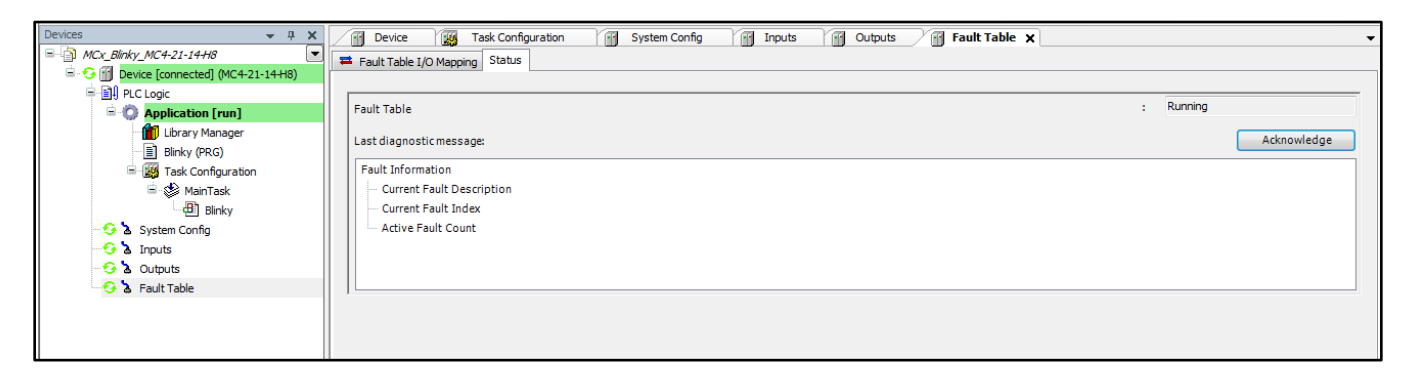

# **Appendix A – Fault Conditions**

The controller features a reserved area for up to 128 user defined IEC faults in the configuration. This is very flexible as all faults can be easily scanned through in one area of the environment. In addition to the user-defined faults, several system faults are also available for mapping into your control program to both improve system performance and enhance diagnostic coverage. The range limits for most of the faults have default values that can be overwritten. Please note that there are both active and historic faults.

Note:

**Important**: Faults that shut down an output and/or the SSR will have this fault behavior underlined. The other faults are only warnings.

#### **Fault Data Structure**

StructType name = "fit diag struct": this is the entire fault data structure. Component identifier = "fault description": this is the fault description. Component identifier = "cur\_index": this is the fault index (fault number). Component identifier = "fault\_index": this is the active fault count.

#### **Fault descriptions**

 Set User Fault # xx active: (xx implies 1 -128) This is a set of user-defined faults that can be set (active) and reset within the application.

 User Fault # xx is historic: (xx implies 1 -128) This is a set historic faults linked to the above set of user defined faults that occur initially when the user defined fault is no longer active.

 The faults listed below are a set of system faults that can be set by the IEC code. Although the faults listed are all the active faults, the same fault reference can also be historic.

## **System Faults**

setsysfault129: This is the System overtemperature shutdown fault. This fault occurs whenever sys T\_max\_shutdown is active. The internal controller rail temperature is monitored and if it exceeds 145°C for over 3 seconds the fault becomes active. This will reset if the temperature drops below 145°C for over 5 seconds. We recommend the user shutdown, but this fault is only a warning.

setsysfault130: This is the System overtemperature warning fault. This fault occurs whenever sys T max warning is active. The internal controller rail temperature is monitored and if it exceeds 135°C for over 3 seconds the fault becomes active. This will reset if the temperature drops below 135°C for over 5 seconds. This fault is a warning.

setsysfault131: This is the System undertemperature warning fault. "This occurs whenever sys T min is active. The internal controller rail temperature is monitored and if it drops below -35°C for over 3 seconds the fault becomes active. This will reset if the temperature increases above -35°C for over 5 seconds. This fault is a warning.

setsysfault132: This is the System overcurrent shutdown fault. It occurs when sys I max shutdown is active. This occurs whenever the total output current sourced and sinked exceeds the unit total current rating by greater than 2.5% for over 1 second. A manual reset will be allowed if the current drops below the 2.5% level for over 5 seconds. The SSR is shut down and all outputs are turned off (duty cycle set to 0%) if this fault is activated.

setsysfault133: This is the System overcurrent warning fault. It occurs when sys I max warning is active. This occurs whenever the total output current sourced and sinked exceeds the unit total current rating of the controller but is less than 2.5% above the rating for over 1 second. This fault will reset if the current drops below the unit current rating for over 5 seconds. This fault is a warning.

setsysfault134: This is the Battery voltage high shutdown fault. It occurs when V max shutdown is active. This occurs whenever the supply voltage exceeds 38 V for more than 0.75 seconds. The fault is reset whenever the voltage drops below 38 V for more than 1.25 seconds. We recommend the user shutdown. This fault will prevent outputs from energizing.

setsysfault135: This is the Battery voltage high warning fault. It occurs when V max is active. This occurs whenever the Battery voltage (VBat) exceeds 36 V for more than 3 seconds. The fault is reset whenever the voltage drops below 36 V for more than 5 seconds. This fault is a warning.

setsysfault136: This is the Battery voltage low warning fault. It occurs when V min is active. This occurs whenever VBat drops below 7 V for more than 3 seconds. The fault resets if the voltage increases above 7 V for at least 0.1 seconds. This fault will prevent outputs from energizing.

setsysfault137: This is the Sensor supply #1 overvoltage fault. It occurs when V Sensor supply1 max is active. This fault indicates that Sensor Supply 1 is inadvertently connected (shorted) to a source of power with a higher voltage than the sensor supply is set at, i.e., 5% > 5 or 10 VDC. The fault occurs when the nominal supply voltage exceeds its rating for 1 second and resets when the nominal supply voltage drops below this level for 2 seconds. This fault is a warning.

setsysfault138: This is the Sensor supply #1 undervoltage fault. It occurs when V\_Sensor\_supply1\_min is active. This fault indicates that Sensor Supply 1 is either overloaded or shorted to ground. The fault occurs when the sensor supply output drops by

> 15% of its nominal 5V or 10V setting for over 1 second and resets when the voltage increases above this threshold for over 2 seconds. This fault is a warning.

setsysfault139: This is the Sensor supply #2 overvoltage fault. It occurs when V Sensor supply2 max is active. This fault indicates that Sensor Supply 2 is inadvertently connected (shorted) to a source of power with a higher voltage than the sensor supply is set at, i.e., 5% > 5 or 10 VDC. The fault occurs when the nominal supply voltage exceeds rating for 1 second and resets when the nominal supply voltage drops below this level for 2 seconds. This fault is a warning.

setsysfault140: This is the Sensor supply #2 undervoltage fault. It occurs when V Sensor supply2 min is active. This fault indicates that Sensor Supply 2 is either overloaded or shorted to ground. The fault occurs when the sensor supply output drops by > 15% of its nominal 5V or 10V setting for over 1 second and resets when the voltage increases above this threshold for over 2 seconds. This fault is a warning.

setsysfault141: This is the Load power voltage (VLoad) high fault. It occurs when VLoad max is active. This fault indicates that Load Power voltage is high. This occurs whenever VLoad exceeds 36 V for more than 3 seconds. VLoad must drop below 36 V for 5 seconds to reset. This fault is a warning.

setsysfault142: This is the Load Power voltage low fault. It occurs when VLoad min is active. This fault indicates that Load Power voltage is low. This occurs whenever VLoad drops below 7 V for more than 3s seconds. VLoad must rise above 7 V for 5 seconds in order to reset. This fault will prevent outputs from energizing.

setsysfault143: This is the Supply (Load) Power imbalance fault. It occurs when VLoad imbalance is active. This occurs when the Solid State Relay (SSR) is ON and there is more than a 1 V difference between the VBat and VLoad supplies for more than 1 second. This fault shuts down the SSR and all outputs.

setsysfault144: This is the Solid State Relay (SSR) imbalance fault. It occurs when SSR imbalance is active. It occurs when the SSR is ON and there is more than 0.5V difference between the Load Power voltage measured before the SSR and the Load Power voltage measured after the SSR for more than 1 second. This fault shuts down the SSR and all outputs.

setsysfault145: This is the Computer Operating Properly (COP) watchdog/system monitor fault. It occurs when COPfail is active. This fault occurs if the controller firmware locks up such that the COP is not reset approximately every 100 msec and indicates a firmware failure.

setsysfault146: This is the Real-Time Interrupt #1 (RTI1) fault. It occurs when RTI1 is active. This fault indicates that the 1 msec internal firmware loop watchdog expired and the loop is not executing. This indicates a firmware failure.

#### MCx Technical Reference Manual

setsysfault147: This is the Real-Time Interrupt #2 (RTI2) fault. It occurs when RTI2 is active. This fault indicates that the 5 msec internal firmware loop watchdog expired and the loop is not executing. This indicates a firmware failure.

setsysfault148: This is the Real-Time Interrupt #3 (RTI3) fault. It occurs when RTI3 is active. This fault indicates that the 50 msec internal firmware loop watchdog expired and the loop is not executing. This indicates a firmware failure.

setsysfault149: This is the Analog-to-Digital Converter (ADC) Loss fault. It occurs when ADloss is active. This fault indicates that the ADC routine is not running for some reason as detected by a watchdog monitoring the ADC operation.

setsysfault150: This is the invalid interrupt fault. It occurs when *interrupt* is active. This fault indicates an invalid/unhandled interrupt has occurred.

setsysfault151: This is the Flash Failure fault. It occurs when flash fail is active. This fault indicates a nonvolatile memory storage hardware error.

setsysfault152: This is the Random Access Memory (RAM) fault. It occurs when RAM fail is active. This fault indicates a volatile memory hardware error.

setsysfault153: This is the Magnetoresistive Random Access Memory (MRAM) fault. It occurs when MRAM\_fail is active. This fault indicates a retained or persistent memory hardware error.

setsysfault154: This is the Hardware Identification Failure fault. It occurs when HWID fail is active. Two specific resistors are present on the printed circuit board (PCB) that are used to identify the hardware version. If these resistor values are unknown or cannot be read by the firmware, this fault will be triggered.

setsysfault155: This is the Controller Area Network (CAN) channel 1 transmit failure fault. It occurs when CAN1 TxFail is active. The fault indicates that the channel's CAN transmit error counter exceeds 100 errors.

setsysfault156: This is the CAN channel 2 transmit failure fault. It occurs when CAN2\_TxFail is active. The fault indicates that the channel's CAN transmit error counter exceeds 100 errors.

setsysfault157: This is the CAN channel 3 transmit failure fault. It occurs when CAN3\_TxFail is active. The fault indicates that the channel's CAN transmit error counter exceeds 100 errors.

setsysfault158: This is the CAN channel 1 receive failure fault. It occurs when CAN1 RxFail is active. The fault indicates that the channel's CAN receive error counter exceeds 100 errors.

#### MCx Technical Reference Manual

setsysfault159: This is the CAN channel 2 receive failure fault. It occurs when CAN2\_RxFail is active. The fault indicates that the channel's CAN receive error counter exceeds 100 errors.

setsysfault160: This is the CAN channel 3 receive failure fault. It occurs when CAN3\_RxFail is active. The fault indicates that the channel's CAN receive error counter exceeds 100 errors.

setsysfault161: This is the incompatible target Device Descriptor file fault. It occurs when DevDesc error is active. This fault indicates that there is a mismatch between the firmware and the CODESYS device descriptor XML file.

setsysfault162: This is the Illegal Flash Write fault. It occurs when illegal flash write is active. This fault indicates that the CODESYS runtime or application is attempting to write to a restricted address in flash.

setsysfault163: This is the CPU Addressing Error fault. It occurs when cpu addr err is active. This fault indicates that the CPU has attempted to read or write an illegal or misaligned address. CODESYS will sometimes trigger this fault if you do not do a "clean all" before pushing a modified application.

setsysfault164: This is the Illegal Instruction fault. It occurs when illegal instr is active. This fault indicates that the CPU has attempted to execute an illegal instruction. In many cases this fault can be triggered when the application stack is too small and has overflowed.

setsysfault165: This is the Floating Point Unit (FPU) Exception fault. It occurs when FPU exception is active. This fault indicates the FPU has encountered an error. This malfunction is specific to the floating point arithmetic unit.

setsysfault166: This is the CODESYS Triggered Exception fault. It occurs when CODESYS\_exception is active. CODESYS has its own exception implementation. Take for example the watchdog you can enable for each task. If you enable the task watchdog and violate it then CODESYS throws an exception and displays an error message in the IDE. This fault mirrors that indication.

 setsysfault167: This is the CODESYS Watchdog Exception fault. It occurs when CODESYS\_watchdog is active. This fault indicates that the CODESYS runtime is not executing in a timely manner. The watchdog monitors the internal CODESYS task in firmware that executes the CODESYS runtime. This is subtly but significantly different from the watchdog that is enabled in CODESYS via the IDE. The fault will trigger if CODESYS locks up for any reason. For example, assume there is an infinite loop (e.g., while(TRUE){}) in IEC application code. Since all tasks run from a single context, the CODESYS runtime will never see that the infinite loop has locked up. However, the operating system will detect that the runtime has expired its watchdog and will in turn trigger this fault. The watchdog time for this is configured in 'CODESYS Runtime Watchdog' under the System Config Configuration tab. The default for the 'CODESYS Runtime Watchog' is 2 seconds so your individual task watchdog should be less."

setsysfault168: This is the CODESYS Memory Buffer Overrun fault. It occurs when CODESYS mem buf ovrun is active. This fault indicates that the CODESYS runtime has exceeded its available memory.

 setsysfault169: This is the CODESYS Low Dynamic Memory fault. It occurs when CODESYS low mem is active. This fault indicates that the CODESYS runtime is running low on memory. There is 16KB of internal 'dynamic' memory that is allocated to CODESYS. This is used for all CODESYS related code. The EDIS DebugCodesys page displays statistics on the Dynamic Memory usage.

 setsysfault170: This is the CODESYS Out-Of-Dynamic-Memory fault. It occurs when CODESYS out of dyn mem is active. This fault indicates that the CODESYS runtime is out of dynamic memory.

 setsysfault171: This is the CODESYS Bad Pointer Received fault. It occurs when CODESYS\_bad\_pointer is active. This fault indicates that the CODESYS runtime has encountered a pointer to bad memory or memory that is outside of its valid address range.

setsysfault172: This is the C-API Incompatible Version fault. It occurs when C-API incompatible ver is active. This fault indicates that the C-API version is incompatible with the firmware version executing on the controller.

setsysfault173: This is the C-API Debug Assertion Failed fault. This occurs when C\_API\_Debug\_Assertion\_Failed is active. This fault indicates that an assertion was triggered in the C-API application running on the controller. This is specific to C-API applications.

setsysfault174: This is the C-API 1 msec Watchdog Expired fault. This occurs when C\_API\_1MS\_watchdog\_expired is active. This fault indicates that the C-API application 1 msec loop did not complete in a timely manner or is not running when defined. This is specific to C-API applications.

 setsysfault175: This is the C-API 5 msec Watchdog Expired fault. This occurs when C\_API\_5MS\_watchdog\_expired is active. This fault indicates that the C-API application 5 msec loop did not complete in a timely manner or is not running when defined. This is specific to C-API applications.

 setsysfault176: This is the C-API 10 msec Watchdog Expired fault. This occurs when C\_API\_10MS\_watchdog\_expired is active. This fault indicates that the C-API application 10 msec loop did not complete in a timely manner or is not running when defined. This is specific to C-API applications.

 setsysfault177: This is the C-API 50 msec Watchdog Expired fault. This occurs when C\_API\_50MS\_watchdog\_expired is active. This fault indicates that the C-API application 50

msec loop did not complete in a timely manner or is not running when defined. This is specific to C-API applications. NOTE: The 50 msec loop is no longer available for C-API applications.

 setsysfault178: This is the C-API Background Watchdog Expired fault. This occurs when C\_API\_Bkgrnd\_watchdog\_expired is active. This fault indicates that the C-API application background task did not complete in a timely manner or is not running. This is specific to C-API applications.

 setsysfault179: This is the Background Task Watchdog Expired fault. This occurs when Bkgrnd task watchdog expired is active. This fault indicates that the firmware background task watchdog expired which implies the background task is not running. The CODESYS runtime is executing from the firmware background task. This fault points to an application coding problem where the program cycle time is preventing the execution of the background task (e.g., infinite loop).

# **Input Faults**

NOTE: The following Input faults are defined for each input channel, i.e., channels 1-26. The fault descriptions below use "xx" to indicate the input channel range. When the fault is triggered and displayed, the "xx" from the descriptions below will be replaced by the respective channel number on which the fault occurred.

 setsysfault180 – 205: These are the Input Overcurrent faults. These occur when AINxx overcurrent is active. These faults indicate that the max current for input channel xx in has been exceeded, i.e., in current mode of operation a current above 24 mA has been measured.

 setsysfault206 – 231: These are the Input Value Over-range faults. These occur when AINxx max val is active. These faults indicate that the value of the signal on input channel xx is too high. The input channel value is unit converted and interpreted based on the input mode of the channel. For example, if the channel is in Input Mode 0-36V, this fault will trigger when the input voltage exceeds 36V.

 setsysfault232 – 257: These are the Input Value Under-range faults. These occur when AINxx min val is active. These faults indicate that the value of the signal on input channel xx is too low. The input channel value is unit converted and interpreted based on the input mode of the channel. For example, if the channel is in Input Mode 0-36V, this fault will trigger when a negative voltage less than ground is present.

 setsysfault258 – 283: These are the Input Frequency Limit Exceeded faults. These occur when AINxx\_max\_freq is active. These faults indicate that the max frequency for input channel xx in Frequency Mode has been exceeded (>50 kHz).

 setsysfault284: This is the Max Total Input Frequency Exceeded fault. It occurs when Max freq limit is active. This fault indicates that the maximum aggregate frequency for all input channels has been exceeded (>200kHz).

# **Output Faults**

NOTE: The following PWM faults are defined for each output channel, i.e., channels 1-24. The fault descriptions below use "xx" to indicate the output channel range. When the fault is triggered and displayed, the "xx" from the descriptions below will be replaced by the respective channel number on which the fault occurred.

setsysfault285 - 308: These are the Load Connected to Power faults. These occur when PWMxx short vbat is active. These faults indicate that output channel xx has a short to the battery. The short to battery is detected for a high side output when the output is undriven (duty cycle =  $0\%$ ) and the pin voltage is > 125% of VFloat (approximately 11.25V [12V system] or 22.5V [24V system]) for at least 500 msec.

 setsysfault309 – 332: These are the Open Circuit faults. These occur when PWMxx open is active. These faults indicate when there is an open circuit detected on output channel xx. The open circuit is detected for a high side output when it is driven at a duty cycle > 10% and the measured current is less than 2% of the channel rating (4A or 15A). The open circuit is detected for a low side output when it is not driven (duty cycle = 0%) and the measured pin voltage is ± 25% of VFloat (approximately 2.25V [12V system] or 4.5V [24V system]) for at least 1 second.

setsysfault333 – 356: These are the Short to Ground faults. These occur when PWMxx short to ground is active. These faults indicate when there is a short to ground on output channel xx. The short to ground fault is detected for a low side output when it is undriven (duty cycle = 0%) and the measured pin voltage is < 25% of VFloat (approximately 2.25V [12V system] or 4.5V [24V system]) for at least 250 msec.

 setsysfault357 – 380: These are the Overcurrent faults. These occur when PWMxx over current is active. These faults indicate when there is an overcurrent protection event on output channel xx. The overcurrent fault is detected when the current measured for the output is greater than a user-definable limit or greater than 10% over the default maximum current of 400 mA (low range mode), 4000 mA (4A channel), 15000 mA (15A channel), 25000 mA (paired parallel 15A channels) for at least 500ms. This fault shuts down the associated output channel.

setsysfault381 – 404: These are the Unexpected (Reverse) Current faults. These occur when PWMxx\_unexpected\_current is active. These faults indicate that current was detected flowing in the opposite direction than expected. The unexpected current is detected when the duty cycle > 0% and 100 mA or more current is flowing in the wrong direction (a high side output has 100 mA or more of negative current or a low side output has 100 mA or more of positive current) for more than 500 msec. Note that the 100 mA limit is for 4A channels. The

15A channel limit is four times that at 400 mA. This fault shuts down the associated output channel.

 setsysfault405 – 428: These are the Current Imbalance faults. These faults occur when PWMxx current imbalance is active. These faults indicate that the current measured on paired channels (HBridge or Parallel Drive Profiles) is not evenly balanced. The current imbalance fault is detected when the current measured on the two paired channels differ by more than 10% of the channel rating (400 mA for 4A channels; 1500 mA for 15A channels) for more than 500 msec. This fault shuts down the associated paired output channels.

 setsysfaults429 – 452: These are the HBridge Action Timeout faults. These faults occur when PWMxx\_HBridge\_action\_timeout is active. These faults indicate that while the system brake was being applied to the HBridge output it took longer than the user defined HBridge Action Timeout for the output current to drop to the user defined HBridge Action Threshold prior to a change in direction. Note that system brake is applied automatically when a change a direction is commanded. These faults are warnings and do not keep the change in direction from occurring.

 setsysfault453 – 476: These are the Loss of Control faults. These faults occur when PWMxx loss control is active. These faults indicate that current exceeding 100 mA is flowing when the channel is OFF or has a 0% duty cycle for over 500 ms. Note that the 100 mA limit is for 4A channels. The 15A channel limit is four times that at 400 mA. This fault shuts down the SSR and all outputs.

setsysfault477 – 500: These are the Low Range Mismatch faults. These occur when PWMxx Irng mismatch is active. These faults indicate that the current measured via the low range sense amplifier and the current measured via the normal range current sense amplifier differ by more than 50 mA for over 500 ms. This check is performed since the low range current sense amplifier saturates when the current is greater than 500 mA. This fault shuts down the associated output channel.

## **Output Driver Faults**

NOTE: The following Output Driver faults are defined for each output driver hardware chip, i.e., drivers 1-8. The fault descriptions below use "nn" to indicate the output driver. When the fault is triggered and displayed, the "nn" from the descriptions below will be replaced by the respective driver number on which the fault occurred or was reported. Each output driver supports up to three (3) output channels. If the driver has an error that requires it to shut down, all outputs associated with the driver will be shut down. The following table lists the output channels associated with each driver for all controller models.

# **Output Driver to Channels/Pins Mapping**

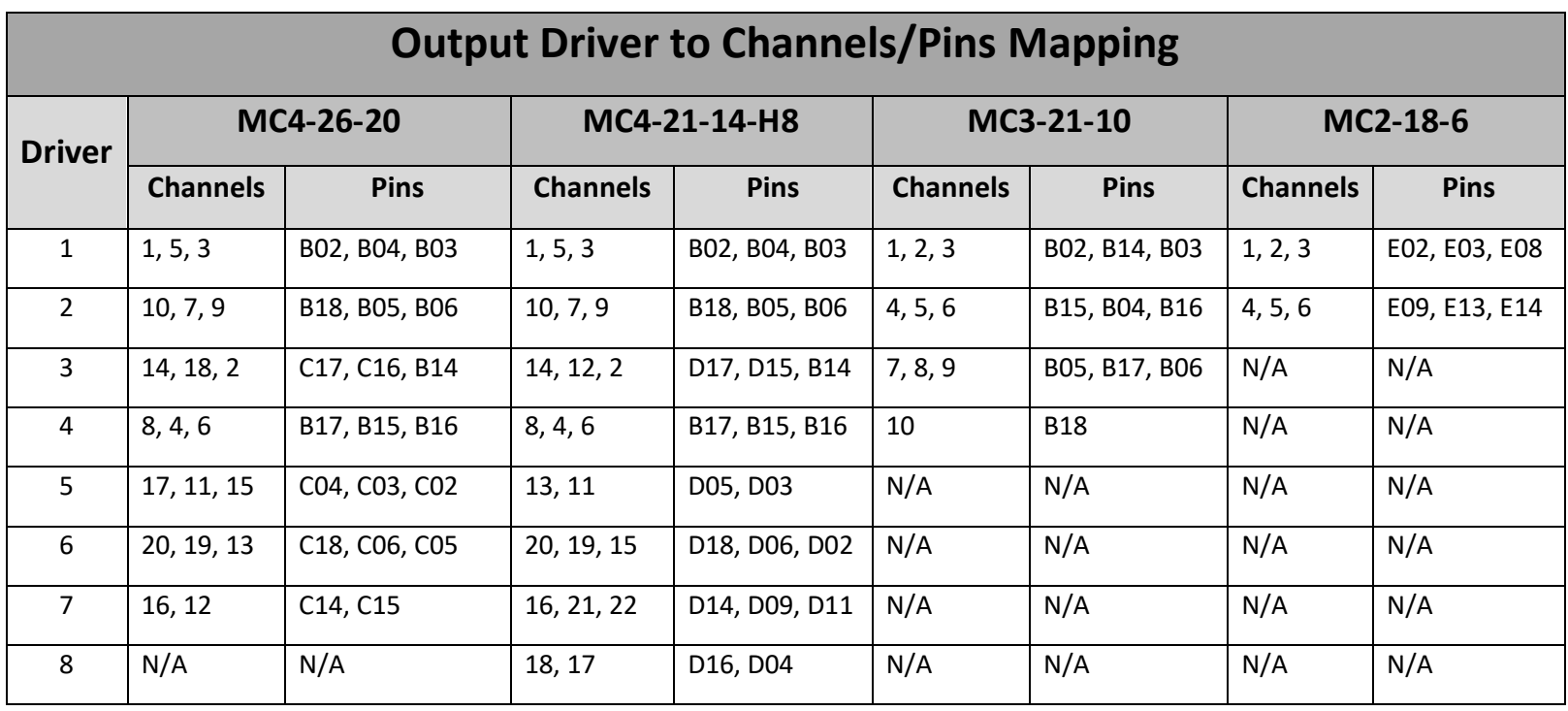

#### uControl Technical Reference Manual

setsysfault501 – 508: These are the Output Driver Configuration Error faults. These occur when Output drvnn config error is active. These faults indicate that the hardware driver does not report back the expected configuration register values. This fault shuts down the associated output channels.

 setsysfault509 – 516: These are the Output Driver Overtemperature Warning faults. These occur when Outpdrvnn overtemp warning is active. These faults indicate that the die temperature exceeds the driver chip's thermal warning trip point. This fault is asserted when the driver reports an overtemperature warning. The fault will clear automatically once the temperature falls below the hysteresis point.

 setsysfault517 – 524: These are the Output Driver Overtemperature Shutdown faults. These occur when Outpdrvnn overtemp shutdown is active. These faults indicate that the die temperature exceeds the driver chip's thermal shutdown trip point. This fault is asserted when the driver reports an overtemperature shutdown. The driver disables the associated output MOSFETS when it reports the overtemperature shutdown. This fault shuts down the associated output channels.

setsysfault525 – 548: These are the Gate Driver faults. These occur when PWMxx\_gate\_drv\_fault is active. These faults indicate that output driver associated with the channel has detected a high side gate drive fault. The driver reports this fault when the gate voltage on the external MOSFET does not increase or decrease after a predefined Tdrive amount of time. The associated MOSFET is disabled. This fault shuts down the associated output channel.

 setsysfault549 – 572: These are the Overcurrent Hardware Protection faults. These occur when PWMxx output protection is active. These faults indicate an output driver high side or low side VDS overcurrent has been detected. A MOSFET overcurrent event is sensed by monitoring the VDS voltage drop across the external MOSFET Drain source resistance. If the voltage exceeds the threshold for longer than the deglitch time, the driver reports an overcurrent. Once acknowledged by the firmware, the driver overcurrent indicator is cleared and the output is suspended for Overcurrent Retry number of msec. The output is then energized. If an overcurrent is still detected, the output will continue in the retry cycle. If 500 msec have elapsed and the overcurrent is still present, then the Overcurrent Hardware Protection fault is triggered and the associated channel is shutdown. The fault can be cleared by the user once the cause of the overcurrent condition has been corrected. The output function can then be restored by the user. This fault shuts down the associated output channel.

setsysfault573 – 580: These are the Output Driver Supply Undervoltage Lockout faults. These occur when Outpdrynn supply undervoltage is active. These faults indicate that the supply voltage available to the output driver has dropped below the operable threshold. These faults may trigger if VLoad momentarily droops too low. This fault will clear automatically once the appropriate voltage level has been restored. This fault shuts down the associated output channels.

 [setsysfault581 – 588: These are the Output Driver Charge Pump Undervoltage faults. These faults occur when Outpdrvnn chrgpump undervolt is active. These faults indicate that

#### uControl Technical Reference Manual

the voltage from the charge pump falls below the operable threshold voltage. Normal operation can be restored when the undervoltage condition is removed. This fault shuts down the associated output channels.

 setsysfault589 – 612: These are the Softstart Timeout faults. These faults occur when PWMxx\_ss\_timeout is active. These faults indicate that the digital output softstart ramping function failed to reach 100% duty cycle within a user-defined time period (Softstart Ramping Timeout). This fault shuts down the associated output channel.

# **Appendix B – Input Circuit Resistor Network**

Below is a representation of the analog input circuit and it depicts the various pull-ups and pulldowns that allow for various different operational modes required for interfacing different input devices.

## **Analog Input Circuit (Passive Representation)**

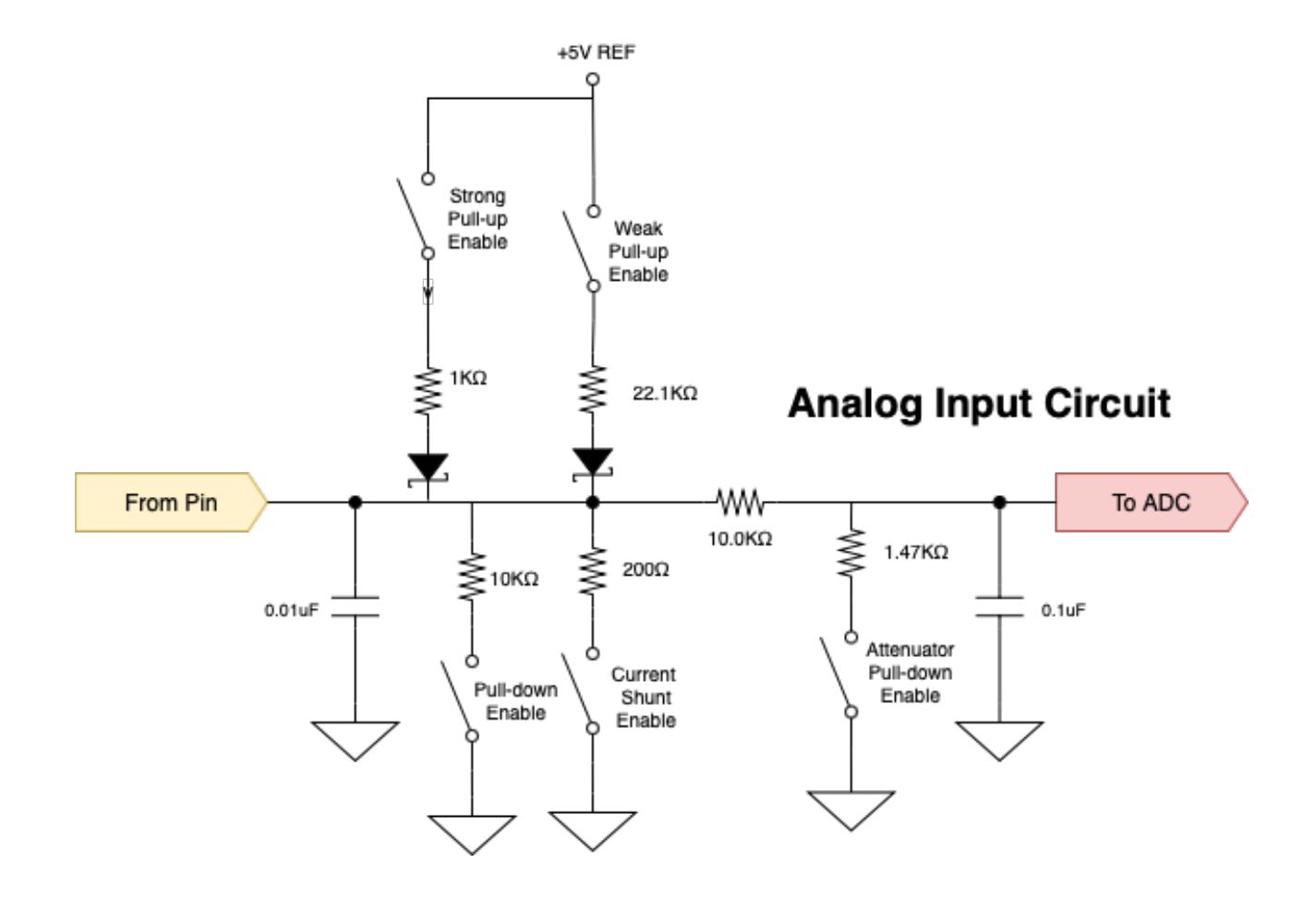

#### uControl Technical Reference Manual

Below is a representation of the frequency input circuit and it depicts the various pull-ups and pulldowns that allow for various different operational modes required for interfacing different input devices.

## **Frequency Input Circuit (Passive Representation)**

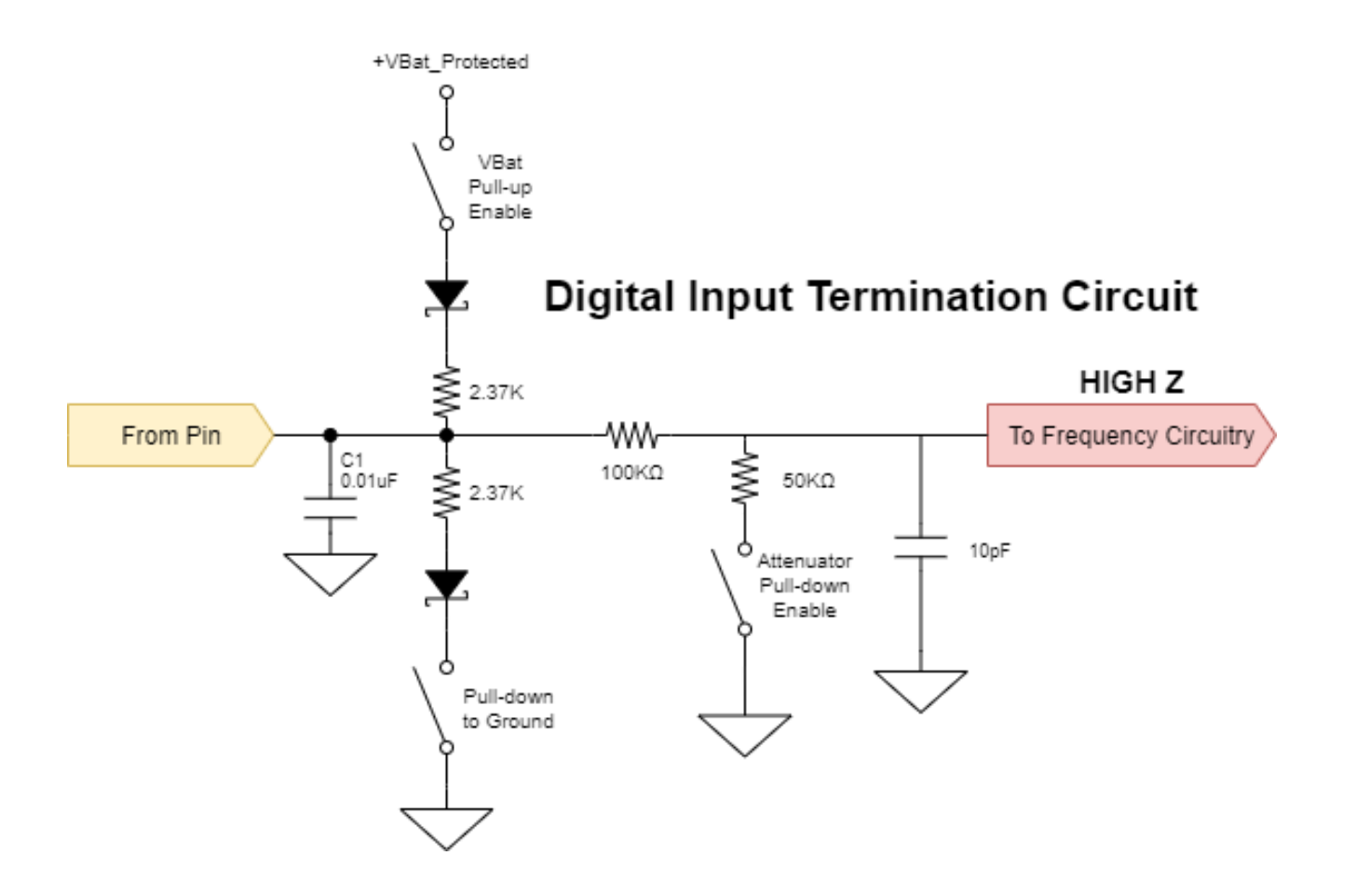

# **Appendix C – Deep Dive: PWM and Dither**

### **What is PWM?**

PWM stands for Pulse Width Modulation. It is a method that can be used to efficiently drive solenoid valves. Typically, the output device is switched at a fast rate (60 Hz  $-$  2 kHz).

In the past, solenoid valves were driven using a transistor or op amp in linear mode. This worked well to control the valve as a directly proportional voltage signal could be easily controlled using feedback. The negatives of this technique are that it generates a great deal of heat, is inefficient, and requires a larger enclosure since the output device is operated in between cutoff and saturation and is behaving like a variable resistance, constantly having to dissipate the power not used by the load as heat.

PWM uses the output device digitally and therefore the device is either On or Off. Using this technique, the output device supplies a series of pulses of the same voltage level to the load. Since transistors are very efficient when either On or Off, much less heat is dissipated. By varying the duty cycle (on time/switching period) the output effectively can emulate an analog signal, especially at the higher switching frequencies through a solenoid valve coil's inductance.

Current feedback can be used to more effectively control the valve. With a known current flowing through the valve coil, the valve spool position can be precisely determined. The added advantage of this method is that it is independent of temperature.

### **What is Dither?**

Dither is a small modulation of the PWM signal. This is intended to compensate for stiction and hysteresis by continually changing the PWM signal slightly and thus keeping the valve spool in constant motion. This can dramatically improve the valve performance by improving response to small signal changes.

The following oscilloscope images illustrate both the PWM voltage and current waveforms. Also illustrated are the effects of varying PWM duty cycle and of adding Dither.

### **PWM Waveforms**

### **PWM Using No Dither**

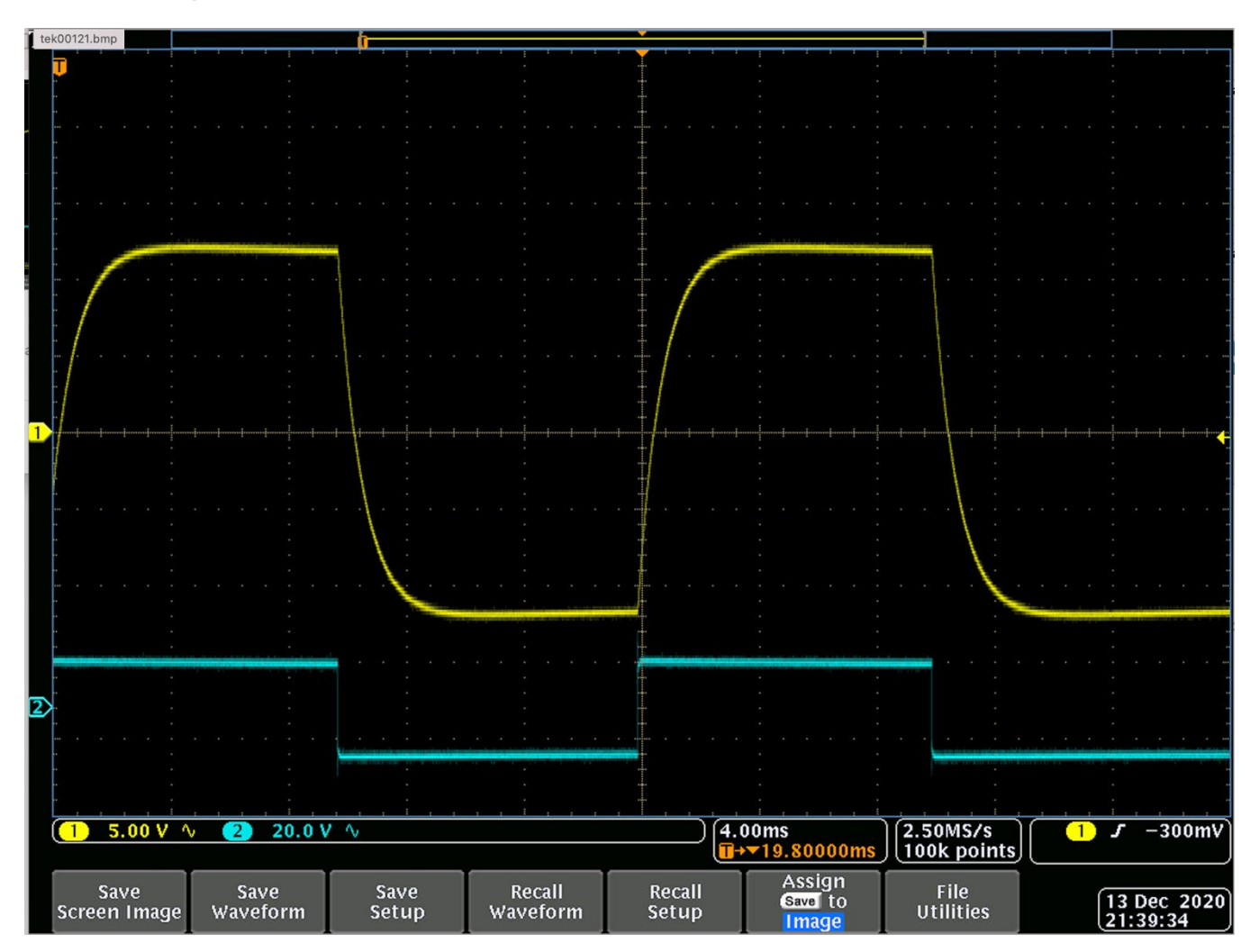

Depiction of 50 Hz PWM using no Dither. Lower waveform is voltage, upper waveform is the signal passed through a low pass filter (note no Dither present).

# **PWM Using Sinusoidal Dither**

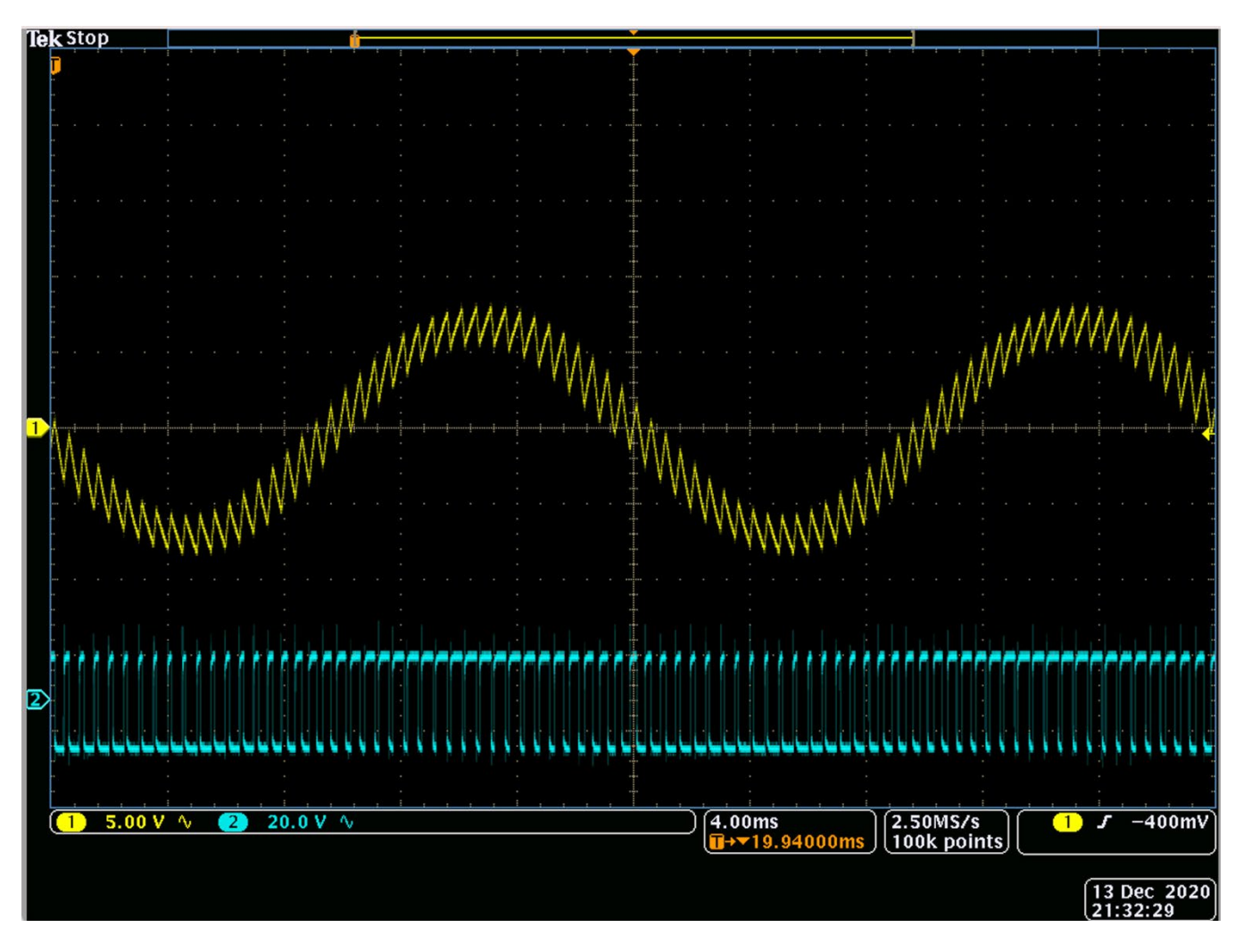

Depiction of 2 kHz PWM waveform using sinusoidal Dither (30% amplitude @ 50 Hz frequency). Lower waveform is voltage of base PWM, upper waveform is an extracted representation of the Dither signal captured using a low pass filter.

## **PWM Using Sinusoidal Dither (close-up)**

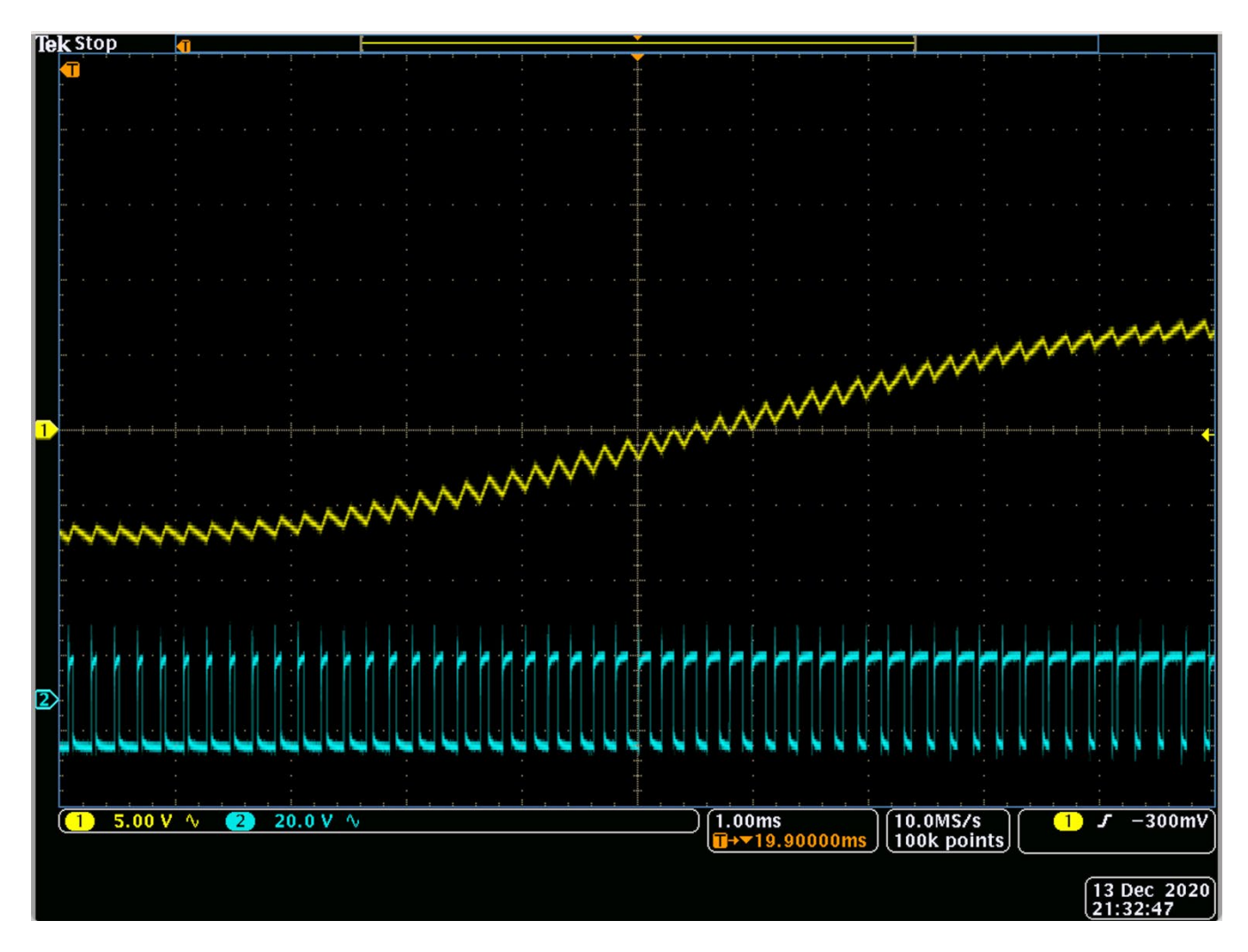

Depiction of 5 kHz PWM waveform using sinusoidal Dither (30% amplitude @ 250 Hz). Lower waveform is voltage of base PWM, upper waveform is an extracted representation of the Dither signal captured using a low pass filter. Note how this clearly depicts the Dither waveform modulating the PWM duty cycle of the base PWM waveform.

# **PWM Using Square Wave Dither**

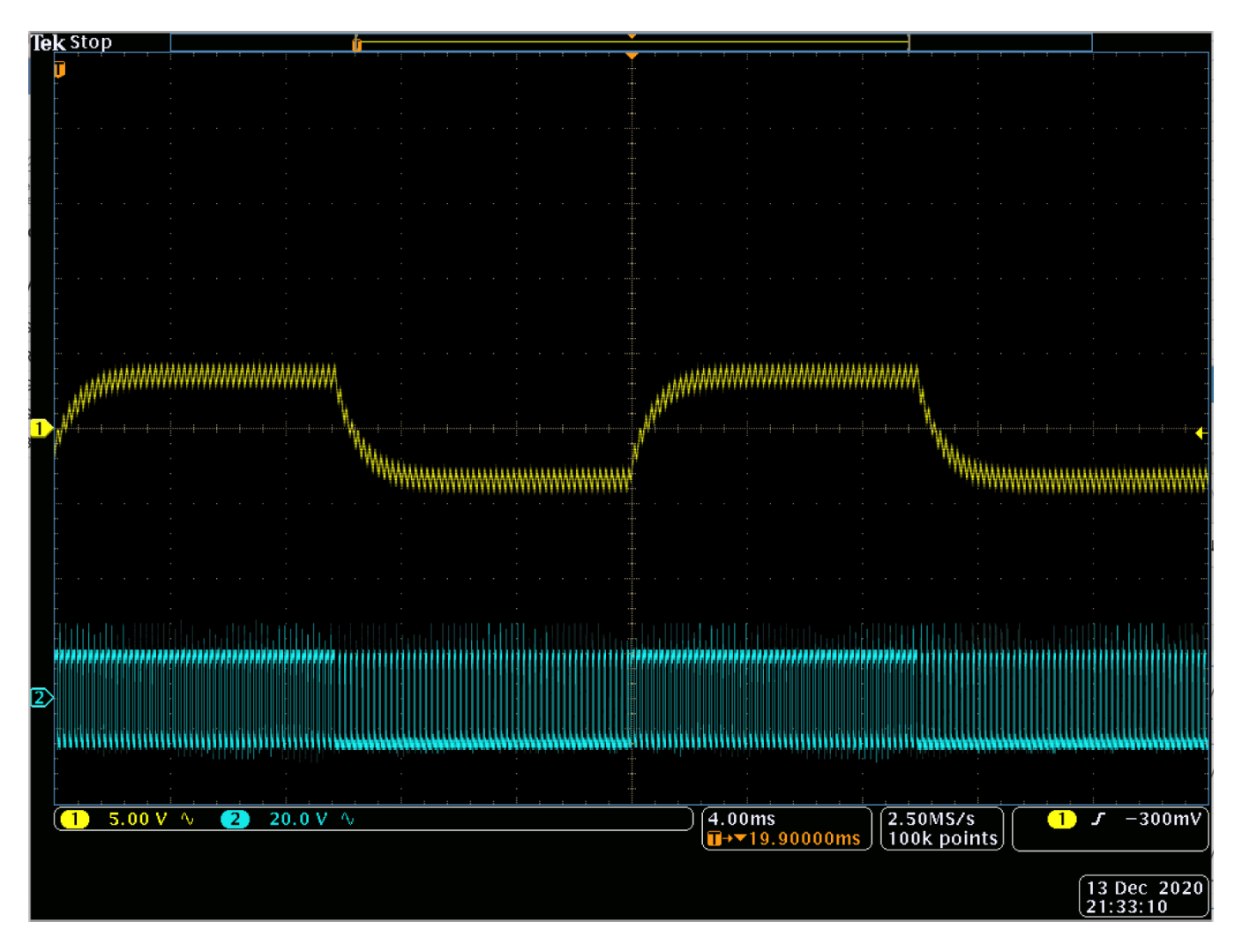

Depiction of 5 kHz PWM waveform using square wave Dither (30% amplitude @ 50 Hz). Lower waveform is voltage of base PWM, upper waveform is an extracted representation of the Dither signal captured using a low pass filter.

## **PWM Using Square Wave Dither (close-up)**

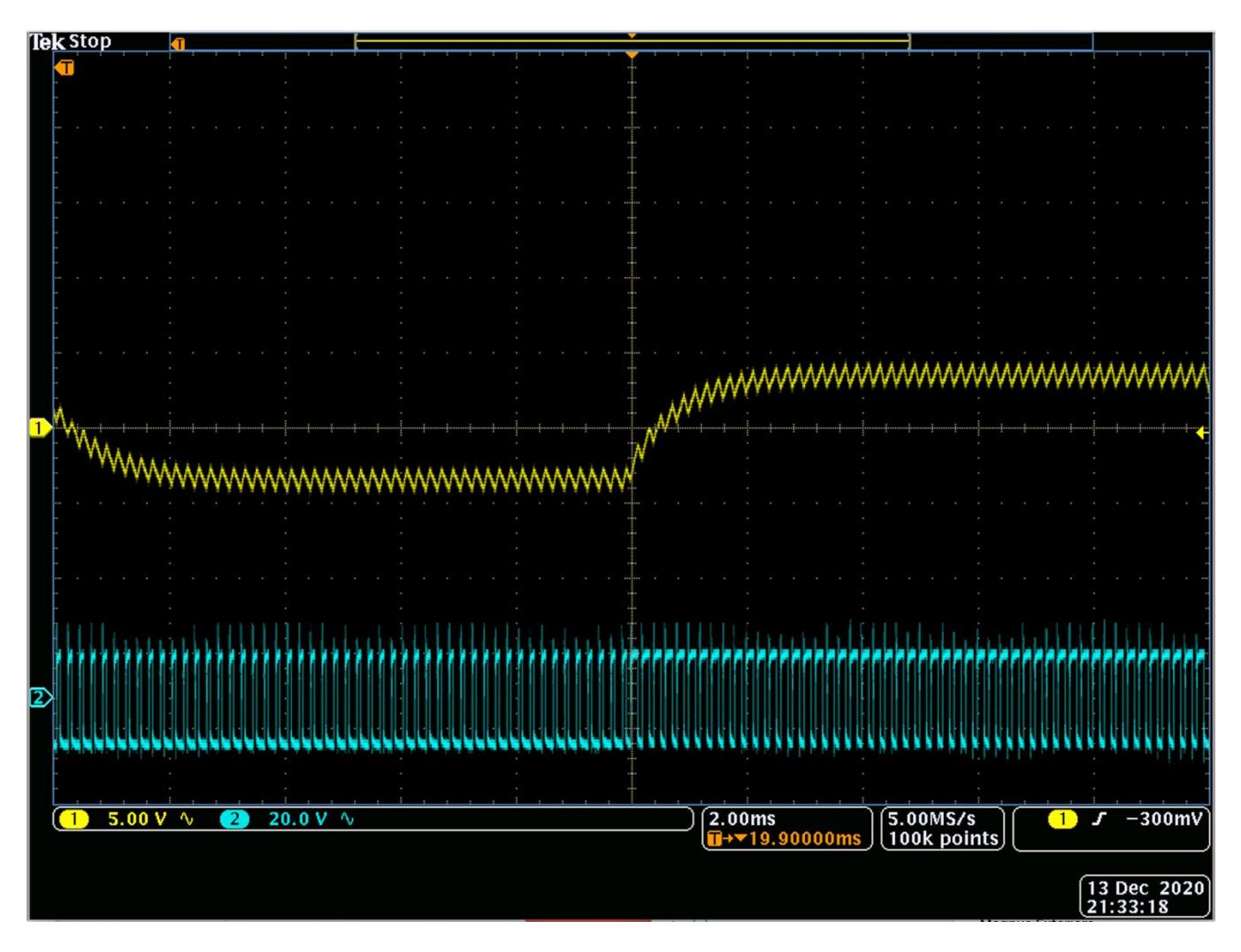

Depiction of 5 kHz PWM waveform using square wave Dither (30% amplitude @ 50 Hz). Lower waveform is voltage of base PWM, upper waveform is an extracted representation of the Dither signal captured using a low pass filter. Note how this clearly depicts the Dither waveform modulating the PWM duty cycle of the base PWM waveform.

# **Appendix D – Device Communication Troubleshooting**

The following is a list of things to check, in order of priority, if you are having problems connecting to your controller from CODESYS.

1. Make sure the device is powered On. You should see a red light on LED A of the device. It is okay if this is flashing (this signifies the controller is currently in Run mode).

2. Make sure the serial port is connected and Windows has properly loaded the drivers. In the Device Manager under "Ports" you should see an entry that says, "Silicon Labs Dual CP210x USB to UART Bridge: Enhanced COM Port".

3. Make sure that the gateway.cfg file has been properly installed per the instructions in this document. Installation of a non-Enovation Controls device gateway may have overwritten this file.

4. In the CODESYS "Communication Settings", select "None" for the "Filter". Then re-scan for the device. If something new shows up, then it could be that the device variant being used by your project is different than the connected device. CODESYS will only let you connect to a device variant that matches the configuration of your project. To switch to the appropriate device, right click on it in the "Devices" project tree and select "Update Device".

- 5. Stop and start the gateway. Plug and unplug the USB port.
- 6. Restart CODESYS.
- 7. Restart your PC.

8. In some cases Windows will automatically assign a high COM port number to the USB device. If the device manager shows something higher than "COM20" then you should reassign it to something lower. Then restart the gateway and unplug and plug the USB port.

9. Each time a unique mobile controller is connected to your PC, Windows will provide 2 new COM port numbers. In some cases, CODESYS appears to have problems automatically discovering the device's COM port when the value gets too high. In this case there are 2 options:

- From the device manager, click the COM port's properties, select "Port Settings" tab, click "Advanced", and select a "Com Port Number" that is below COM20. Then restart the gateway and re-plug the USB device to ensure changes are applied properly.
- You can alternately edit the gateway.cfg to manually assign your device's COM port number. Open the gateway.cfg file located in the CODESYS install directory and change the line that begins with "Com.0.Port". After making this change, restart the gateway.

uControl Technical Reference Manual

**NOTE**: After making this change, your installation will no longer automatically detect other controllers so this must be repeated for all unique controllers that are connected to your PC.

# **Appendix E – Hardware Specifications**

The following specifications define the uControl specific variants of Enovation Controls' MC (Machine Control) Platform. The control modules detailed in this specification are intended to be used to control hydraulic systems, electric motors, lights, relays, and similar devices requiring power on mobile off-highway equipment.

## **1. Functional Specification**

#### **1.1 Physical & Environmental**

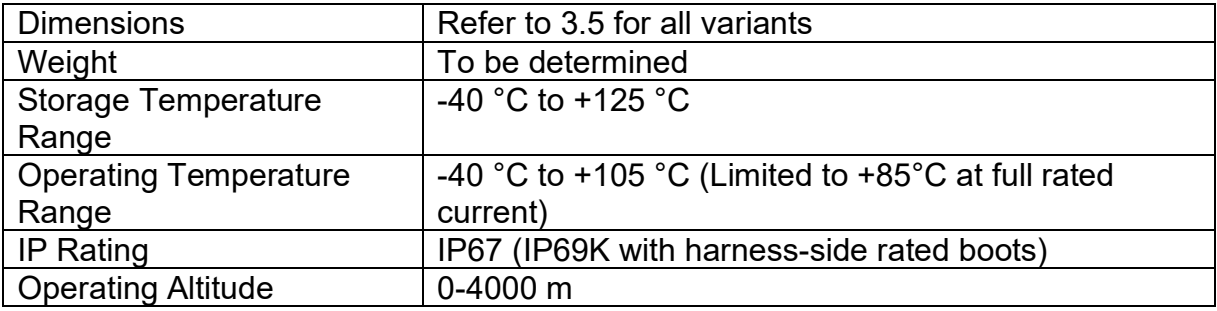

#### **1.2 Power Supply**

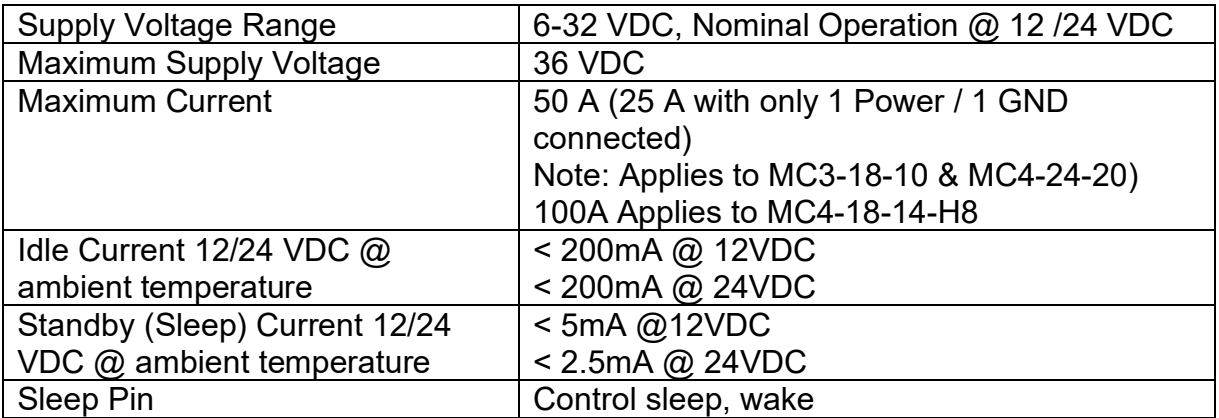

### **1.3 CPU**

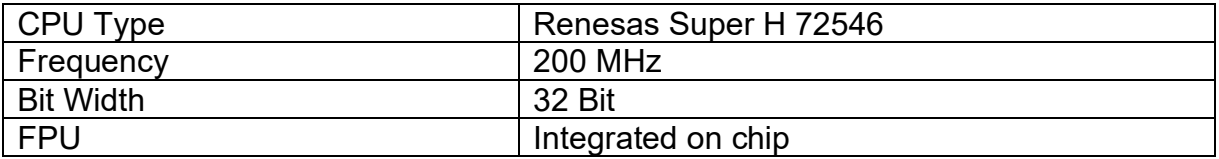

# **1.4 Memory**

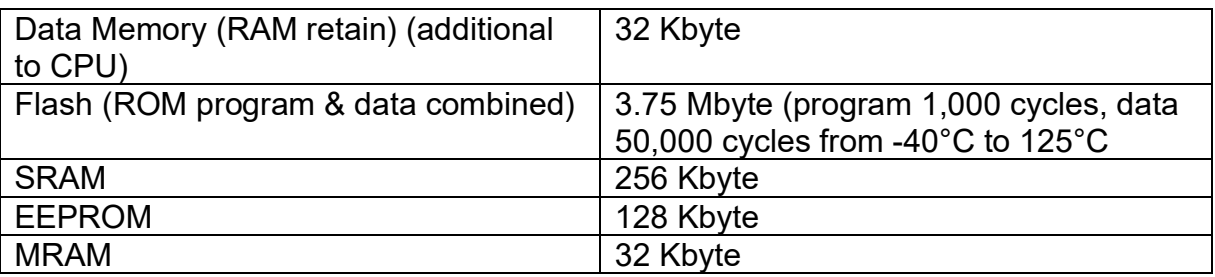

# **1.5 Standards & Testing (pending)**

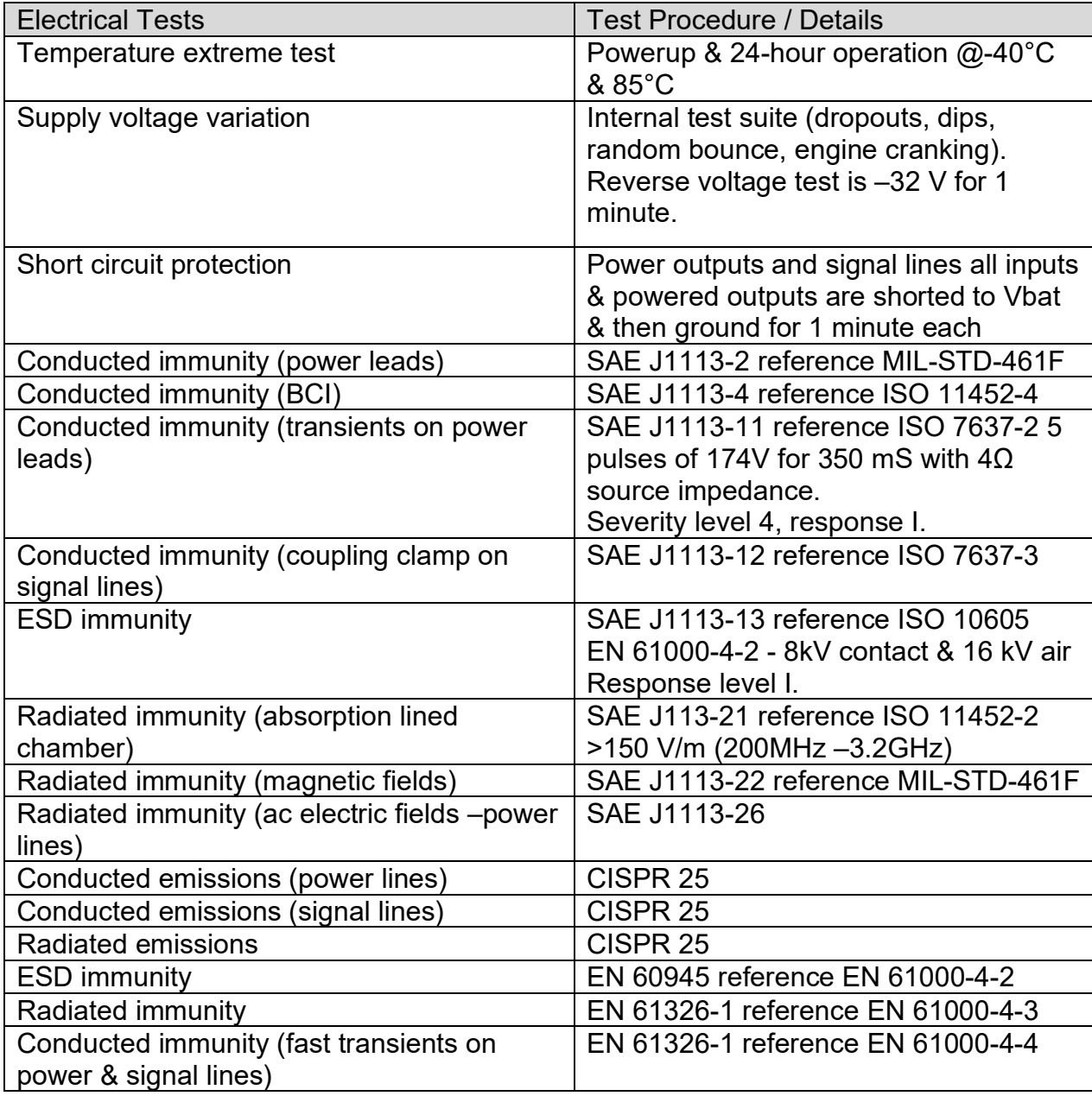

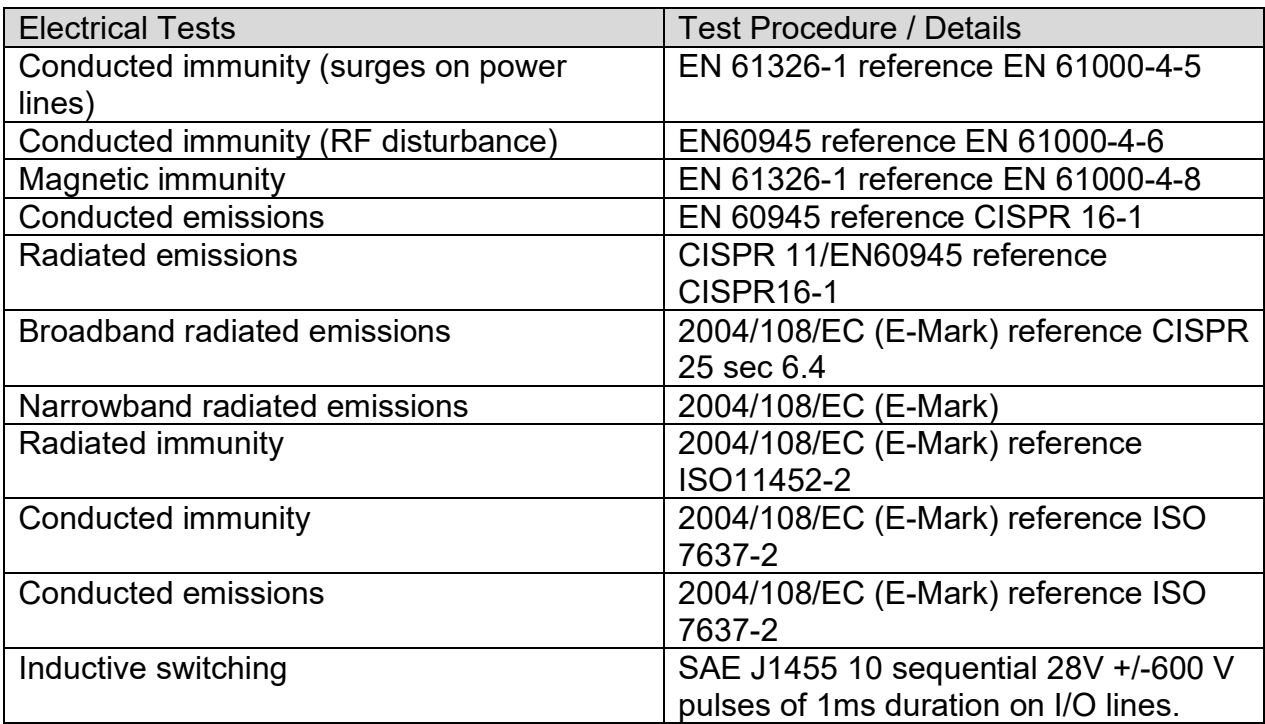

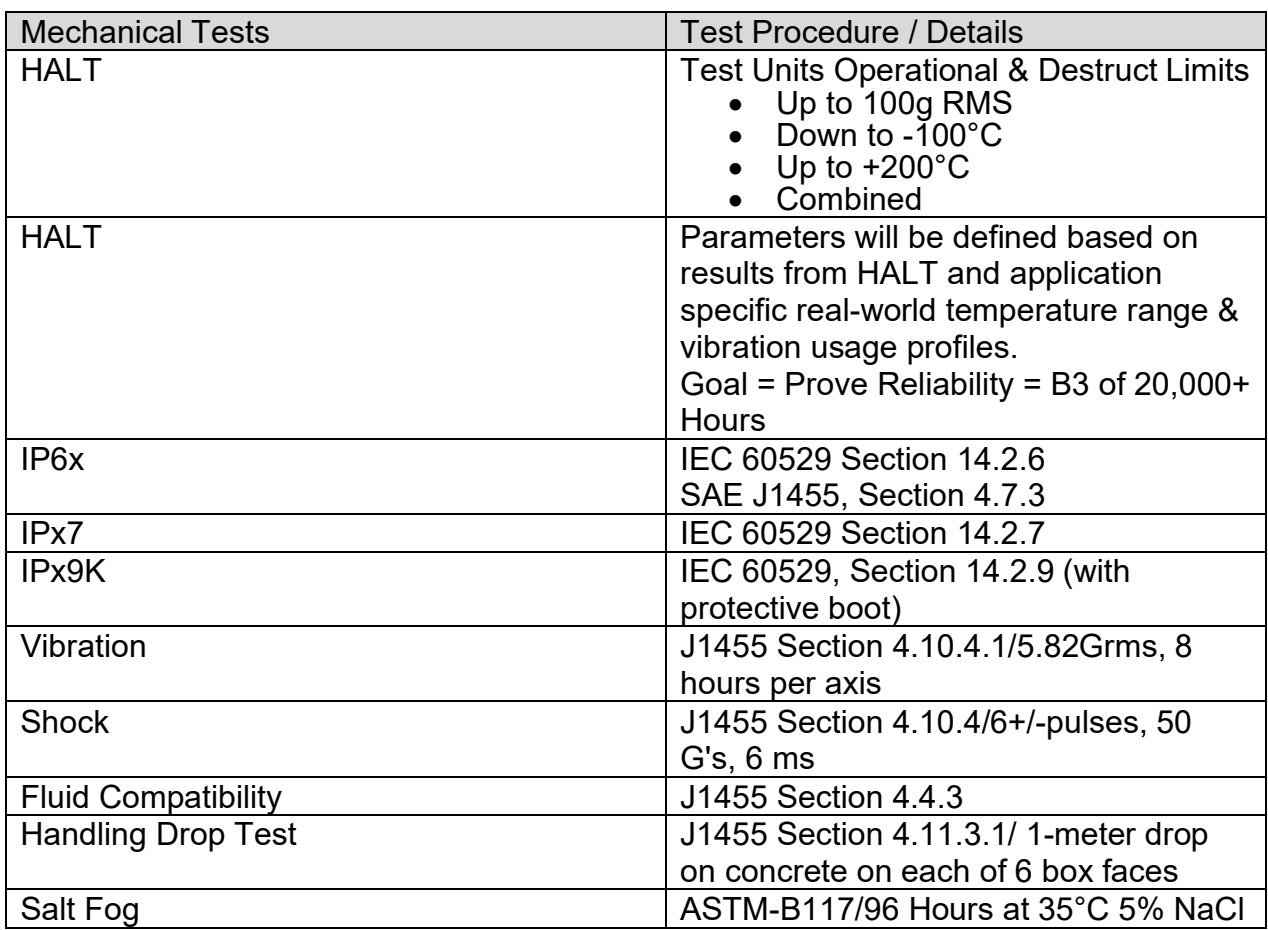

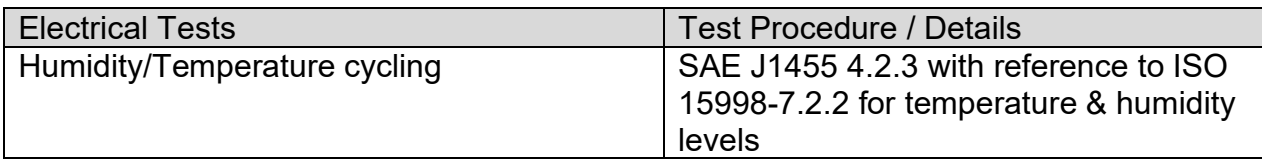

## **1.6 Certifications (pending)**

#### **1.6.1 CE Mark**

The product is CE compliant. Please refer to the standards listed.

## **1.6.2 REACH / RoHS**

This product is compliant with REACH / RoHS.

#### **1.6.3 e-Mark**

This product is e-Mark compliant.

#### **1.7 CAN Communications**

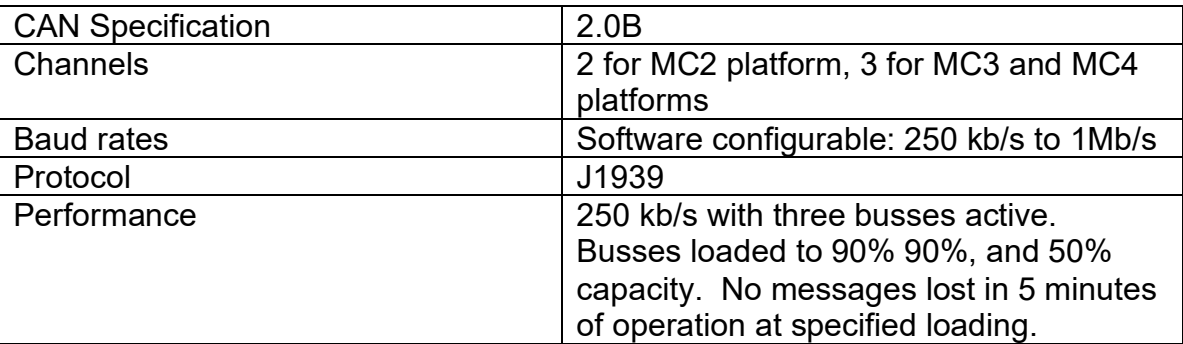

### **1.8 Sensor Supply**

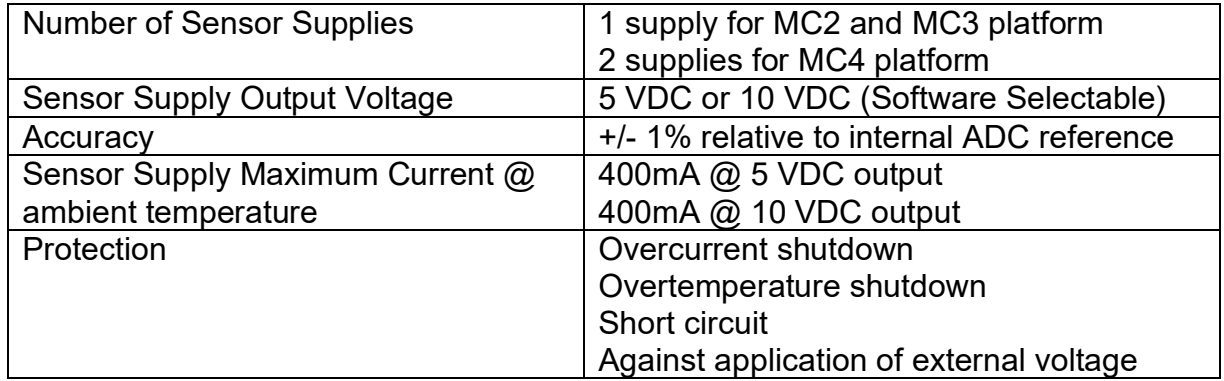

uControl Technical Reference Manual

## **1.9 Inputs**

Below are general functions of the inputs. Combinations of these functions make up multifunction inputs. Refer to Pinout for details.

## **1.9.1 Analog Function**

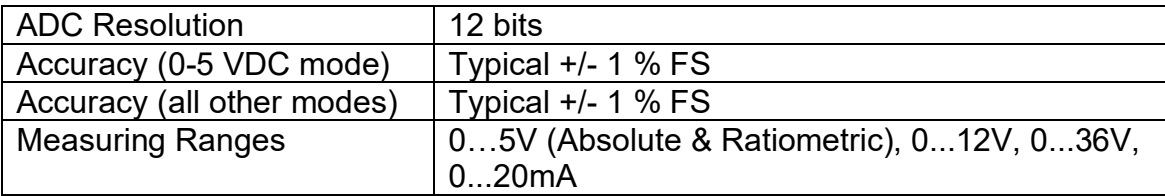

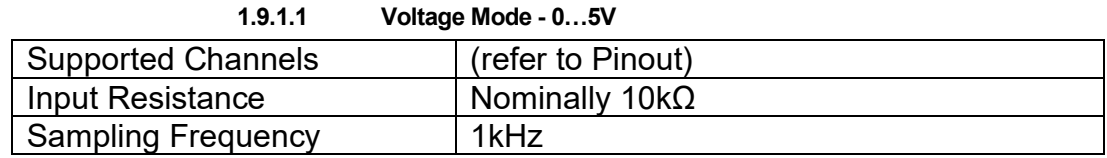

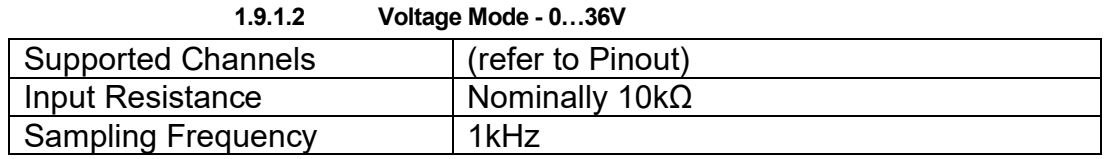

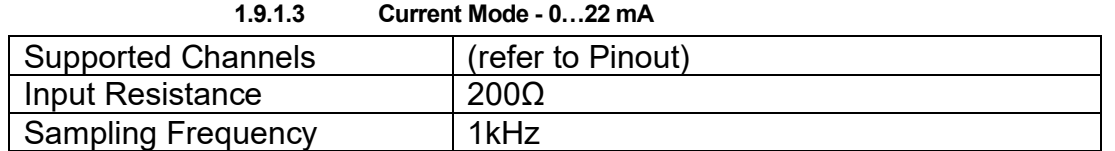

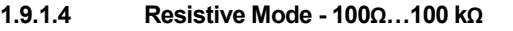

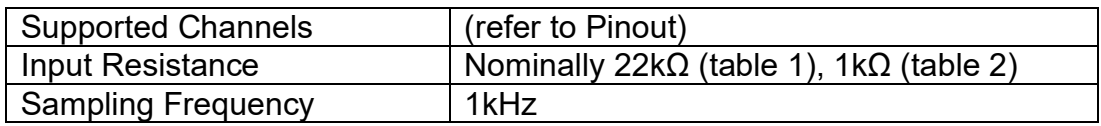

# **1.9.3 Digital Functions**

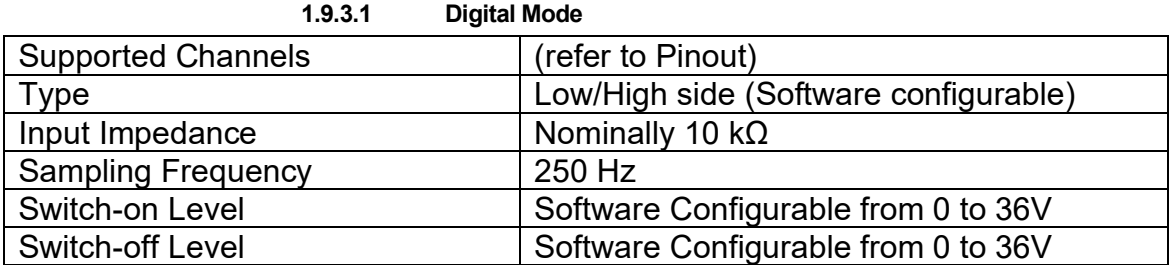

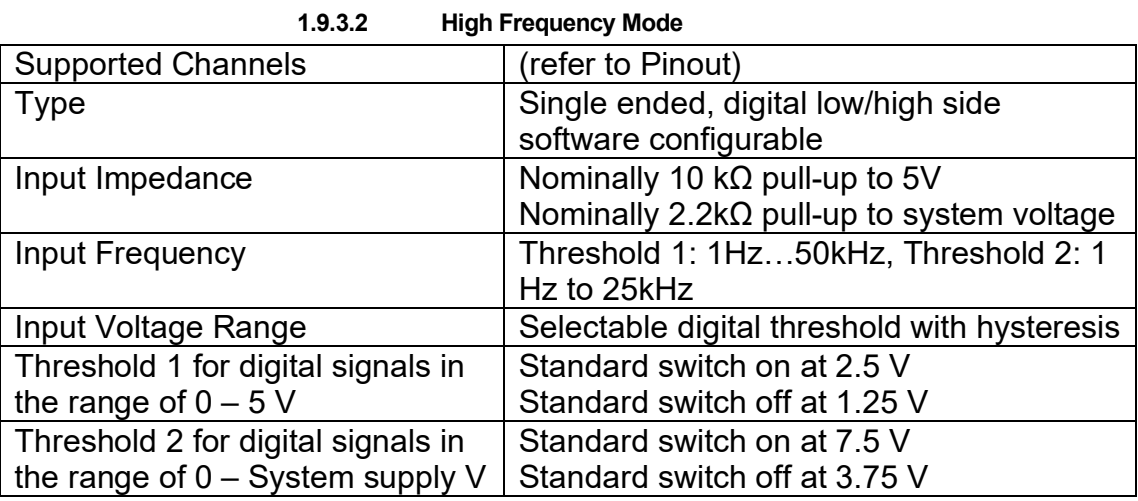

# **1.9.4 Sleep Function**

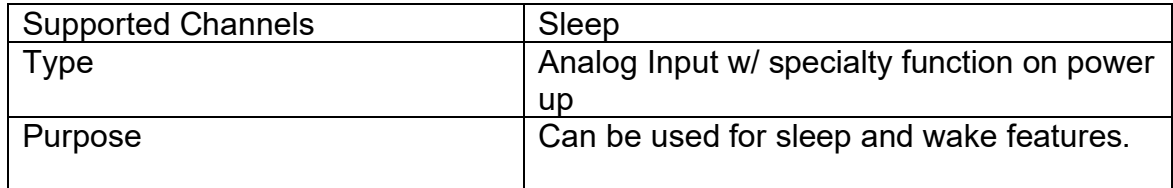
### **1.10 Outputs**

## **1.10.1 Digital Output - 4A**

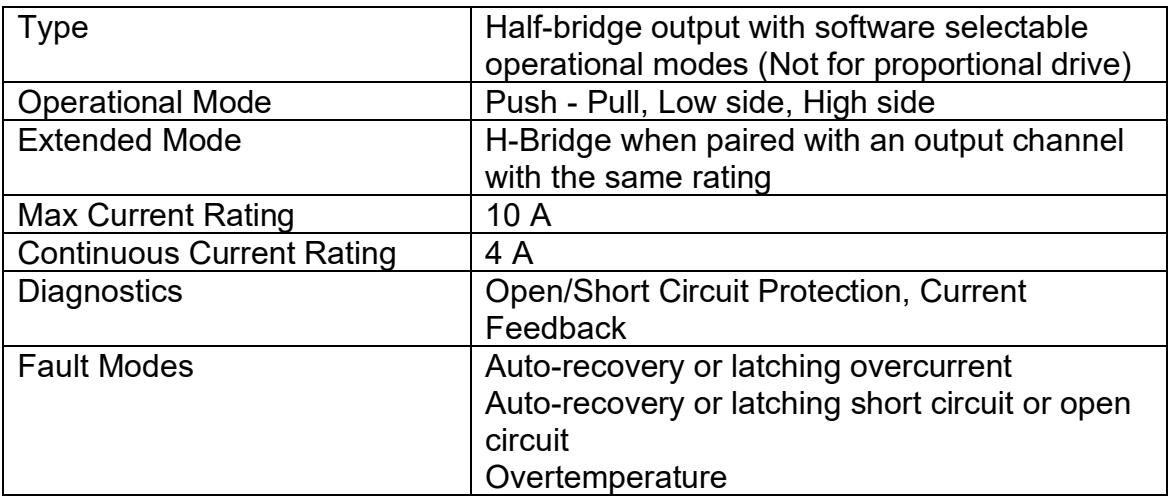

## **1.10.2 Proportional PWM Output - 4A**

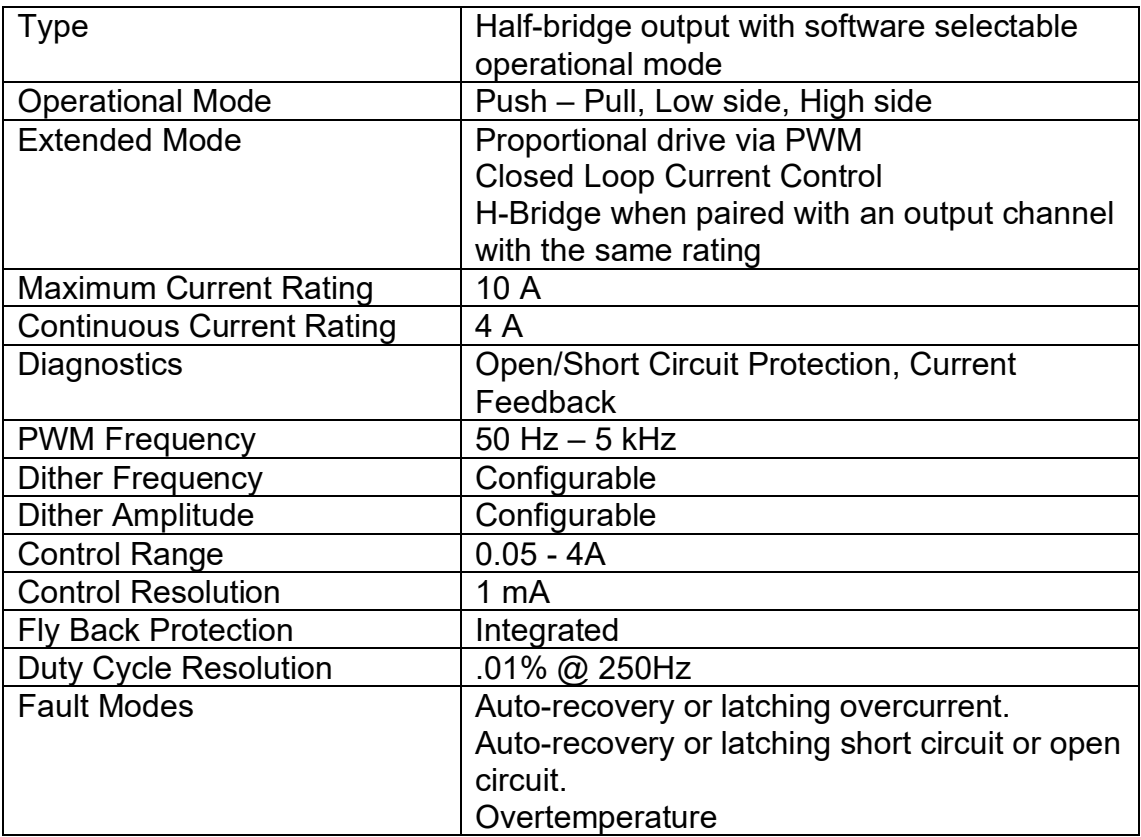

# **1.10.3 Proportional PWM Output Dual Range - 4A / 0.4A**

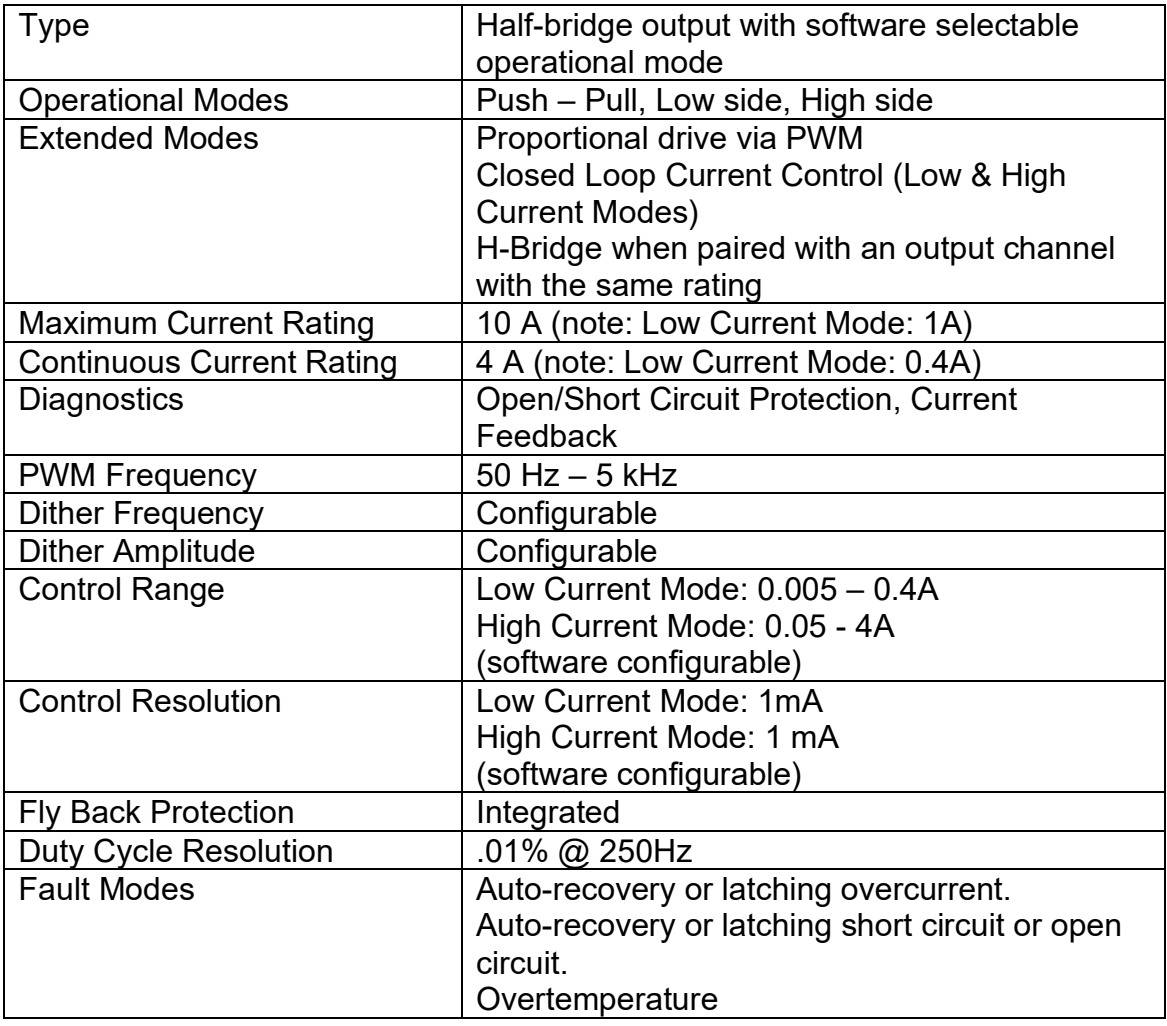

# **1.10.4 PWM Output – 15A Single, 25A in parallel mode**

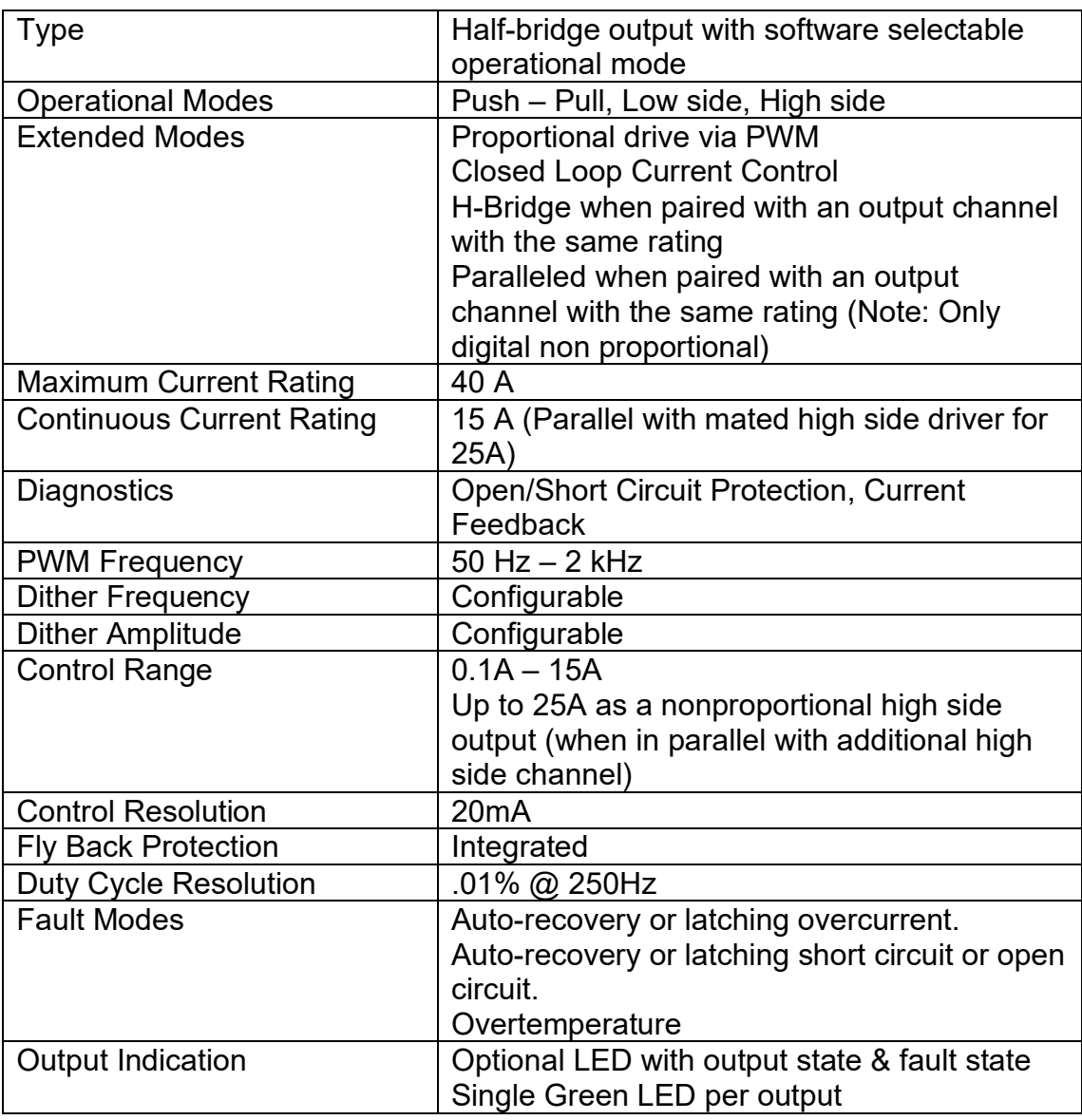

#### **1.10.5 LED Indicators**

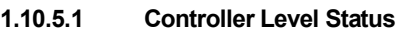

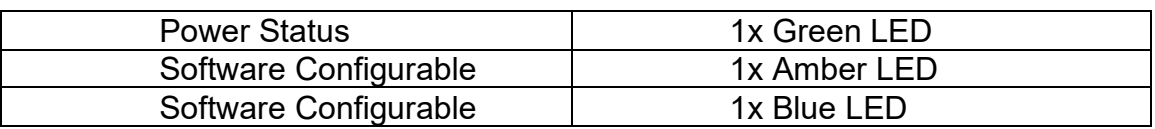

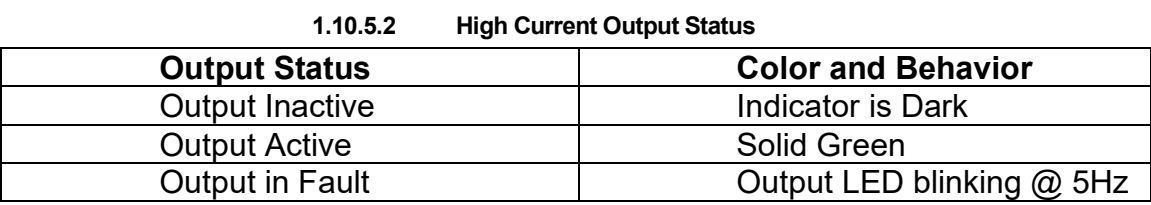

Note: 8 LEDs, 1 for each high current output.

# **2. Physical Specification & Variants**

The Generic version of the uControl controllers will consist of the following fully specified model variants.

#### **2.1 uControl Variants**

- MC2-18-6
- MC3-21-10
- MC4-26-20
- MC4-21-14-H8

#### **2.2 Summary of I/O**

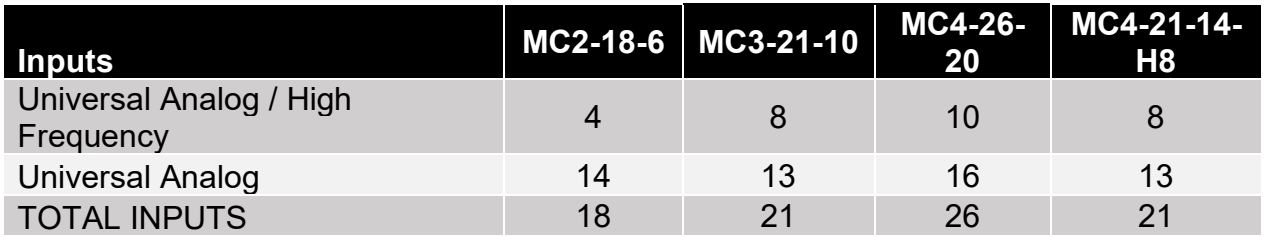

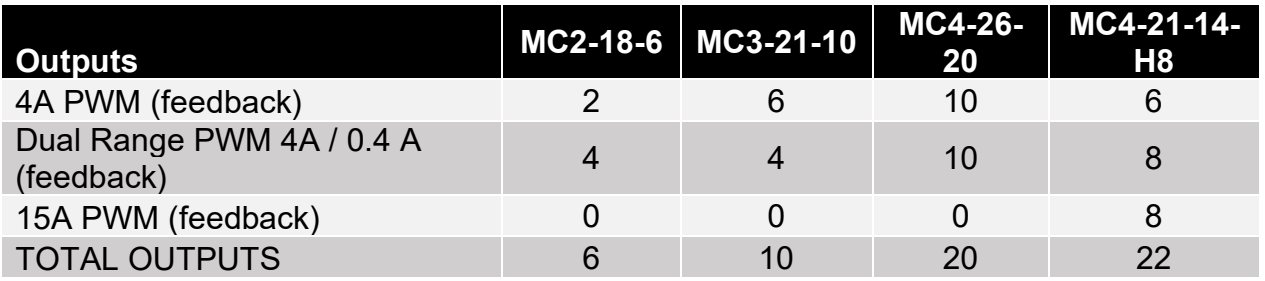

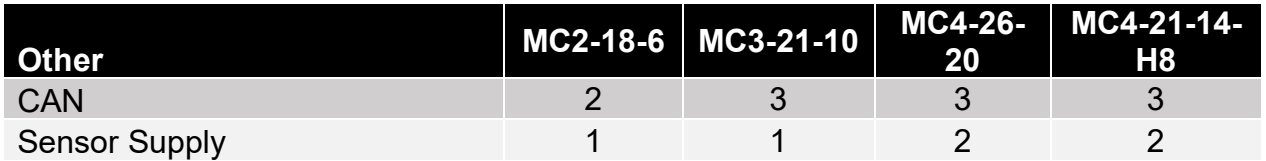

### **2.3 Connections**

### **2.3.1 Mating Connector J1A – 4 Pin**

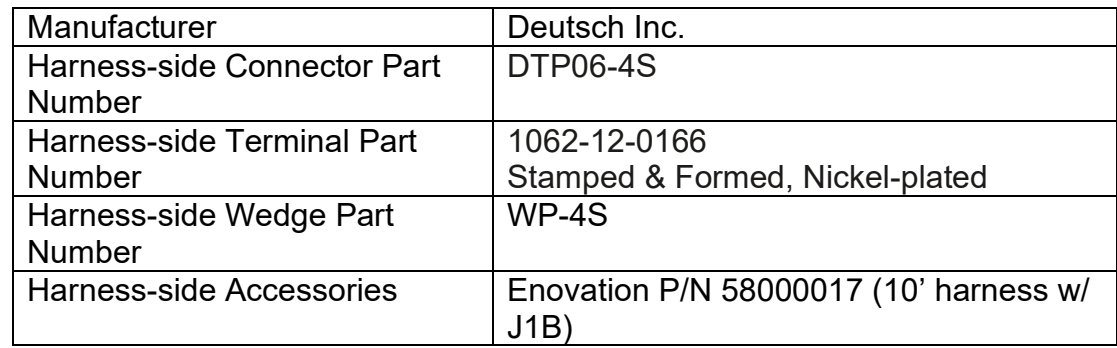

#### **2.3.2 Mating Connector J1B – 6 Pin**

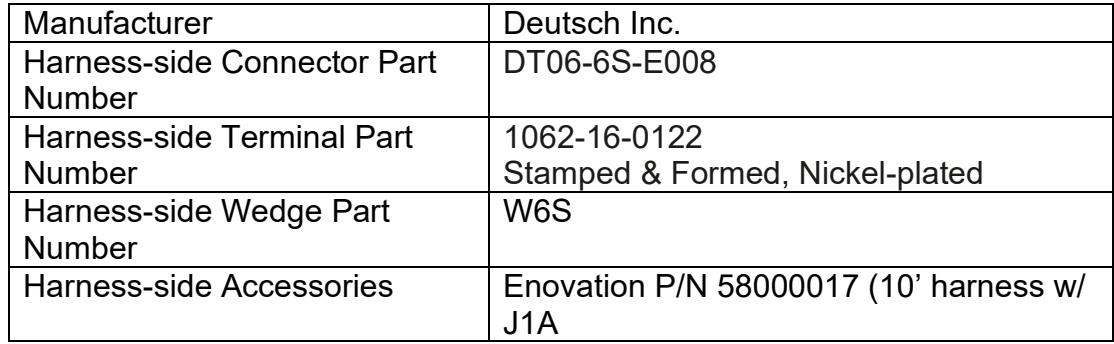

### **2.3.3 Mating Connector J1 – 18 Pin with E Key**

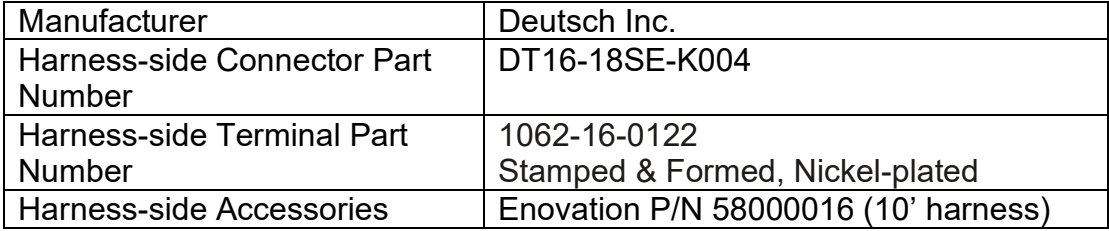

#### **2.3.4 Mating Connector J2 – 18 Pin with A Key**

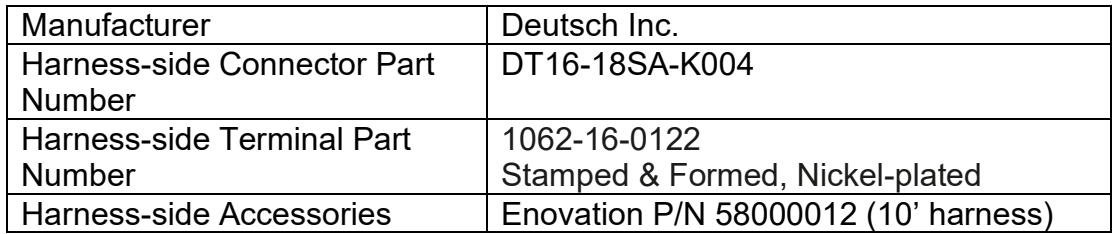

#### **2.3.5 Mating Connector J3 – 18 Pin with B Key**

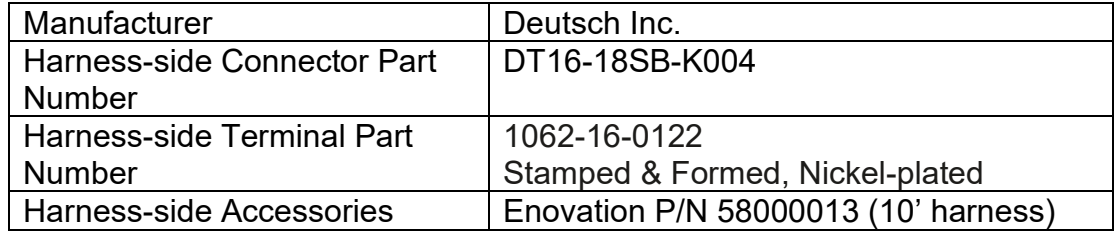

#### **2.3.6 Mating Connector J4 – 18 Pin with C Key**

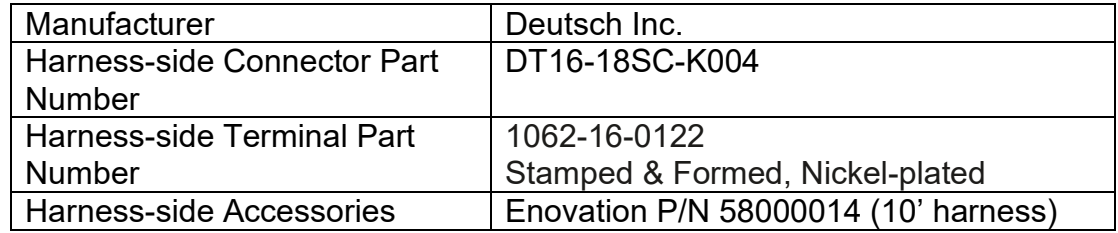

#### **2.3.7 Mating Connector J4 – 18 Pin with D Key**

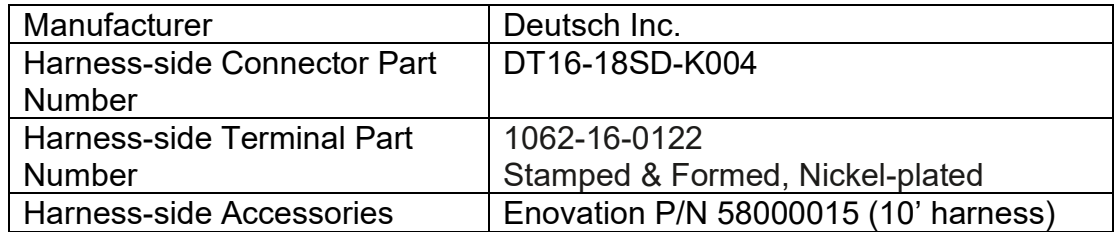

### **2.4 Pinouts**

### **2.4.1 MC2-18-6 Pinout view with functions**

(Note: 2 – 18 Pin Connectors)

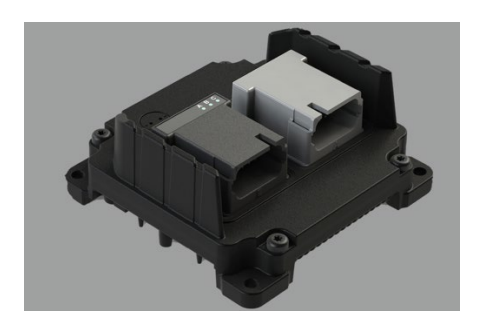

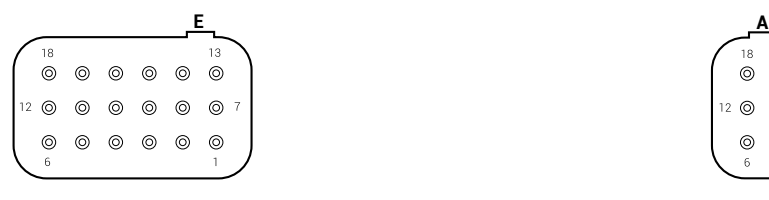

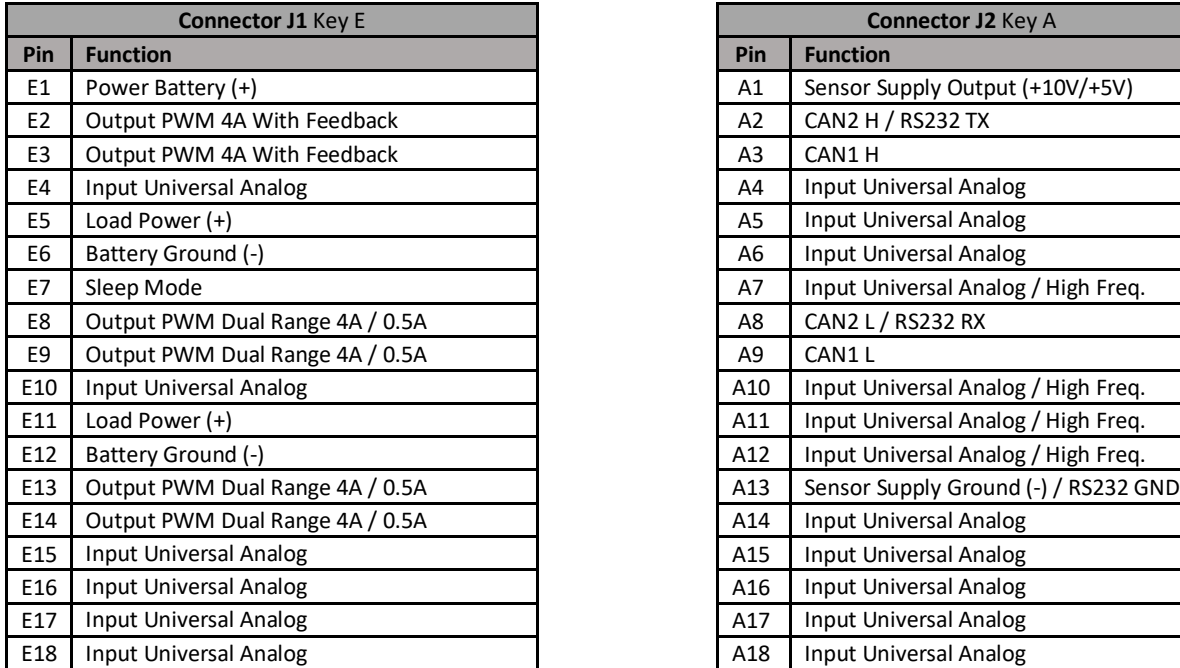

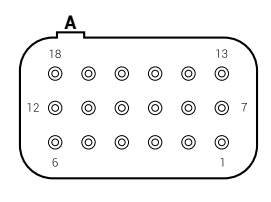

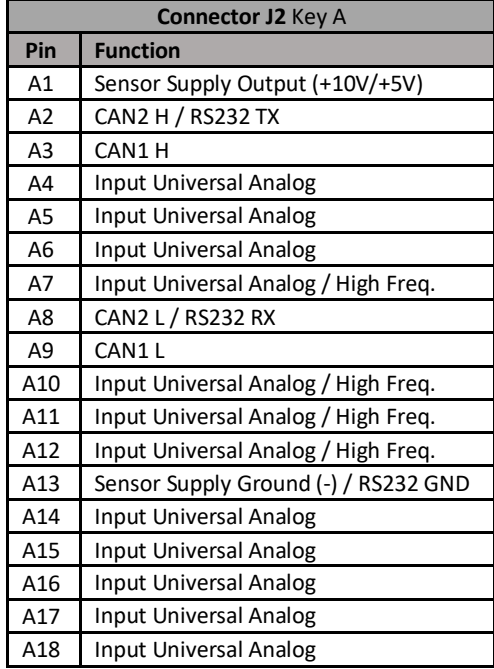

### **2.4.2 MC3-21-10 Pinout view with functions**

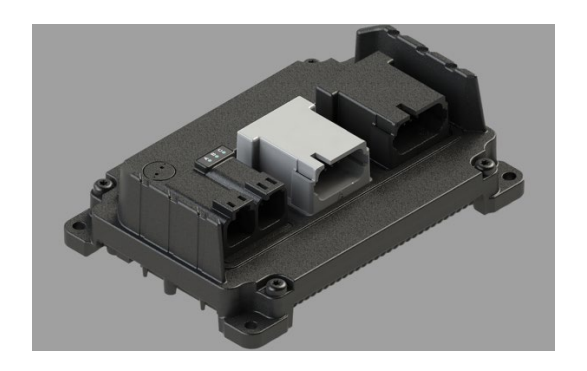

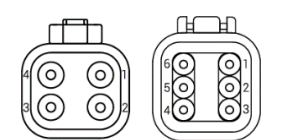

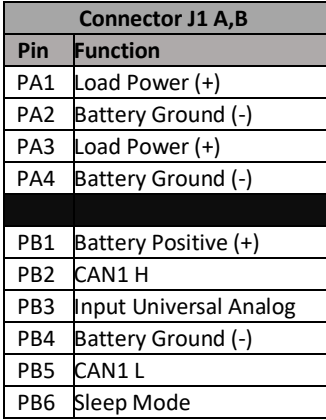

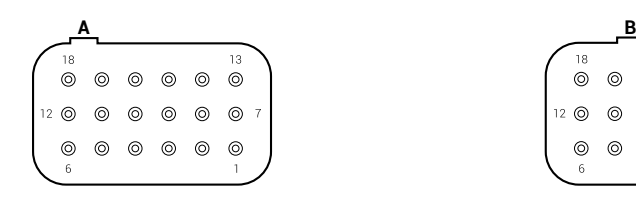

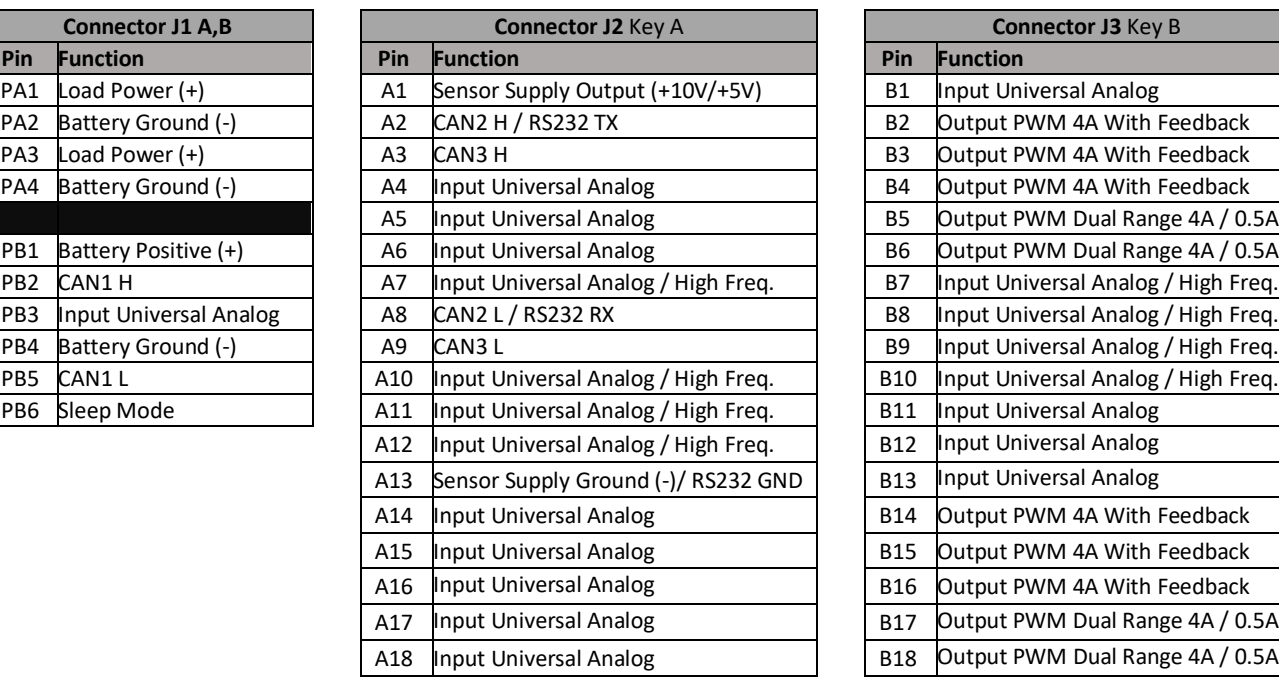

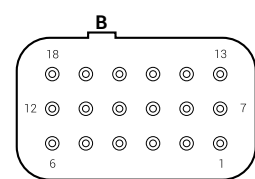

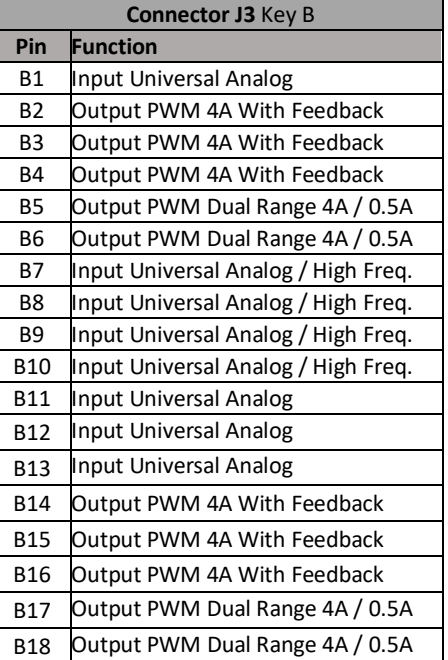

#### **2.4.3 MC4-26-20 Pinout view with function**

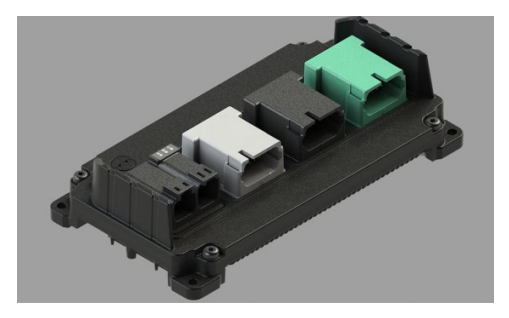

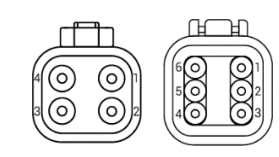

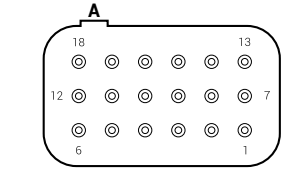

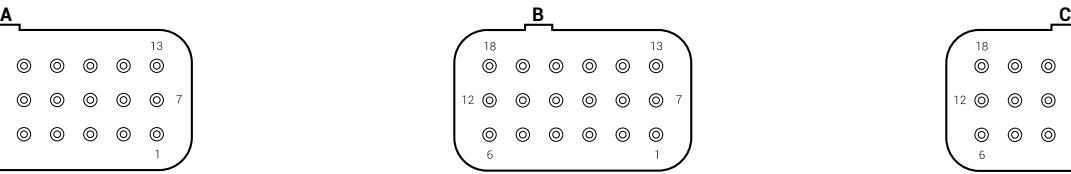

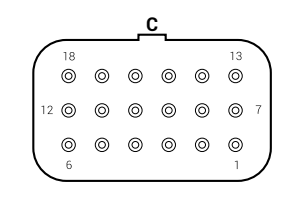

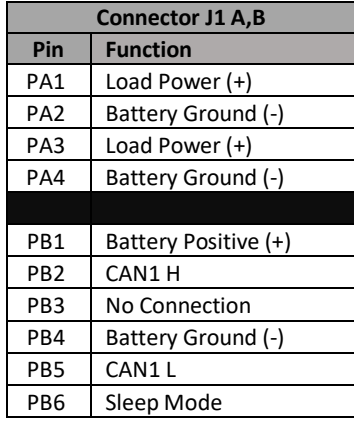

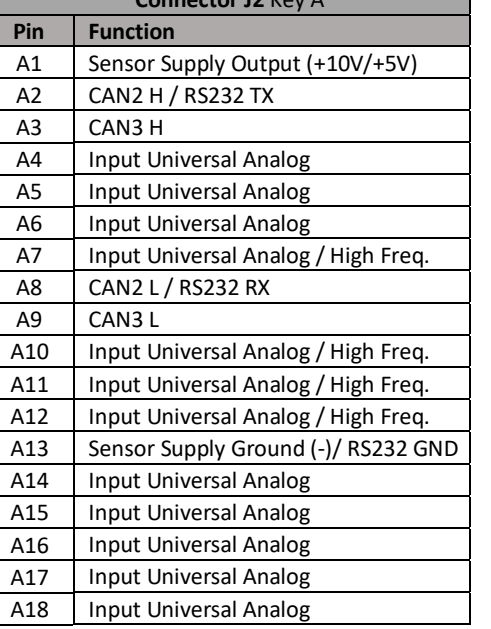

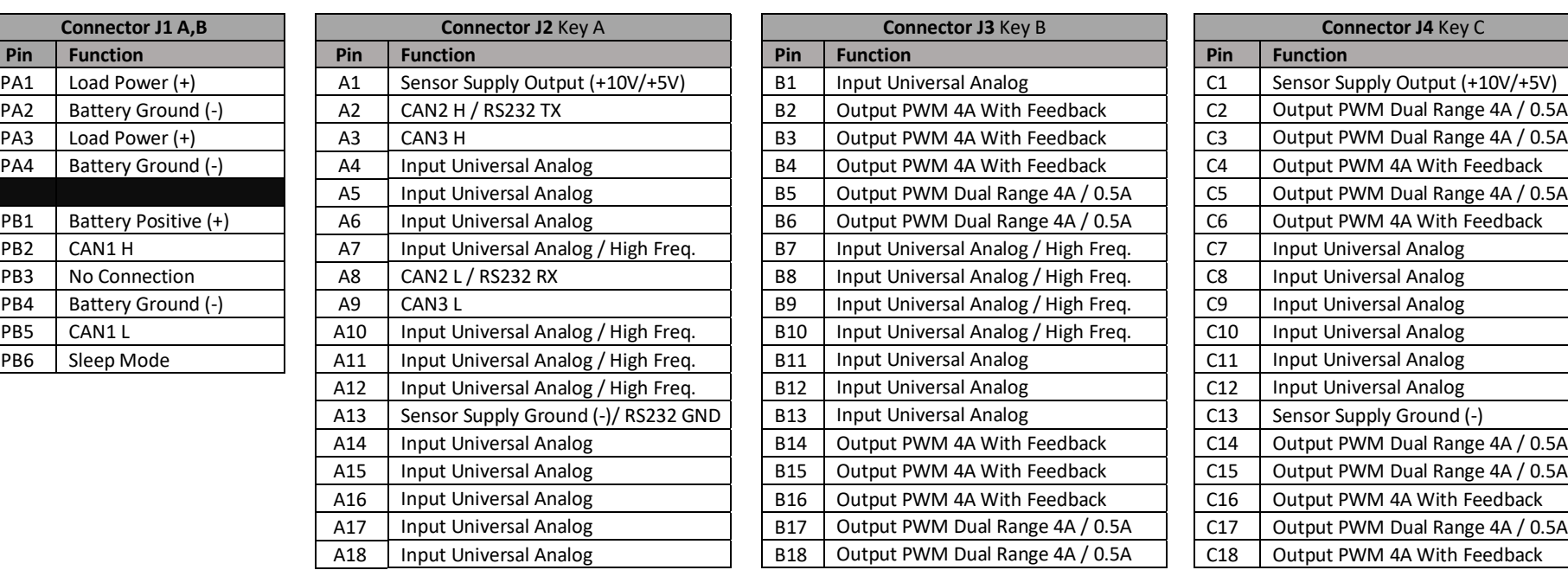

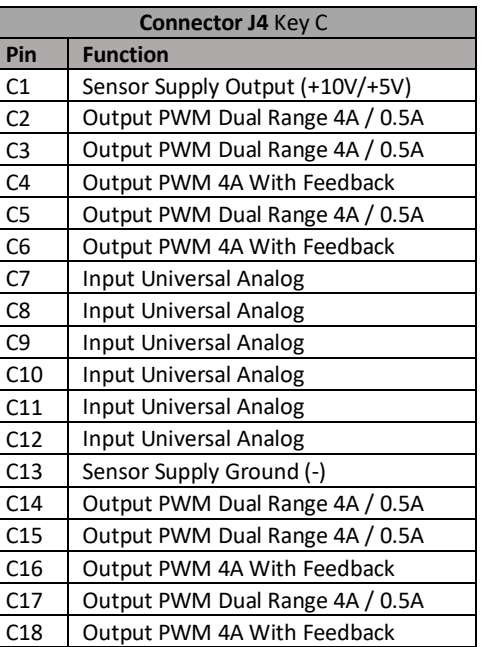

#### **2.4.4 MC4-21-14-H8 Pinout view with functions**

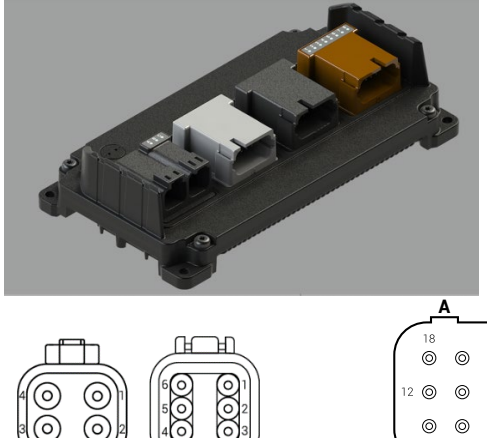

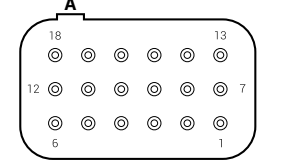

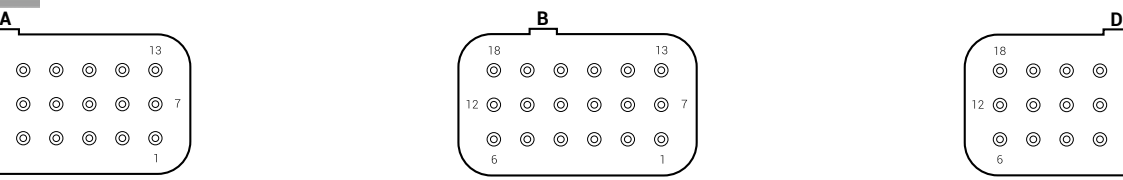

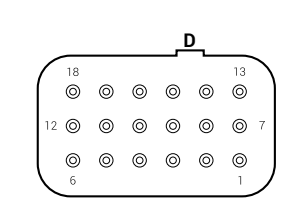

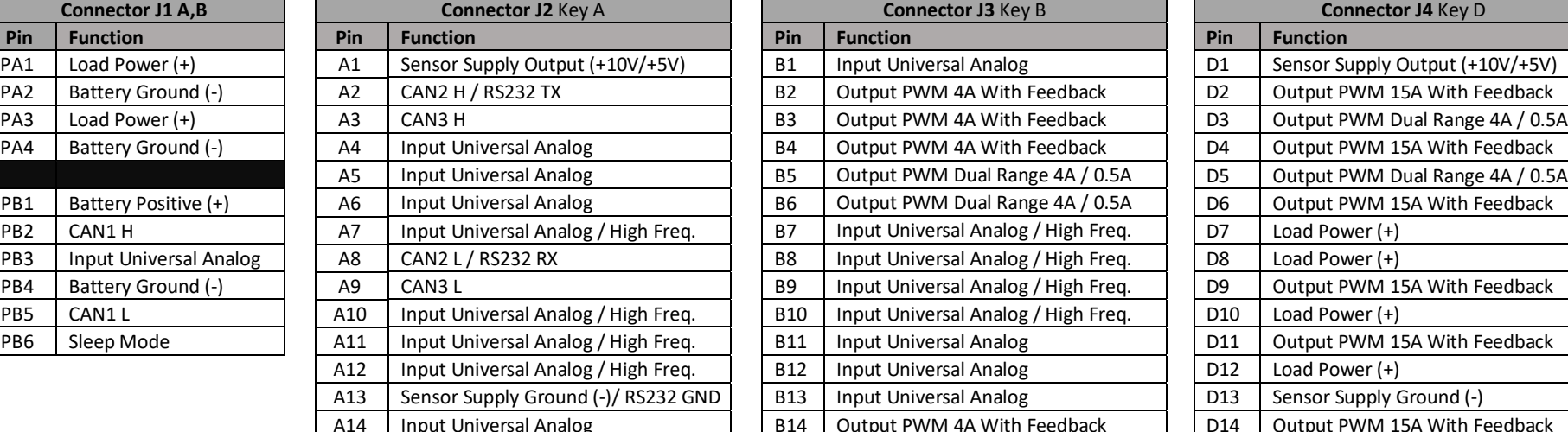

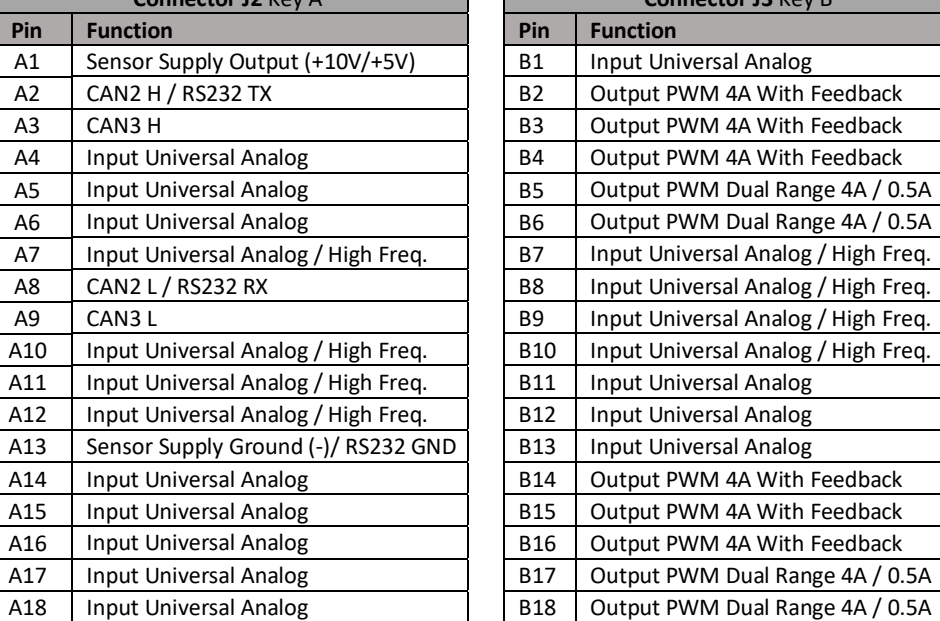

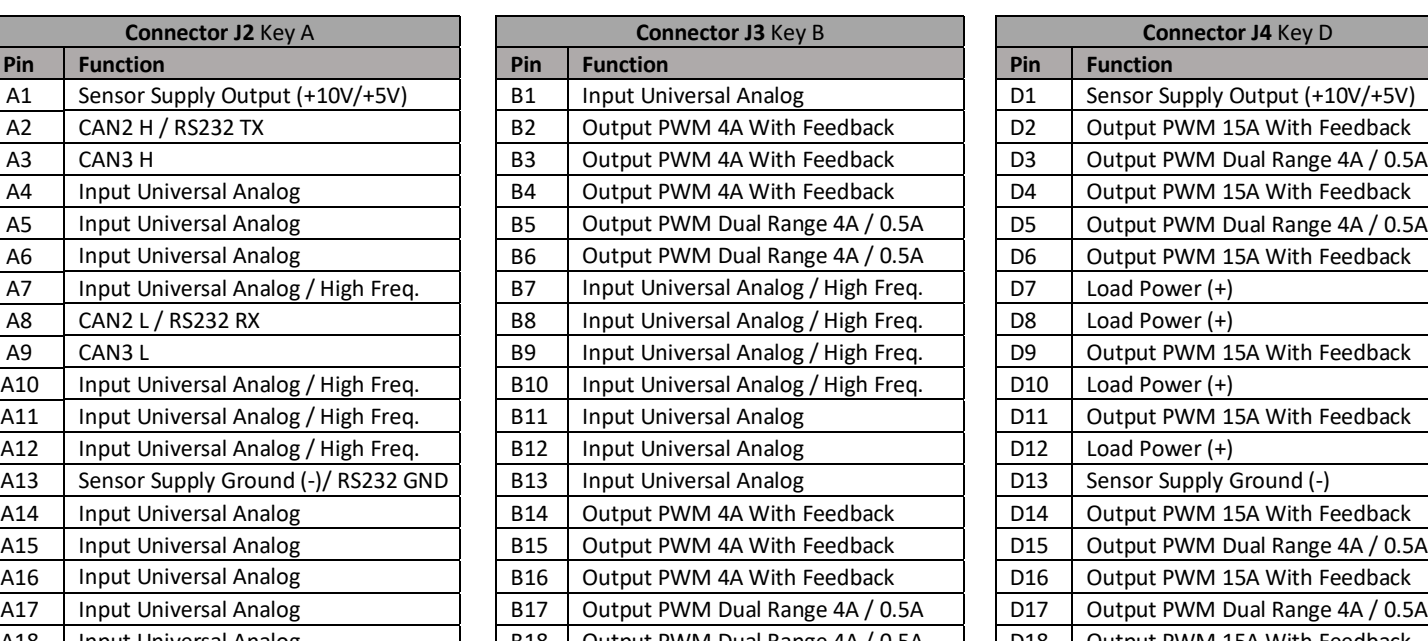

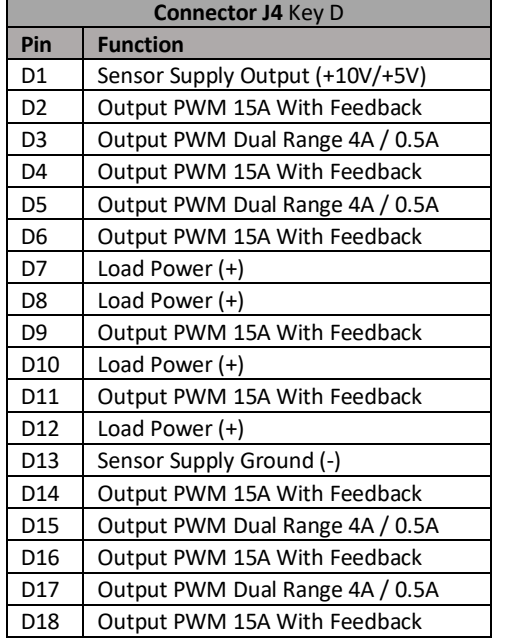

ତି

## **2.5 Mounting Diagrams**

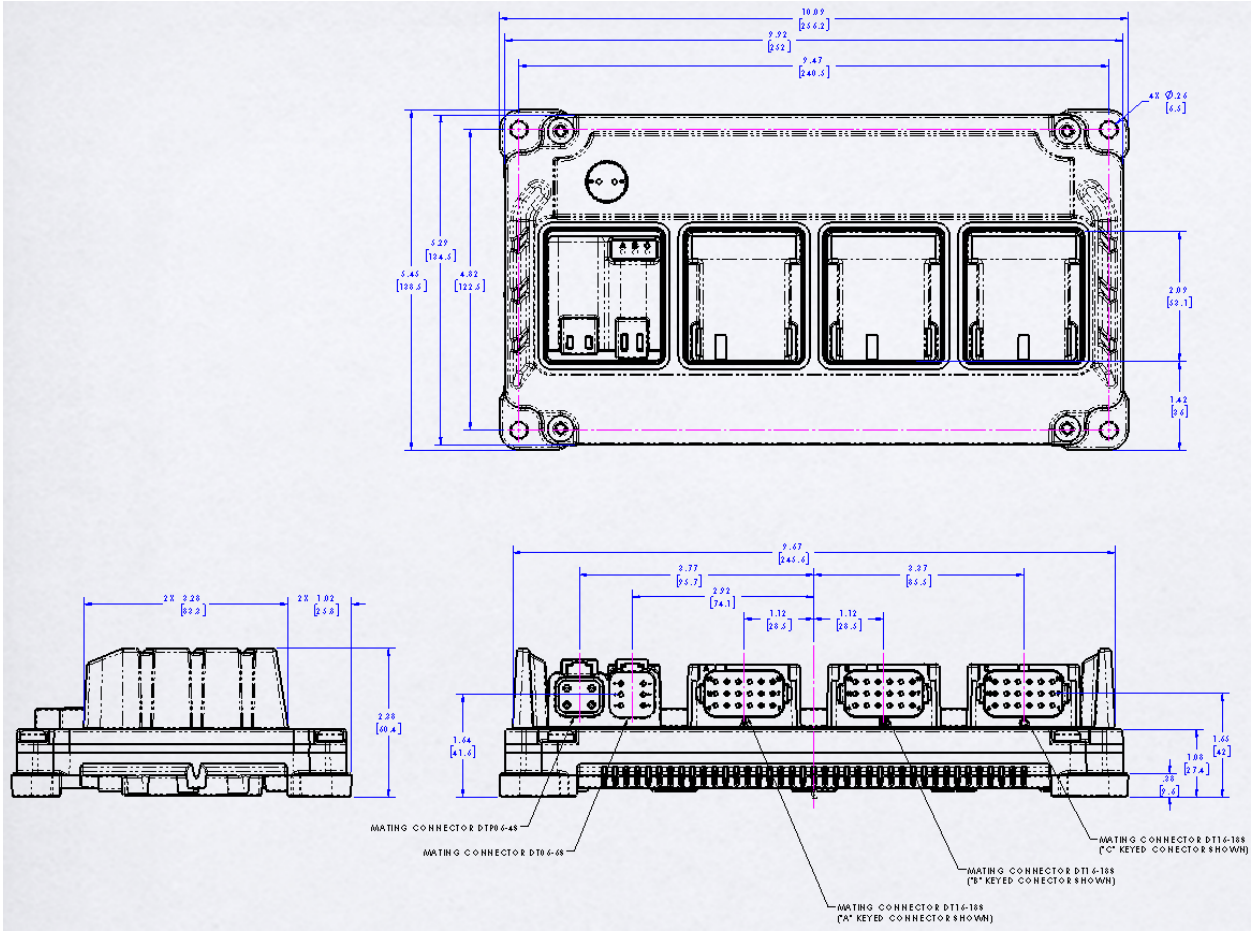

**Figure 2.1: MC4 Envelope Dimensions**

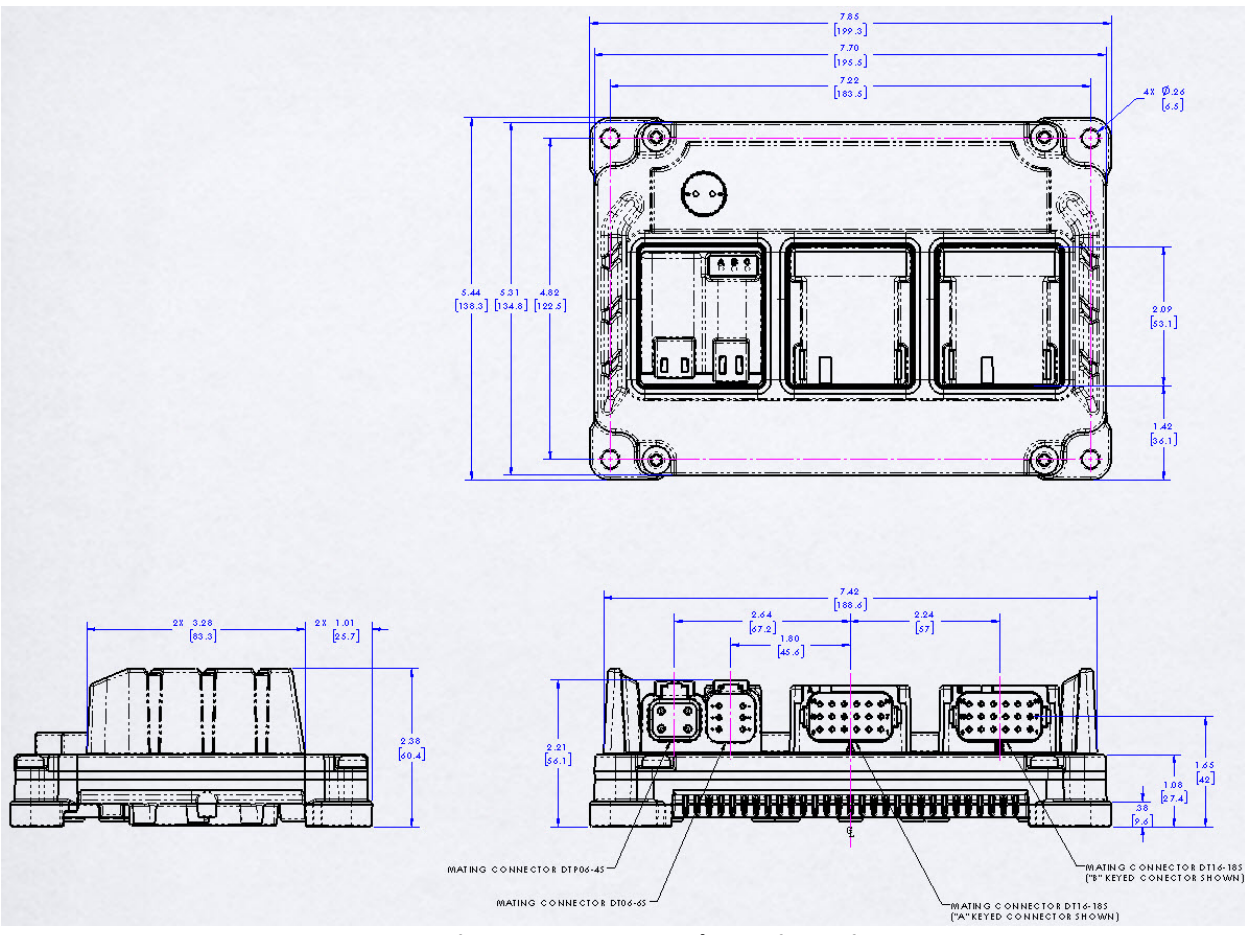

**Figure 2.2: MC3 Envelope Dimensions**

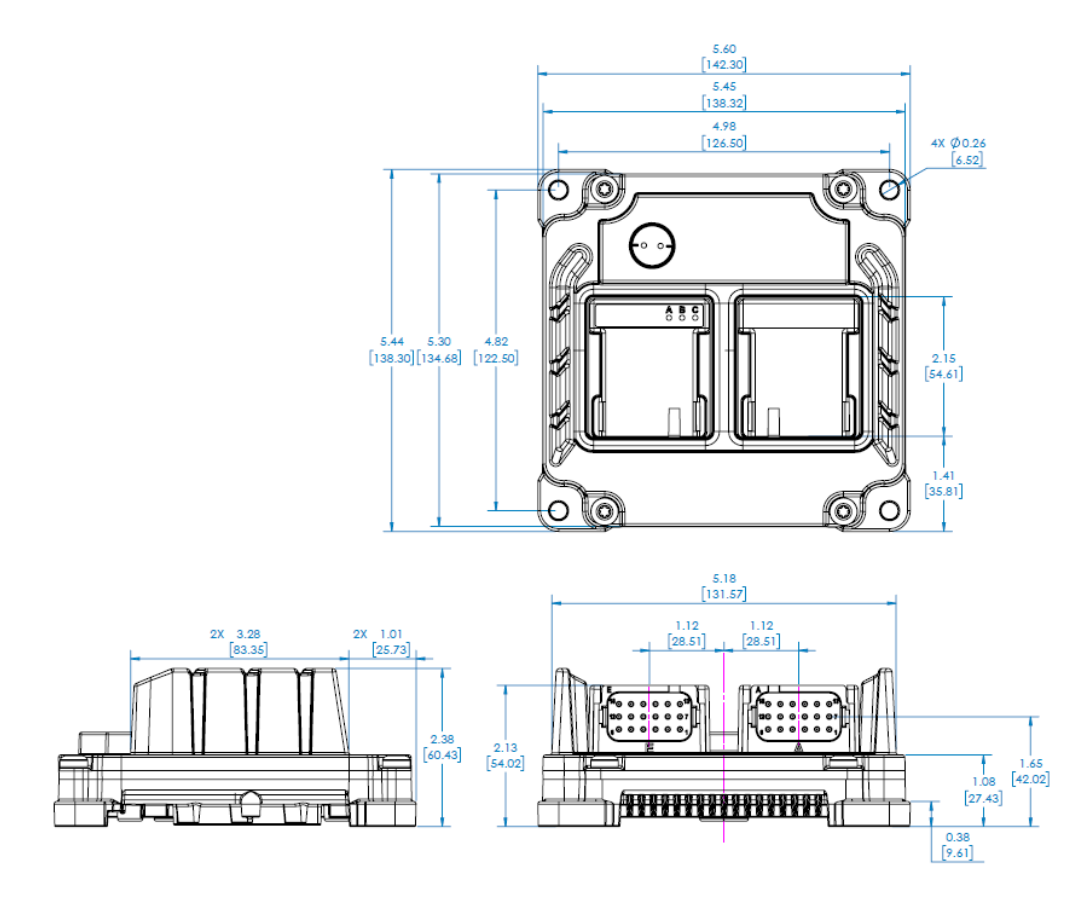

**Figure 2.3 MC2 Envelope Dimensions**

In order to consistently bring you the highest quality, full-featured products, we reserve the right to change our specifications and designs at any time. MURPHY products and the Murphy<br>logo are registered and/or common la

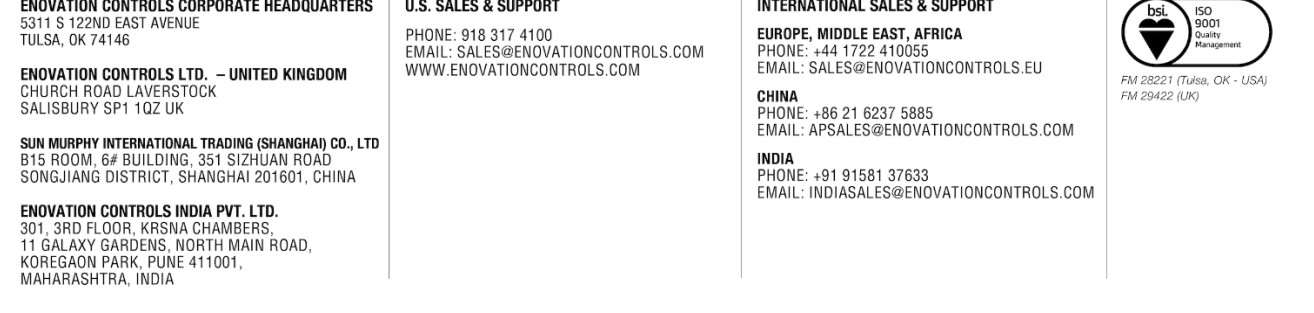